# **UNIR EN INTERNET**

Universidad Internacional de La Rioja Escuela Superior de Ingeniería y Tecnología

## **Diseño de la interfaz de una Aplicación turística para el Municipio de Los Llanos de Aridane con realidad aumentada (RA)**

Máster en Diseño Gráfico Digital Tipo de trabajo: 3

Presentado por: Nancy Remedios Rodríguez Felipe Director: Jesús López de los Mozos

## **RESUMEN**

**Los Llanos de Aridane es un municipio ubicado en la Isla de La Palma, Islas Canarias**, cuya principal **actividad económica es el cultivo de plátanos y el turismo**. Cuenta con hermosas calas y playas, así como lugares de interés en su centro histórico y alrededores. Además, **hace aproximadamente un año y medio hizo erupción el volcán Tajogaite**, **causando gran destrucción y** a su vez **atrayendo a más visitantes** para ver los nuevos paisajes dejados por este.

Por otro lado, **las nuevas tecnologías están cambiado la forma en que los turistas viajan**. Los móviles hoy en día están al alcance de casi todas las personas, transformando el sector turístico, convirtiéndose en un guía turístico, agencia de viaje, localizador de restaurantes, hoteles, etc.

**El objetivo de este TFM es diseñar la interfaz de una aplicación turísticas para móvil, que permita a los usuarios realizar visita turística por el municipio de Los Llanos de Aridane**, **con la incorporación de realidad aumentada (RA**), ofreciendo una experiencia diferente al usuario.

Para la realización de este trabajo **se va a utilizar técnicas cualitativas y cuantitativas,** como el benchmarking y encuestas, unidas a las técnicas de **diseño centrado en usuarios (DCU)**, como test de usuario o prototipos de alta y baja fidelidad, con el propósito de obtener una interfaz que permita obtener una experiencia de usuario satisfactoria.

#### **Palabras clave:**

Visita turística, aplicación móvil, realidad aumentada (RA), diseño centrado en usuarios (DCU), diseño de interfaz.

## **ABSTRACT**

Los Llanos de Aridane is a municipality located on the Island of La Palma, Canary Islands, whose main economic activity is the cultivation of bananas and tourism. It has beautiful coves and beaches, as well as places of interest in its historic center and surroundings. In addition, about a year and a half ago the Tajogaite volcano erupted, causing great destruction and in turn attracting more visitors to see the new landscapes left by it.

On the other hand, new technologies are changing the way tourists travel. Mobile phones today are within the reach of almost everyone, transforming the tourism sector, becoming a tour guide, travel agency, restaurant, hotel locator, etc.

The objective of this TFM is to design the interface of a mobile tourist application, which allows users to make a tourist visit to the municipality of Los Llanos de Aridane, with the incorporation of augmented reality (AR), offering a different experience to the user.

To carry out this work, qualitative and quantitative techniques will be used, such as benchmarking and surveys, together with user-centered design (UCD) techniques, such as user tests or high and low fidelity prototypes, with the purpose of Obtain an interface that allows for a satisfactory user experience.

#### **Keywords:**

Tourist visit, mobile application, augmented reality (AR), user-centered design (UCD), interface design.

# **ÍNDICE**

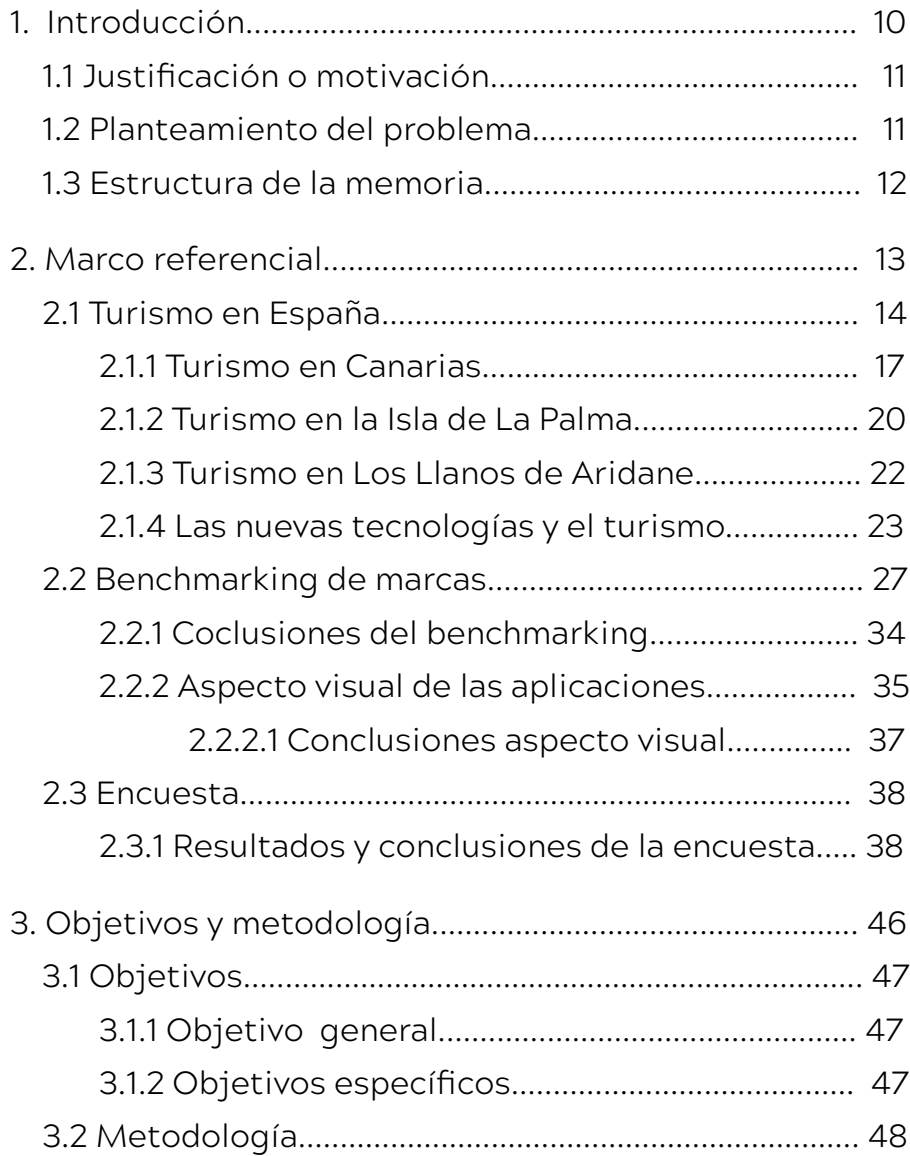

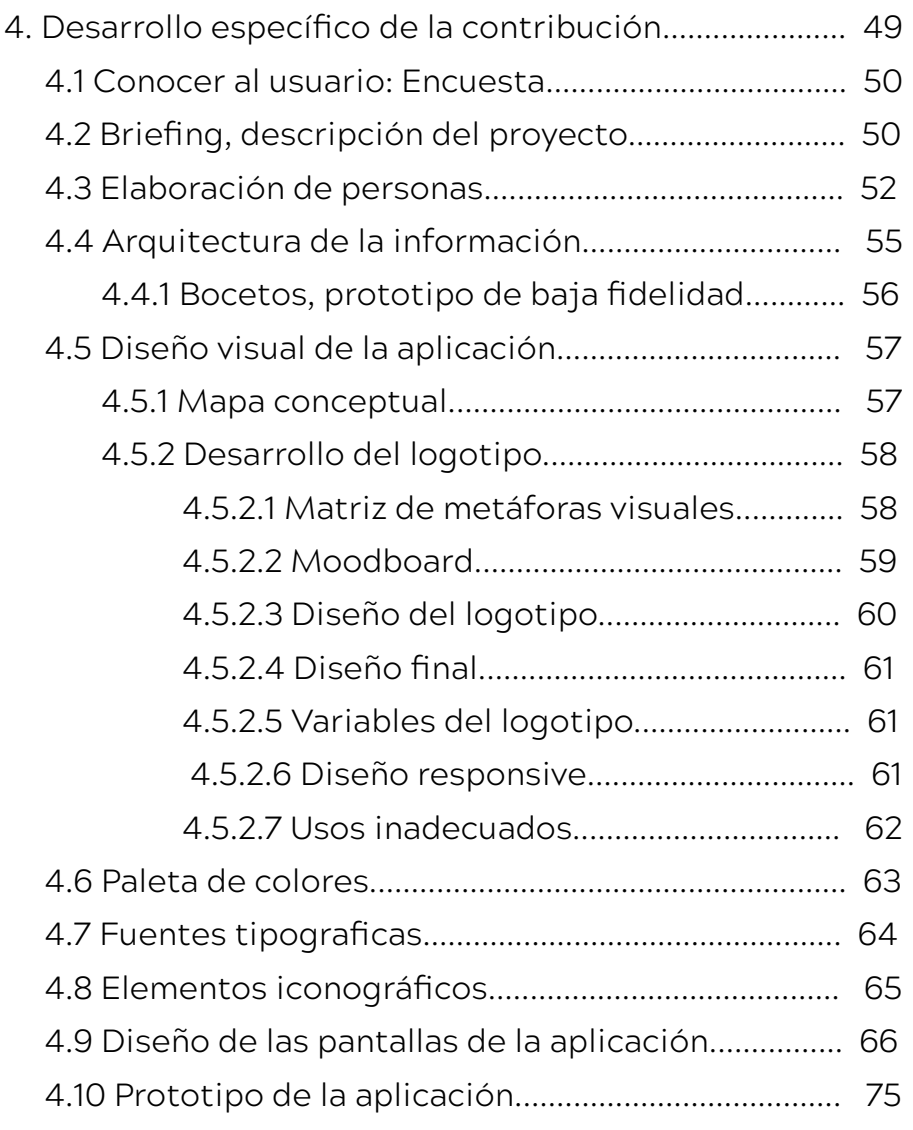

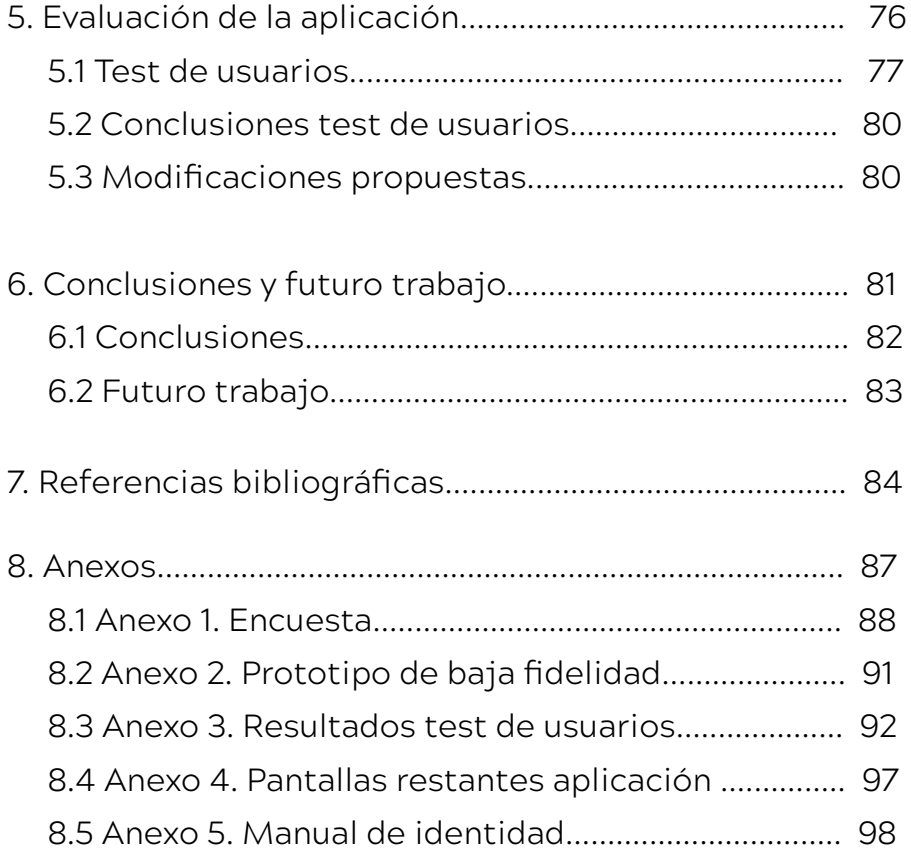

# **ÍNDICE DE FIGURAS**

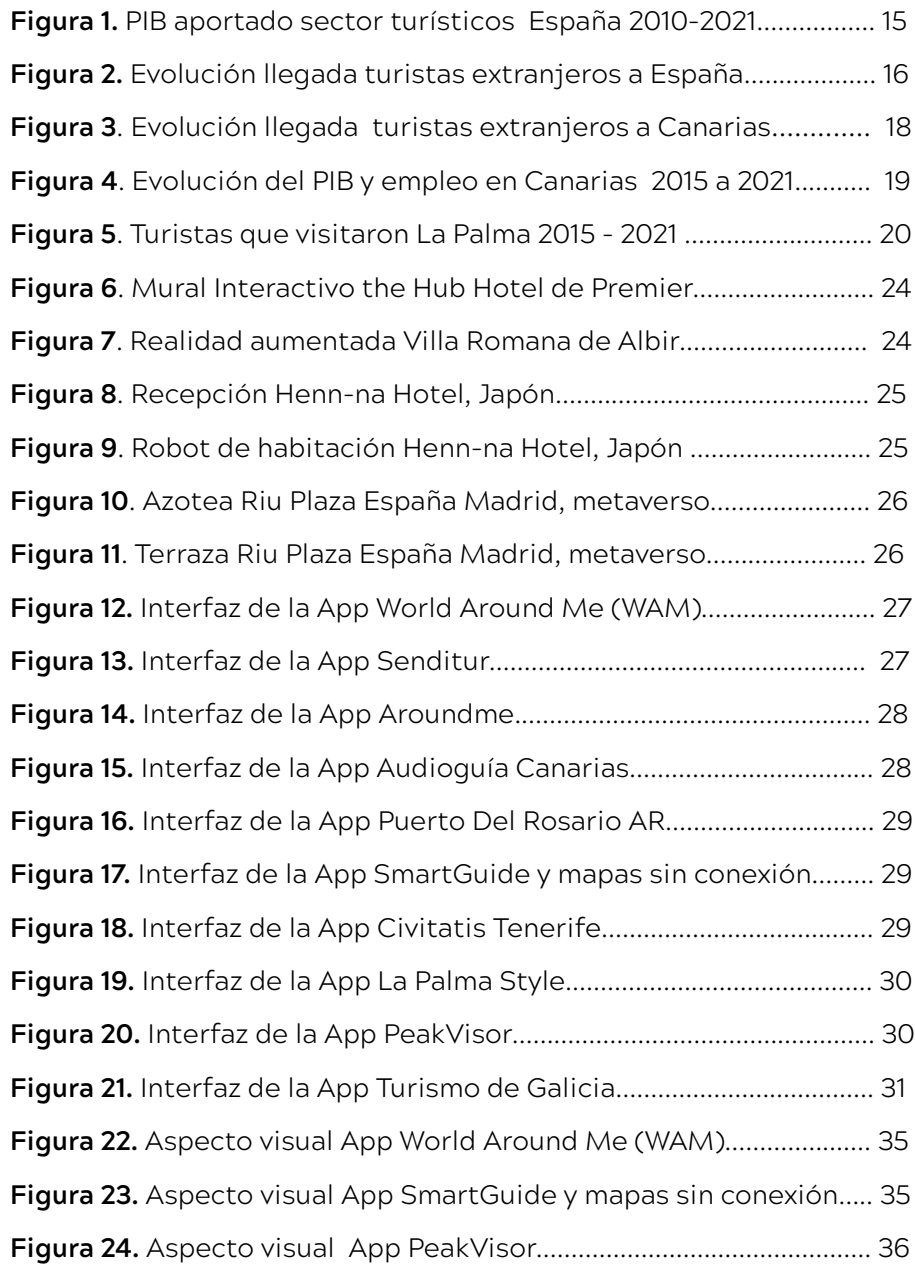

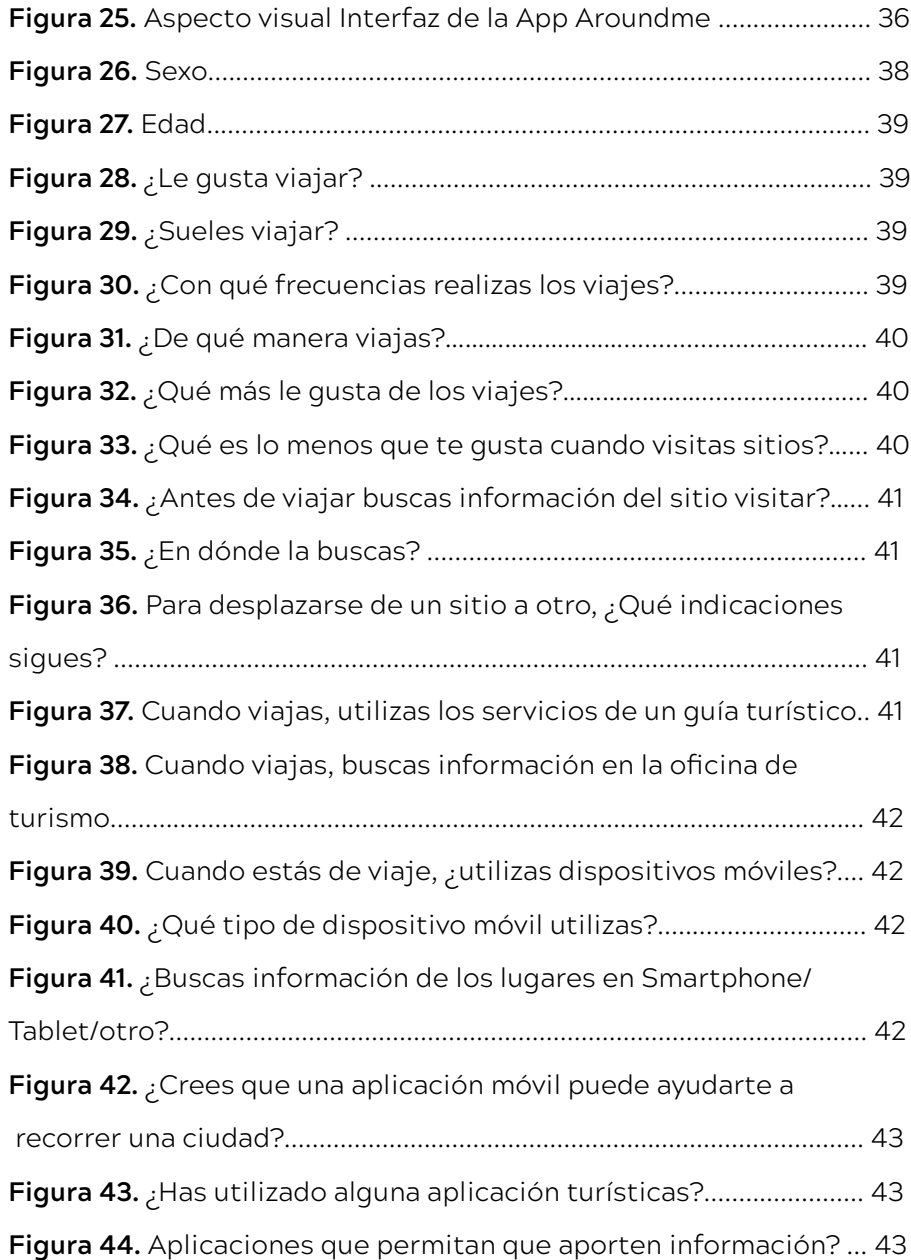

**Diseño de la interfaz de una aplicación turística para el municipio de Los Llanos de Aridane con realidad aumentada (RA) 6**

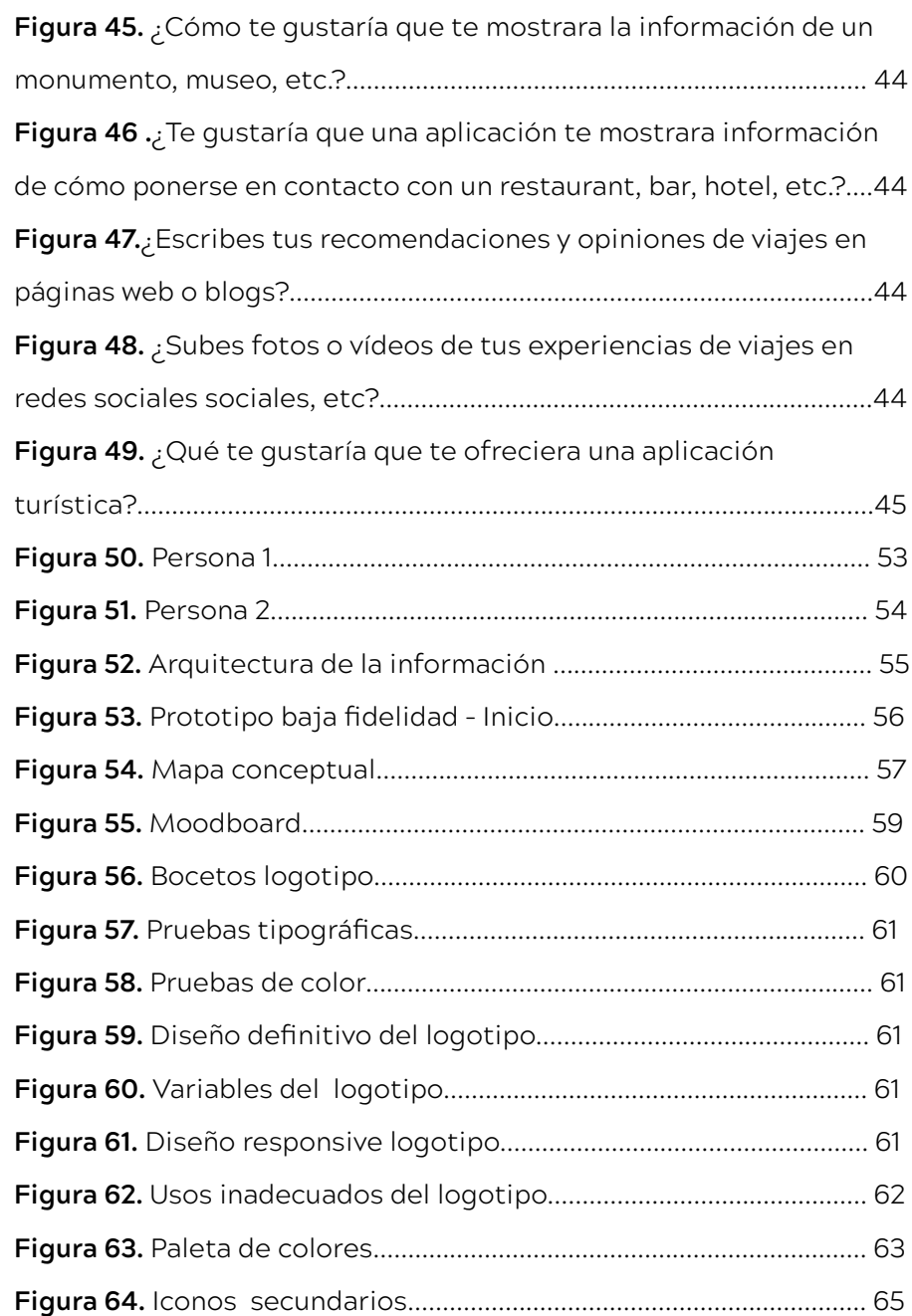

#### Nancy Remedios Rodríguez Felipe **Máster Universitario en Diseño Gráfico Digital**

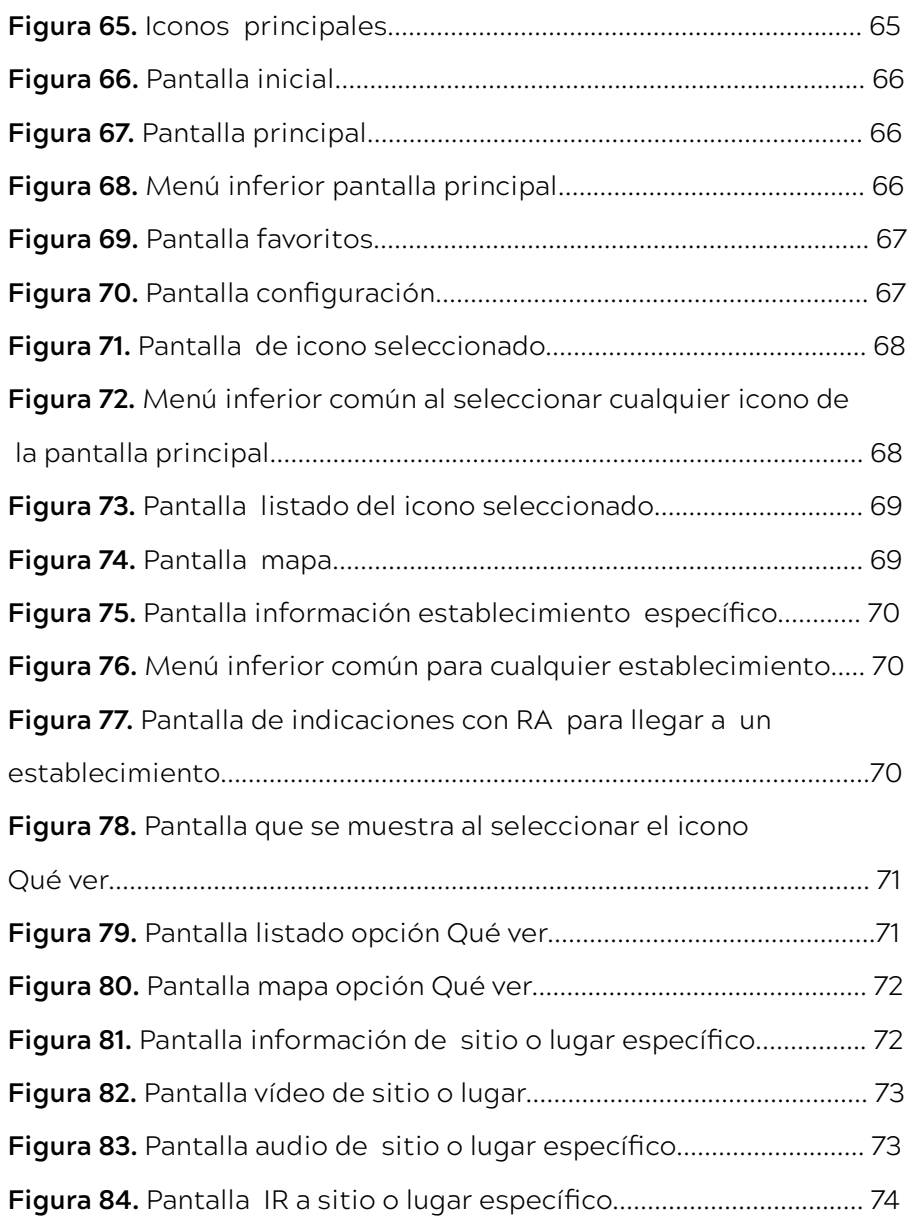

# **ÍNDICE DE TABLAS**

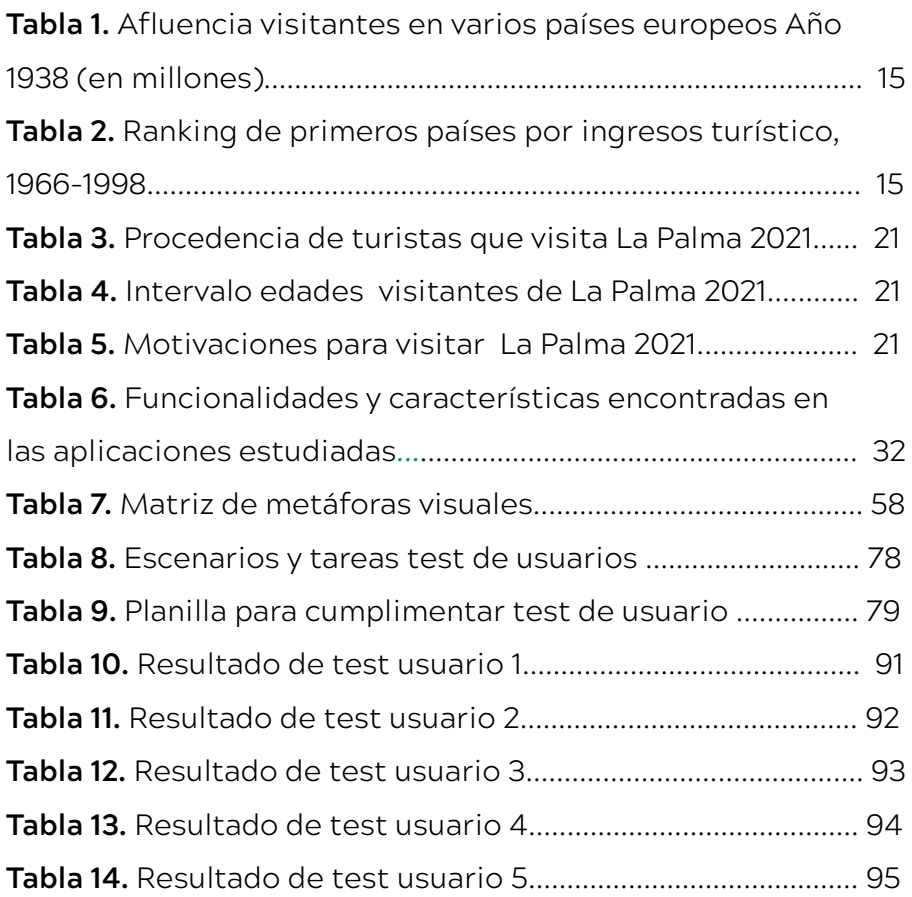

# **1. INTRODUCCIÓN**

# <span id="page-9-0"></span>**1. INTRODUCCIÓN**

**El turismo**, **para muchos países, representa una importante fuente de ingresos**, bien sea de manera exclusiva o complementaria a otras actividades económicas. Es por esto, que **un país o una localidad con la capacidad de ofrecer una amplia variedad de atracciones turísticas**, **originará que una importante cantidad de personas escojan ese lugar como un destino** para el disfrute de sus vacaciones. Altamira y Muñoz (2007), considera que para alcanzar crecimiento económico vía ingresos derivados del gasto turístico es necesario contar con una demanda turística suficiente que se sienta atraída por el producto turístico.

A esto **debemos sumarle el aumento de los dispositivos móviles y la importancia** cada vez mayor que están adquiriendo estos **en casi todas las facetas de nuestra vida**, y **sobre todo en la industria del turismo**. Los smartphones y las aplicaciones pueden entre muchas otras cosas, traducir palabras y frases en pantalla, dar información local en tiempo real, servir de embarque, reservar restaurantes, hoteles, etc.

**Las nuevas tecnologías han permitido llevar al turista a otro nivel de satisfacción**, como por **ejemplo la realidad aumentada en el sector del turismo**, ofreciendo increíbles beneficios para los visitantes, la unión entre geolocalización y dispositivos móviles permite saber dónde se encuentra un usuario y, gracias a la realidad aumentada, mostrarle información adicional de interés, a través de la pantalla de su dispositivo móvil pudiendo interactuar con su entorno.

#### <span id="page-10-0"></span>**1.1 Justificación o motivación**

**El municipio de Los Llanos de Aridane** está **ubicado en la Isla de la Palma, Islas Canarias**, con una **economía basada en el cultivo del plátano y el turismo**. **La economía** del municipio **ha venido arrastrando una crisis provocada** por la pandemia de **covid19** como el resto de países del mundo, viéndose afectados principalmente la actividad comercial y el desempleo. Aunado a eso, el 19 de septiembre de 2021 hizo **erupción el volcán "Tajogaite**", manteniéndose activo durante 85 días, siendo este municipio uno de los más afectados.

**El volcán** trajo **numerosas consecuencias**, como la pérdida de edificaciones, cultivos, e infraestructuras, etc., **afectando** seriamente la **economía de la isla**. Uno de los **principales núcleos turísticos del municipio y de la Isla, Puerto Naos**, se encuentra **actualmente cerrado** d**esde la erupción volcánica**, debido a las altas concentraciones de gases letales, con las correspondientes consecuencias que esto provoca.

Entre las **consecuencias positivas** que ha traído la **erupción volcánica** es que **la isla de La Palma se ha dado a conocer en el mapa mundial**, al tiempo que ha **despertado el interés de los turista** por conocer el nuevo paisaje generado, el cual es un atractivo turístico ahora y en un futuro **ayudando a la reactivación económica de la isla.**

Debido a lo antes expuesto, con el objetivo de fomentar y dinamizar la oferta turística en el municipio de Los Llanos de Aridane surge la idea de diseñar una interfaz de una

aplicación turística que ayude y guie al usuario durante su visita por el municipio, además de ayudar a la reactivación del sector turístico que se ha visto afectado gravemente primero por la pandemia y posteriormente por la erupción volcánica sufrida.

#### **1.2 Planteamiento del problema**

El **objetivo** del presente trabajo de fin de máster es **diseñar la interfaz de una aplicación móvil turística del municipio de Los Llanos de Aridane**, con la **finalidad de potenciar y dinamizar el turismo** del mismo, que ayude y guie a los usuarios en las visitas, además **la aplicación incorporará realidad aumentada (RA)**, que permitirá ofrecer una herramienta interactiva mostrando información adicional a través de pantallas de dispositivo móvil o Tablet.

La **Realidad Aumentada** permite **visualizar parte del entorno real a través de dispositivos digitales** como smartphone o tablets, con información gráfica incorporada por estos.

**La aplicación** por diseñar **facilitará la interacción del usuario con las zonas turís ticas**, dando a conocer las localizaciones más importantes de la ciudad y la manera de llegar a ellas, permitiendo que los viajeros se sientan cómodos y seguro en localizaciones desconocidos, obteniendo la información **de manera sencilla y rápida**.

#### <span id="page-11-0"></span>**1.3 Estructura de la memoria**

La memoria se encuentra estructurada de la siguiente manera:

En el **capítulo uno** se realiza una **introducción al proyecto** y se explica la **motivación que ha llevado a realizarlo**. En el **capítulo dos** se estudia el **marco referencial**, analizando la **evolución del Turismo en España**, el **turismo en las Isla Canarias para terminar con el turismo en la Isla de La Palma y** en particular en el **municipio de Los Llanos de Aridane**. Por otro lado, **se estudia nuevas tecnologías que se están aplicando a la industria del sector turístico.** 

Por otro lado, se realiza un **análisis comparativo de diferentes aplicaciones** que existen relacionadas con la temática del turismo, **estudiando sus funciones y su aspecto visual**, además **se realiza la encuesta a posibles usuarios potenciales** de nuestra aplicación, ya que es una herramienta útil para determinar o conocer las necesidades y perfil de nuestros usuarios.

 En el **capítulo tres** se establecen los **objetivos** de nuestro proyecto, tanto los **generales como específicos**. Además, se explica la metodología a seguir en el mismo.

En el **capítulo cuatro**, después de haber realizado y analizado las encuestas y tras el análisis de la situación **se crea los arquetipos de usuarios** potenciales que usarán la aplicación.

Posteriormente, se crearon los **bocetos o prototipos de baja fidelidad** con funcionalidades y estructuras básicas,

para luego crear los **prototipos de alta fidelidad**. Con el logotipo, la tipografía y los colores s**e ha creado una identidad corporativa** que completará el prototipo funcional.

En el **capitulo cinco** se realiza la evaluación de la aplicación utilizando **test de usuarios** con el objetivo de detectar los posibles errores o fallos que los usuarios encontraran en el diseño con la finalidad de mejorarlos.

En el **último capítulo**, se realiza una **evaluación del proyecto** con respecto a los objetivos planteados al principio de este y los **pasos a seguir en el futuro**.

# <span id="page-12-0"></span>**2. MARCO REFERENCIAL**

# <span id="page-13-0"></span>**2. MARCO REFERENCIAL**

## **2.1 Turismo en España**

La Organización Mundial del Turismo (OMT, 1994), define al turismo como:" las actividades que realiza las personas durante su estancia en lugares distintos a su entorno habitual durante un período de tiempo inferior a un año, con fines de ocio, negocios u otros".

#### El **turismo es una actividad muy antigua se puede decir que tan antigua como la humanidad misma**,

desde hace miles de años nuestros antepasados realizaban viajes. Vallejo (2002) afirma que **España** ha seguido los pasos del mercado turístico internacional, pero ha tenido una **incorporación más tardía, pasando de un turismo minoritario elitista** a principios del siglo XX **a un turismo de masas** durante la segunda mitad del siglo XX.

Según Ana Moreno, en España se hallaron varias **motivaciones en el origen del turismo,** siendo la **terapéutica** la primera, muchos visitantes acudían a España buscando balnearios.

Los **primeros turistas** de la **clase adinerada buscaban con fines terapeúticos las aguas termales y los balnearios,** ya que las grandes ciudades eran lugares insalubres, pobres debido a que los ciudadanos abandonaban el campo para irse a las ciudades en busca de trabajo en la industria que empezaba a desarrollarse.

**El verano de costas fue la segunda causa de vacaciones en España,** tenía una **finalidad terapéutica** debido a los beneficios del agua del mar sobre la salud. Con el paso del tiempo llegaron los balnearios litorales previo pago, muy diferente a lo que es hoy. **La aristocracia buscó lugares como San Sebastián**, lo que propició el desarrollo de las ciudades elegidas en sus **infraestructuras, mejoras en el transporte para desplazarse a estas, construcción de los primeros hoteles de calidad.**

**El ferrocarril**, así como las carreteras recibieron una fuerte inversión para hacer **más accesible los destinos de veraneo**, influyendo positivamente en la **mejora de otros aspectos económicos.**

**Las excursiones de recreo fue el tercer elemento** de los inicios del turismo en España, entre las que se encuentran las **salidas a la montaña**.

En la **segunda mitad del siglo XX España** participa en la internacionalización de la actividad turística y **se convierte en un importante mercado receptivo**. Como se muestra en la tabla 1 y 2, **España presenta una incorporación más tardía al turismo internacional** con respecto a otros países, pero a partir de los **años 60 consolida su posición entre los tres o cuatros lideres mundiales**.

<span id="page-14-0"></span>**Tabla 1**. *Afluencia de visitantes en varios países europeos Año 1938 (en millones)*

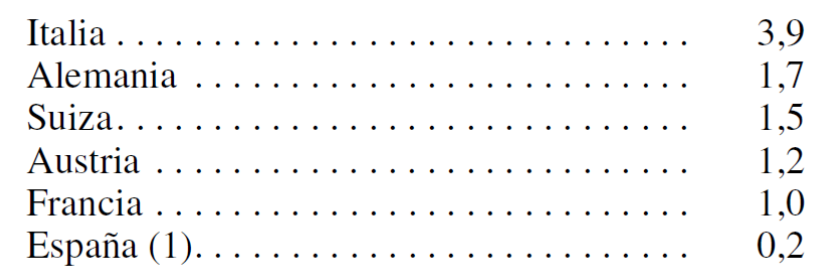

Nota: España (1) = Media 1931-1934. Luis Fernández Fúster, Historia general del turismo de masas, Alianza, Madrid, pp. 231 y 622.

**Tabla 2.** *Ranking de primeros países por ingresos turístico, 1966-1998*

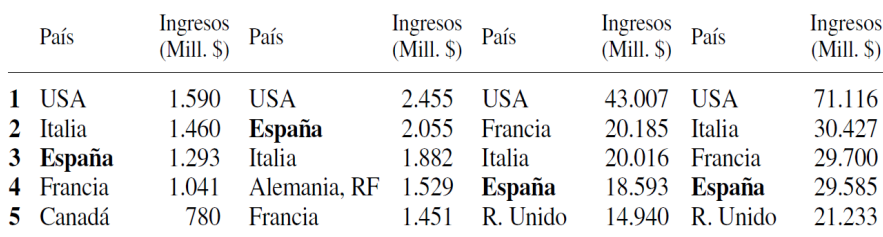

Nota: Mill. \$ = Millones en dólares. L. Fernández Fúster, op. Cit., pp. 654-655 y 681 y Anuario El País 1997, 1998 y 2000.

Según Vallejo (2002), el consumo turístico ha convertido al turismo en España no sólo en un fenómeno sociológico, sino también económico. **La aportación del turismo al PIB español ha seguido una trayectoria progresista desde 1950 hasta finales de la década de los 90**.

La **crisis financiera económica** mundial que se produjo en el año **2007 influyó negativamente en el turismo españo**l **en los años 2008 y 2009**, sin embargo en el año **2010** se percibió una **cierta recuperación** que continúo **hasta** la llegada de la pandemia de **COVID-19 en el 2020** como se observa en la figura 1.

**Figura 1.** *Gráfica del PIB aportado por el sector turísticos en España 2010-2021.* 

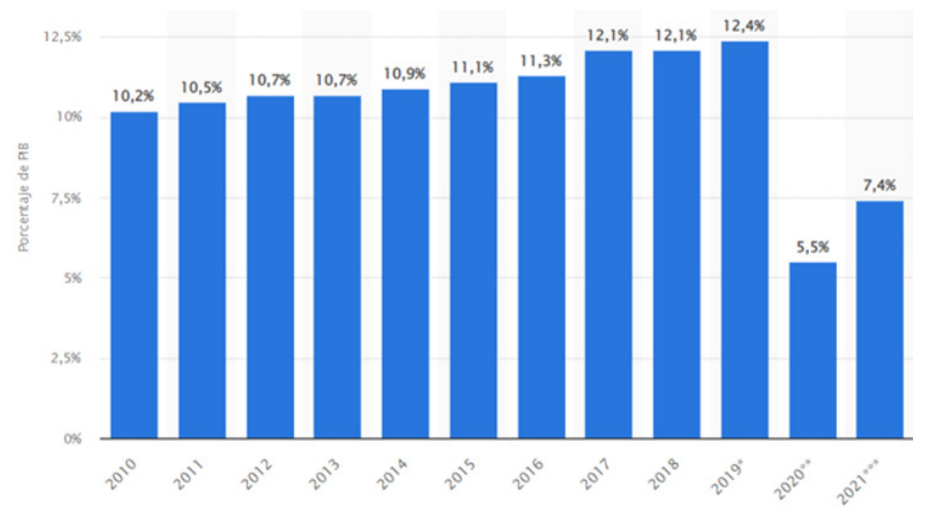

Fuente: Statista (2022).

<span id="page-15-0"></span>En el **año 2020 y 2021 el sector turístico se vio muy afectado por la pandemia** de covid-19, **pasando** la aportación del sector **del 12,4% del PIB en 2019 a un 7,4% en 2021.**

En la gráfica de la figura 2**,** se observa que el mes de **Julio del año 2022**, fue el primer mes desde que se inició la crisis del coronavirus en marzo de 2020, en el que **el turismo se acercó a valores precrisis, observándose una importante recuperación.**

**Figura 2**. *Evolución llegada de turistas extranjeros a España.*

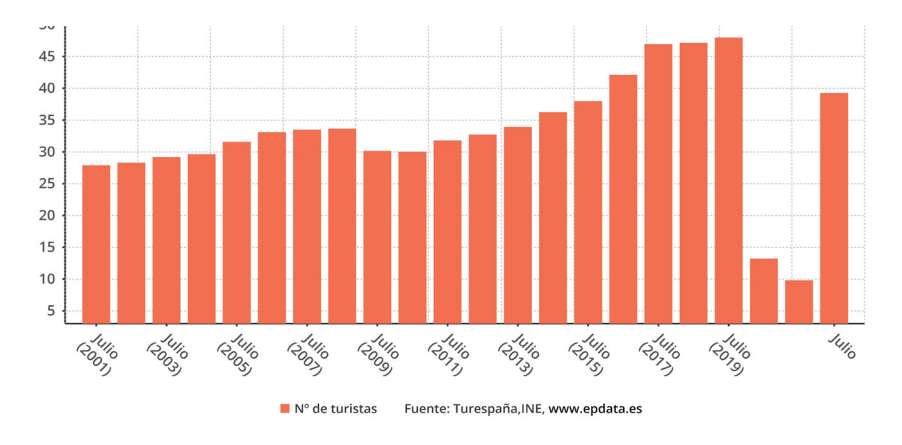

Fuente: Turespaña, INE.

**España ofrece una amplia variedad de opciones el turista**, playas, montañas, pueblos, bonitas ciudades, entre otros. Además, ofrece muchas opciones de hospedaje en hoteles, campings y apartamentos vacacionales.

El principal atractivo turístico de España, en términos generales **está relacionado con opciones de sol y playa**. Destinos como las **Islas Canarias** cuentan casi todo el año con **un clima agradable**.

Además, del turismo de sol y playa cuenta con **otros tipos de turismos**:

**Turismo cultural:** España posee una **inmensa riqueza cultural e histórica**, cuenta con diversos monumentos, museos, iglesias, y restos arqueológicos.

**Turismo Ecológico:** Busca la **conservación ecológica creando conciencia** sobre el cuidado del medio ambiente.

**Turismo Religioso:** Tiene por finalidad conocer **lugares históricos relacionados con creencias religiosas y la fe**, puede ser con el fin de realizar peregrinaciones o hacer recorridos por los distintos santuario.

**Turismo Deportivo:** Se refiere a la visita de destinos o lugares con la **finalidad de practicar algún deporte o para presenciar algún evento deportivo.**

**Turismo de Nieve:** Se dan normalmente **durante la temporada de invierno.** 

**Turismo Rural:** Relacionado con actividades realizadas en **entornos naturales o rurales**, fuera de las grandes ciudades, en pequeñas localidades.

**Turismo Enológico:** También conocido como enoturismo, trata con todo lo r**elacionado con la cultura del vino**.

<span id="page-16-0"></span>**Turismo Gastronómico:** Tiene por finalidad que los visitantes conozcan **la cultura local, pero desde un punto de vista culinario** o gastronómico. España representa un atractivo turístico con una amplia variedad de **gastronomía**.

**Turismo volcánico:** Tiene como objetivo **visitar** destinos turísticos donde existan **volcanes activos o ya extintos y los atractivos que estos ofrecen**.

España **cuenta con varios destinos turísticos** de este tipo como en la **Isla de La Palma y la recién erupción del volcán Tajogaite**, en la Isla de Tenerife **El Teide,** el **Parque Nacional más visitado de España y Europa**, la Isla de **Lanzarote con su Parque de Timanfaya**, en **Girona el Parque Natural de La Garrotxa**, entre otros.

## **2.1.1 Turismo en Canarias**

**Las Islas Canarias** es un archipiélago **formado por ocho islas, cinco islotes, ocho roques y el mar**, son de origen volcánico y está situado en el océano atlántico. **Las ocho islas son: El Hierro, La Palma, La Gomera, Tenerife, Gran Canaria, Fuerteventura, Lanzarote y la Graciosa.**

En las **islas Canarias no se puede definir un clima específico,** ya que dependiendo de la isla y del sector de ésta donde nos encontremos se podrá establecer diferentes características climáticas, es por eso que **se habla de microclimas** que dan lugar a diferencias en la vegetación y a una amplia variedad de paisajes. (Gavidia, 2018). En forma general, se puede decir que l**as islas cuentan con un clima subtropical que varía según la altitud y la vertiente** norte o sur.

Las **temperaturas son cálidas**, pero **suaves la mayor parte del año con precipitaciones escasas e irregulares**, que se producen, predominante durante el invierno. Los **veranos son agradables y los inviernos muy suaves**, una eterna primavera de días soleados y temperaturas estables, sin grandes oscilaciones a lo largo del año.

En **Canarias existen cuatro parques nacionales** y **todas las islas tienen reserva de la biosfera de la Unesco**, y **otras poseen zonas declaradas Patrimonio de la Humanidad**. Los visitantes **no solo vienen a Canarias atraída por su clima y naturaleza, las islas cuentan con una amplia variedad de actividades y eventos culturales** como son exposiciones culturales, fiestas patronales, obras teatrales, ferias gastronómicas, etc.

<span id="page-17-0"></span>Las **Islas Canarias** son uno de los **principales destinos turísticos de España,** representan potencias de turismo receptor.

El **motor de la economía** fundamental **en todas las Islas Canarias es el turístico**, aporta empleos, medios de vida y apoya a muchas empresas locales. El clima subtropical y su riqueza cultural y paisajista han hecho de **las islas** uno de los **destinos que prefieren tanto los turistas extranjeros como los nacionales**.

El **turismo y Canarias siempre han juntos**, **desde la década de los sesenta, incluso antes** de esa fecha, los turistas **acudían a Canarias a disfrutar del sol y su excelente clima, además de los beneficios para la salud.**

**Desde esa fecha hasta** l**a actualidad el panorama turístico canario ha cambiado**, con un **crecimiento importante** hasta hoy día, con una amplia **variedad de oferta**, con **instalaciones turísticas de calidad**, importante **agenda de ocio y entretenimiento y un abanico amplio de ofertas de alojamientos.**

**Figura 3**. *Evolución llegada de turistas extranjeros a Canarias***.**

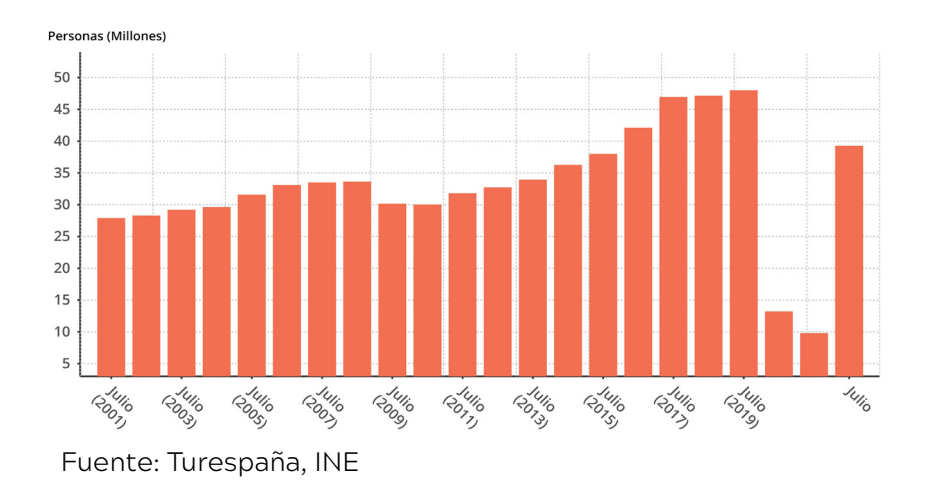

En la g**ráfica se observa** que **la llegada de turistas a Canarias ha experimentado un crecimiento importante**, el cual se ha visto seriamente **afectado por la pandemia de covid19 en el 2020 y el 2021**, **mostrando una recuperación importante a fecha de julio de 2022,** aproximándose a valores prepandémicos.

Gracias a **este crecimiento** desde hace décadas ha **traído como consecuencias** que el **turismo** se haya convertido en la **principal fuente de ingresos y de creación de empleo del archipiélago canario**.

<span id="page-18-0"></span>**Figura 4**. *Evolución del PIB y empleo en Canarias desde 2015 a 2021*

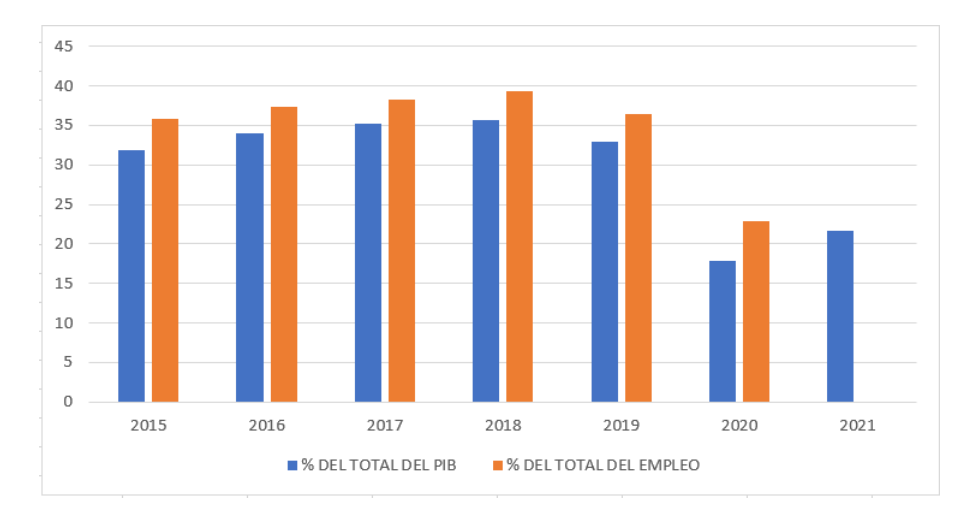

La **lista de atractivos turísticos del archipiélago canario es interminable,** playas de arena blanca o volcánica, Parques Nacionales para los amantes de la naturaleza como son: el de la Caldera de Taburiente en La Palma, Parque Nacional de Garajonay en La Gomera, Parque Nacional del Teide en Tenerife y el Parque Nacional de Timanfaya en Lanzarote; formaciones rocosas únicas debido a su origen volcánico, sitios declarados Patrimonio de la Humanidad por la UNESCO, Volcanes, algunos de los Pueblos más bonitos de España, Bosques de Laurisilva y Pino Canario, Miradores con mucho encanto, fiestas como el Carnaval, siendo unas de las más conocidas y famosas, y un largo etc.

Fuente: Turespaña, INE.

El **volumen generado por la actividad turística previos a la pandemia**, en los que **alcanzó en 2019 un 33% del PBI y del 36,5% del empleo**, se vio seriamente afectado por la misma **pasando en el 2020 al 17,8% del PIB y al 22,9% del empleo**, con caídas parecidas al resto de España.

La **tercera comunidad más visitada a lo largo de 2021 por turistas internacionales fue Canarias**, según la estadística de movimientos turísticos en frontera (Frontur), del Instituto Nacional de Estadística (INE). (Baleares, Cataluña y Canarias, las CCAA más visitadas en 2021 por turistas internacionales, 2022).

### <span id="page-19-0"></span>**2.1.2 Turismo en la Isla de La Palma**

La isla de **La Palma pertenece a la provincia de Santa Cruz de Tenerife, conocida como "La Isla Bonita"** su **capital es Santa Cruz de La Palma**. Situada en parte más noroccidental del archipiélago y con una **población de 83.380 habitantes** (ISTAC, 2019). Está **formada por catorce municipios, siendo Los Llanos de Aridane uno de ellos.**

La isla de La Palma, **en el año 2002 fue declarada Reserva Mundial de la Biosfera** por UNESCO, por su amplia **diversidad de naturaleza y sus contrastes** es considerada como un "continente en miniatura" (La Palma Biosfera, 2019).

El turismo de La Palma está influenciado por su **variedad paisajística.** La isla cuenta con una **red de senderos muy amplia** que permite la práctica de múltiples actividades deportivas. (Sergio Cabrera, 2017). **El Roque de los Muchachos representa un reclamo** por parte de los turistas que visitan la isla, siendo el pico más alto de esta con 2426 metros de altura, desde donde se puede visualizar el Parque Nacional de La Caldera de Taburiente con unas impactantes vistas (Isla Bonita, 2019).

**La isla se caracteriza por ser muy tranquila**, con **bonitos pueblos** alejados del turismo de masas, **playas** donde el visitante puede disfrutar del sol y buen tiempo, **bosques y senderos** para el disfrute de la naturaleza y de buenas caminatas, un precioso **casco antiguo** en sus principales ciudades como son la capital de la isla y en Los Llanos de Aridane (Visit la Palma, 2019).

#### **Figura 5**. *Turistas que visitaron La Palma 2015 - 2021*

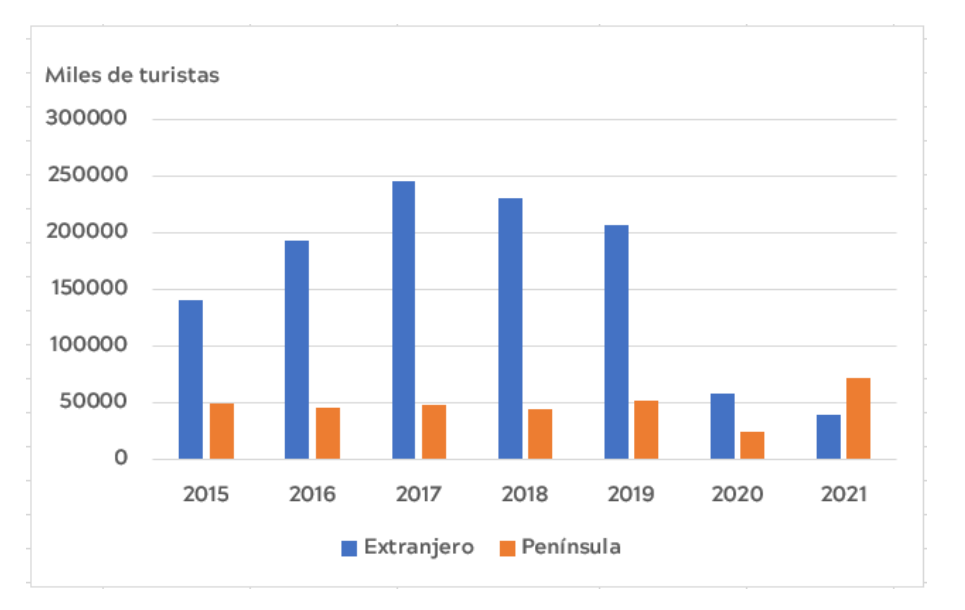

Fuente: Perfil del Turista. La Palma 2021

Como se observa en la gráfica **el número de visitantes a la Isla disminuyó** considerablemente **en el año 2020** como **consecuencia de la pandemia de covid19**, en el **año 2021 muestra una recuperación**, **predominando los turistas**  provenientes **de la península**.

<span id="page-20-0"></span>**Tabla 3**. *Procedencia de turistas que visita La Palma 2021*

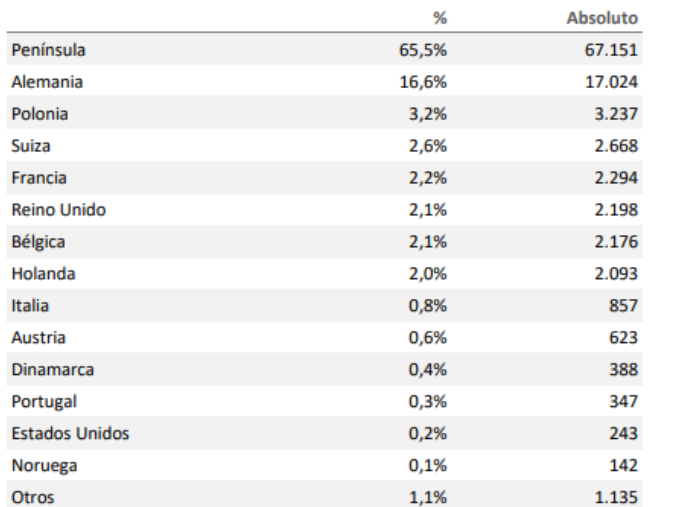

Fuente: Perfil del Turista. La Palma 2021

Como se observa en la tabla 3 la **procedencia mayoritaria de los visitantes son de la península**, que representa un 65%, **de turista extranjero predomina los turistas de nacionalidad alemana** 16,6% con una notable diferencia sobre el resto de nacionalidades.

**Tabla 4**. *Intervalo de edades de visitantes de La Palma 2021*

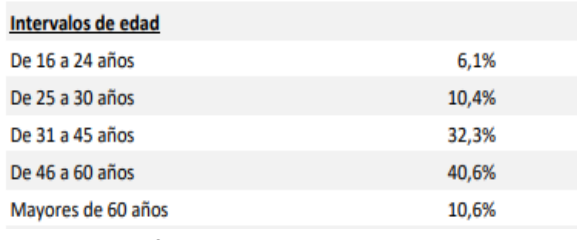

Fuente: Perfil del Turista. La Palma 2021

Se observa que el intervalo de **edad comprendido entre los 46 a los 60 años representa la mayoría que visita la isla** (40,6%), seguido del rango **entre 31 a 45 años** (32,3%).

**Tabla 5**. *Principales motivaciones para visitar La Palma 2021*

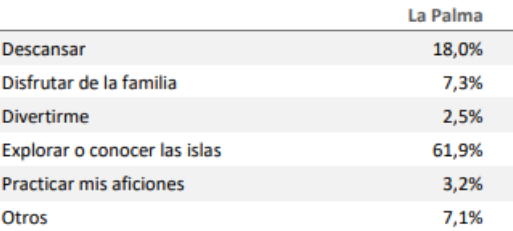

Fuente: Perfil del Turista. La Palma 2021

La principal **motivación para visitar la isla** de La Palma en 2021 **es explorar o conocer la isla** (61,9%) **y la segunda razón es el descanso** (18%).

La **isla de La Palma ha despertado el interés en el turismo**. **Personas procedentes de todo el mundo visitan el paisaje volcánico que dejó la erupción volcánica del volcán "Tajogaite"** el 19 de septiembre de 2021, hace un año aproximadamente.

Según la asociación ASHOTEL, **en agosto de 2022 la ocupación de los hoteles en la Isla superó el 90% de ocupación**, una cifra muy por encima de lo que se esperaba.

**Desde** que ha tenido lugar **la erupción volcánica**, **ha aumentado** el número de **cruceros** que llegan a la isla, así como los **vuelos directos desde la península y otros lugares de Europa.** 

<span id="page-21-0"></span>Por otro lado, e**xisten empresas turísticas que ofertan excursiones en ferry desde Tenerife** de un día. Aunque **se espera que el interés despertado por la erupción volcánica vaya disminuyendo** como ha ocurrido en Hawái e Islandia después de sufrir erupciones volcánicas.

#### **2.1.3 Turismo en el Municipio de Los Llanos de Aridane**

El municipio de **Los Llanos de Aridane está situado** en el oeste de la **Isla de La Palma**, ocupa una **superficie de 36,2 km2**, cuenta con una **población de 20.648** según los datos publicados por el INE a 1 de Enero de 2021, s**iendo el municipio más poblado de la isla de La Palma**, superando a la capital de la misma. Su **economía se fundamenta** en el **cultivo de plátanos y en el sector turístico.** 

Cuenta con una **oferta turística importante**, **un casco antiguo con un rico patrimonio, una zona rural y volcánica de atracción paisajista, y turismo de sol y playas**. El centro urbano tiene lugares como la iglesia de Nuestra Señora de Los Remedios, La Plaza de España, corazón de Los Llanos, la Plaza Chica o de Elías Santos Abreu, el Museo de Arte Sacro con artículos y objetos de carácter litúrgicos, Museo Arqueológico Benahorita, el Parque Antonio Gómez Felipe, el Castillo de la Virgen, las casas coloniales, murales de arte contemporáneo pintado en edificios del centro.

En los alrededores de la ciudad, se encuentra la iglesia de Las Angustias, Plaza de La Glorieta (Las Manchas de Abajo), El Remo, Charco Verde, La Bombilla, Centro de Interpretación Caños de Fuego, entre otros.

**Puerto Naos** es uno de los **centros turísticos más importantes del municipio y de la isla**, cuenta con una de las playas más grandes de la isla, es conocida por contar con servicios de alta calidad y bandera azul desde 2007.

Actualmente, **su población se encuentra evacuada** debido a las altas concentraciones de gases letales **como consecuencia de la erupción volcánica ocurrida hace un año**, se ha convertido en un pueblo fantasma, trayendo consecuencias, son más de 1500 personas afectadas entre vecinos y empresarios, por lo cual **el sector turístico de esta zona se ha visto gravemente perjudicado**.

La **erupción ha dejado nuevos paisajes volcánicos** en el municipio **que servirán para reactivar el sector turístico** como ha ocurrido en otros lugares e incluso con erupciones anteriores (San Juan y Teneguía) en la misma isla de La Palma, que cuenta con sus respectivas rutas volcánicas, a la que se le sumará nuevas para este volcán.

### <span id="page-22-0"></span>**2.1.4 Nuevas tecnologías aplicadas al turismo**

Las nuevas tecnologías están jugando un papel muy importante en la sociedad moderna, **están presentes y transformando diferentes sectores,** entre ellos el **sector turístico** por completo y en todos sus aspectos.

Existen numerosas tecnologías aplicadas al sector del turismo, entre ellas podemos destacar:

#### **Internet de las cosas (Iot)**

El Internet de las cosas se refiere prácticamente a **todo lo que está conectado a Internet**, más concretamente se puede hablar de **electrodomésticos, dispositivos físicos y otros que tienen la capacidad de enviar y recibir datos**  gracias a su conectividad a Internet.

Por ejemplo, a través del Internet de las cosas los hoteles pueden transformar sus habitaciones en **habitaciones inteligentes**, en las cuales **los huéspedes pueden controlar** las l**uces, aire acondicionado, calefacción o las cortinas entre muchas otras cosas**, por medio de un teléfono, tableta, altavoz inteligente, etc.

Los clientes de estas habitaciones inteligentes, **a través de comandos de voz**, por ejemplo, **pueden apagar o encender televisores, cambiar de canales, reproducir lista de música, ordenar películas de pago,** etc., desde cualquier sitio de la habitación.

Los **servicios que ofrecen el hotel se pueden solicitar por medio de esta tecnología** como son reservas de gimnasio, sesiones en spa, pedidos de bebida o comida, etc., a

través de comandos de voz o en pantallas haciendo simples clic en una aplicación instalada en tabletas o televisores.

Esta tecnología también **ayuda al ahorro de energía y dinero, haciendo que las habitaciones sean más sostenible,**  por ejemplo, **detectando automáticamente el nivel de luz** de la habitación, reduciendo o aumentando el brillo por el adecuado, si es el caso o **ajustando automáticamente la calefacción en función de la temperatura ambiente.**

#### **Realidad Aumentada (RA)**

Es una tecnología digital que permite agregar elementos virtuales como gráficos, imágenes, vídeos, etc., a nuestro entorno físico a través de dispositivos como smartphone, tabletas y gafas.

El videojuego Pokémon Go cuyo objetivo principal era buscar y capturar personajes de la saga Pokémon popularizó la realidad aumentada.

Hoy día se están desarrollando **aplicaciones de realidad aumentada para destinos turísticos**, donde los usuarios con **solo señalar con su teléfono a un edificio, monumento, sitio o punto de referencia obtendrá información en tiempo real sobre los mismos**. Por ejemplo, puede apuntar un restaurante y recibir sobre la marcha de menús o reseñas, o al hacerlo sobre un sitio histórico recibirá información sobre la historia de este.

<span id="page-23-0"></span>La **realidad aumentada se empleará en el diseño de la aplicación a desarrollar**, ya que es una tecnología muy llamativa que **facilita la interacción de los usuarios con su entorno de una manera más divertida, sencilla y rápida.**

Existen hoteles en la actualidad que ofrecen **mapas murales interactivos en las habitaciones,** los huéspedes se descargan una aplicación y **señalando con su dispositivo inteligente al mapa de la pared pueden ver información de sitios o lugares de interés** por medio del Internet de las cosas y de la realidad aumentada (RA), además también pueden ofrecer la posibilidad de **dar información en tiempo real de restaurantes con sus horarios, reseñas,** etc., es el caso de the Hub Hotel de Premier Inn en el Reino Unido.

**Figura 6**. Mural Interactivo the Hub Hotel de Premier

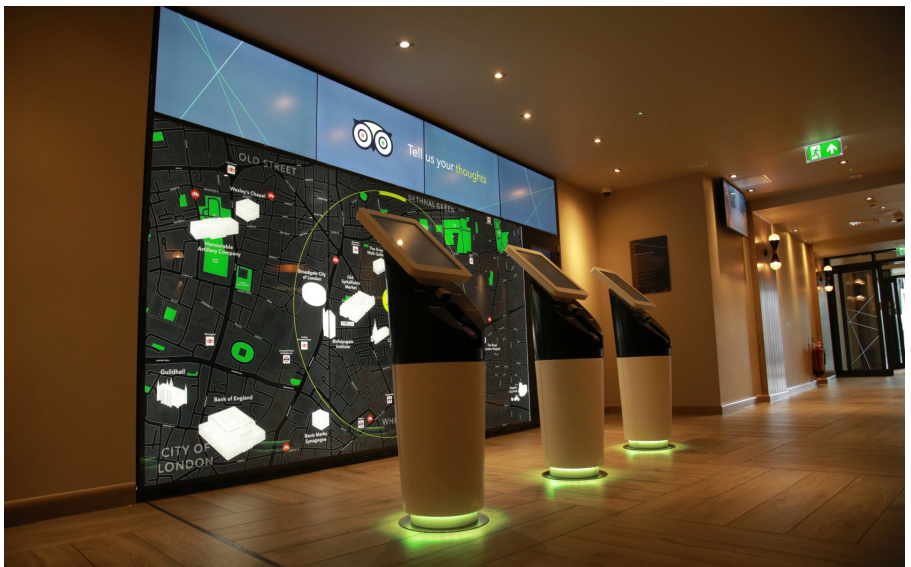

Fuente: Hub by Premier Inn

#### **Villa Romana de Albir: Realidad aumentada**

**Mediante realidad aumentada (RA) es posible sumergir a los usuarios en épocas antiguas**, tal es el caso de la **Villa Romana de Albir**, situada a 45 km de Alicante, recrea mediante la **aplicación móvil Millares Virtual la arquitectura original de termas romanas a partir de los restos arqueológicos que observa el turista**. Por medio de un dispositivo móvil o Tablet, el visitante puede recorrer las estancias, y visualizar en formato 3D las piscinas, aljibes, vestuarios, etc.

#### **Figura 7**. Realidad aumentada Villa Romana de Albir

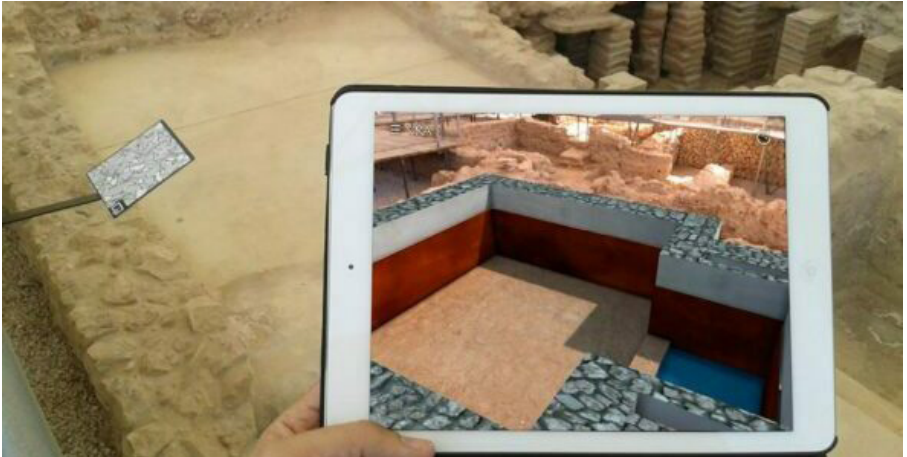

Fuente: Patrimonio Virtual Albir

#### **Villa Romana de Albir: Realidad Virtual**

El **Museo de la Villa Romana de Albir**, también tiene a **disposición de los visitantes gafas de realidad virtual**  que sumerge al turista en una **experiencia inmersiva** que **recrea tanto la Villa como la vida diaria en esta**, particularmente son tres las escenas recreadas, un baño en las termas, un banquete en el gran comedor y una recepción en el peristilo.

#### <span id="page-24-0"></span>**Robots dentro de la industria de los viajes**

#### **Personal Robot en Hoteles**

Un claro ejemplo de esta tecnología la tenemos en el Henn na Hotel, en Japón, el cual cuenta con **robots en la recepción** para almacenar datos o para dar información al cliente, **haciendo uso de tecnologías como la inteligencia artificial, comandos de voz y reconocimiento facial**. Además, sus **habitaciones cuentan con un robot** que ajusta la iluminación, el aire acondicionado, la televisión, etc., mediante comando de voz.

#### **Figura 8**. Recepción Henn na Hotel, Japón

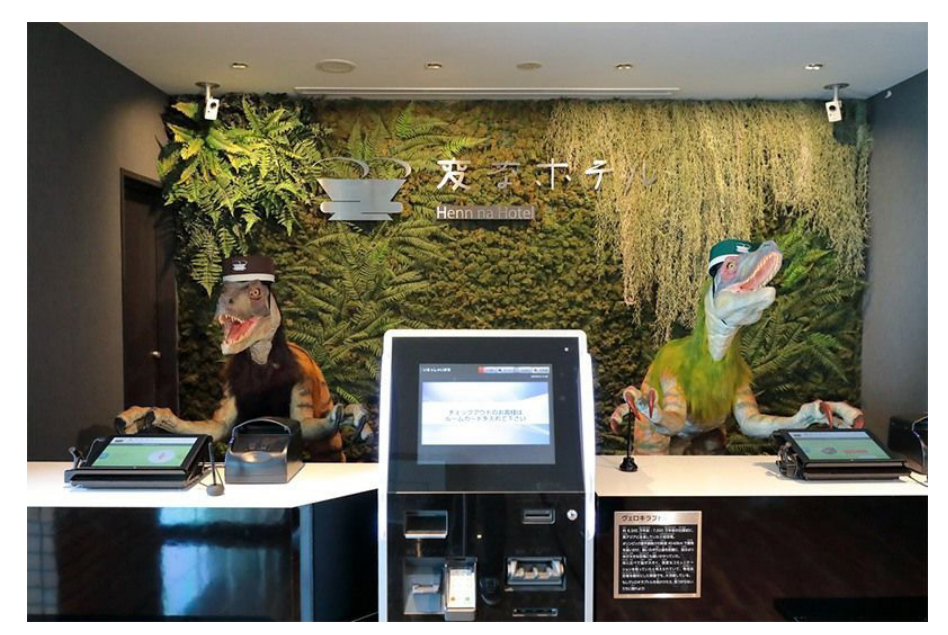

Fuente: Henna Hotel Tokyo, 2020.

#### **Figura 9**. Robot de habitación Henn-na Hotel, Japón

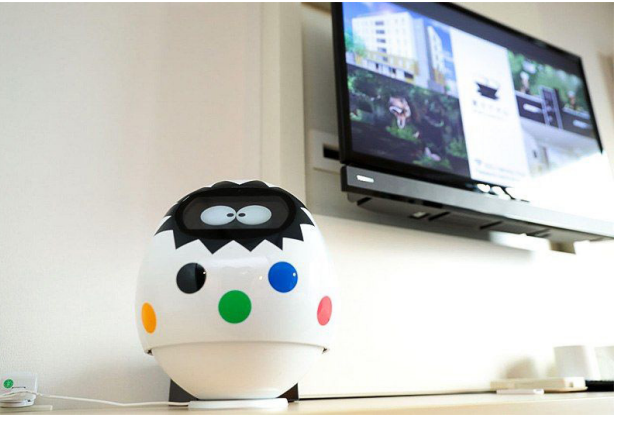

Fuente: Henna Hotel Tokyo, 2020.

#### **Asistentes Robot para hoteles y aeropuertos**

Los **turistas pueden consultar dudas** con estos asistentes robóticos haciéndoles preguntas, **por ejemplo, en los aeropuertos**. Muchos de estos robots **pueden comunicarse y entender en varios idiomas**.

Además, **en hoteles** estos asistentes robóticos **pueden realizar tareas como el servicio de habitaciones, llevar el equipaje a las habitaciones**, etc.

#### **Robots en agencias de viajes**

Esta es otra apuesta donde se está experimentando con los robots, sobre todo para **entretener al cliente en horas puntas y obtener información importante de él** como puede ser sus preferencias, lo que busca, etc., para posteriormente ser enviadas la información recopilada a un agente de viajes, mejorando de esta manera la eficiencia.

#### <span id="page-25-0"></span>**Metaverso y turismo**

En la actualidad, el metaverso puede aportar gran potencial a la industria turística ofreciendo grandes posibilidades, aunque se trate de una relación nueva o incipiente. A través del **metaverso se busca ofrecer a los clientes nuevas experiencias y desarrollar modelos de negocios nuevos.**

No se trata de sustituir los viajes reales por los virtuales, sino buscar nuevas vías para crecer dentro del metaverso y ser un sector pionero dentro de estas nuevas tecnologías.

Los establecimientos y destinos turísticos pueden adentrarse en el mundo del metaverso **permitiendo a sus clientes conocer** 

**Figura 10**. Azotea Riu Plaza España Madrid, metaverso. **Figura 11**. Terraza Riu Plaza España Madrid, metaverso.

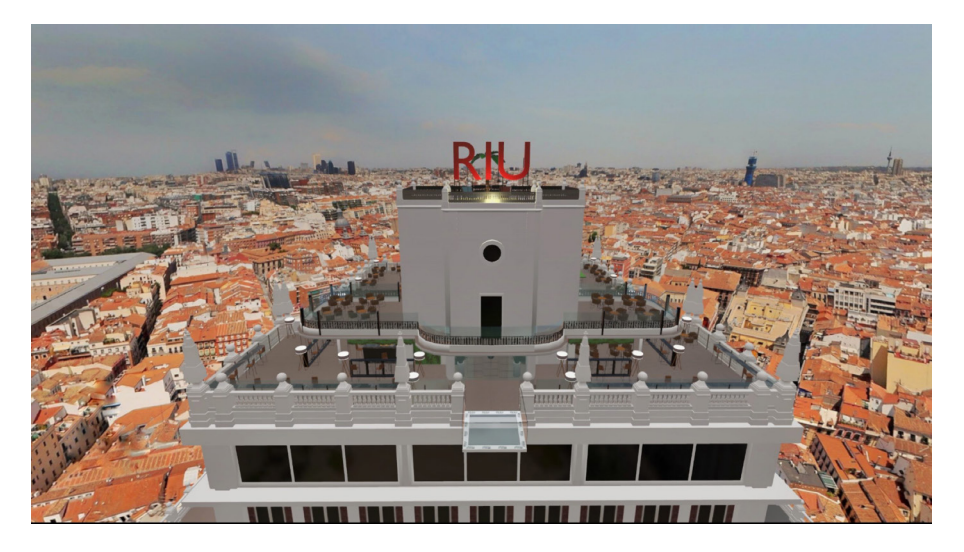

Fuente: Hotels, R, 2022.

**lo que les espera en el mundo real antes de viajar, interactuando con el mundo digital o virtual como si realmente estuvieran allí.**

La cadena Riu Hotel & Resort apostado por el metaverso, ha escogido **el hotel Riu Plaza España en Madrid** para **ofrecer a sus clientes o posibles clientes experiencias en el destino real antes de conocerlo físicamente,** desde cualquier sitio del mundo, a través, de la plataforma AltspaceVR. Los usuarios podrán **visitar diferentes zonas del hotel como el lobby, subir a la azotea e incluso asomarse por su balcón de cristal**. Además, puede **interactuar con elementos que se pueden abrir, clicar y coger.**

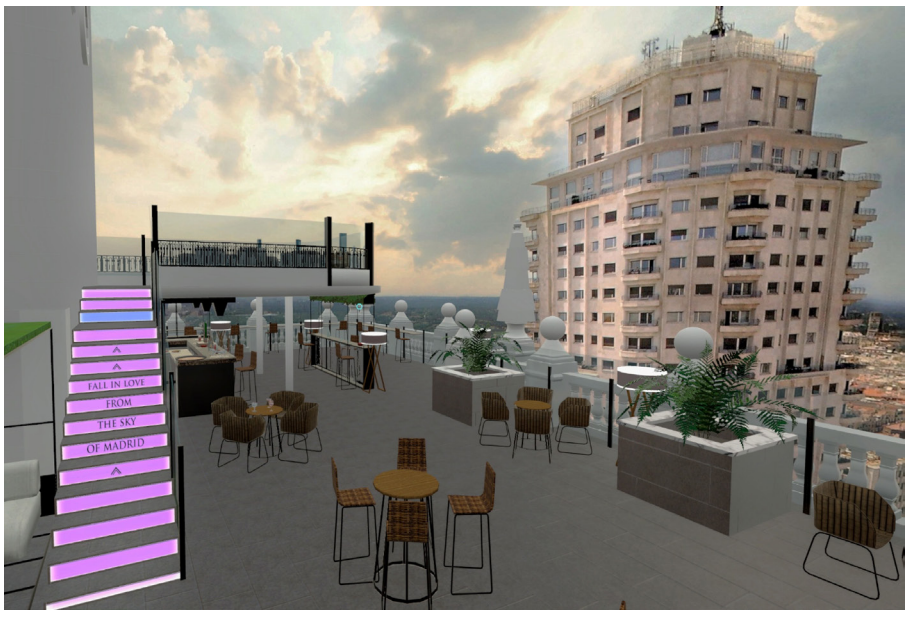

Fuente: Hotels, R, 2022.

## <span id="page-26-0"></span>**2.2 Benchmarking de marcas**

A continuación se hará un **estudio y evaluación comparativo de aplicaciones turísticas** existentes en el mercado, se analizará las **funcionalidades que ofrecen estas** y que pueden ser importantes para los usuarios y a tener en cuenta en la aplicación a diseñar, con la finalidad de **establecer los requisitos necesarios para el diseño** de la misma. .

#### **1. World Around Me (WAM):**

También conocida como "El mundo a mi alrededor", es una **herramienta para viajeros, turistas y lugareños** que quieren saber y conocer más de todo lo que está a su alrededor. **Utiliza realidad aumentada**, **localiza diferentes sitios** como bancos y cajeros, restaurantes, bares, museos, cines, parques, estacionamientos, gasolineras, transportes, hospitales, etc. **Los resultados se muestran a través de la realidad aumentada**, l**ista o en un mapa**.

**Figura 12.** *Interfaz de la App World Around Me (WAM)*

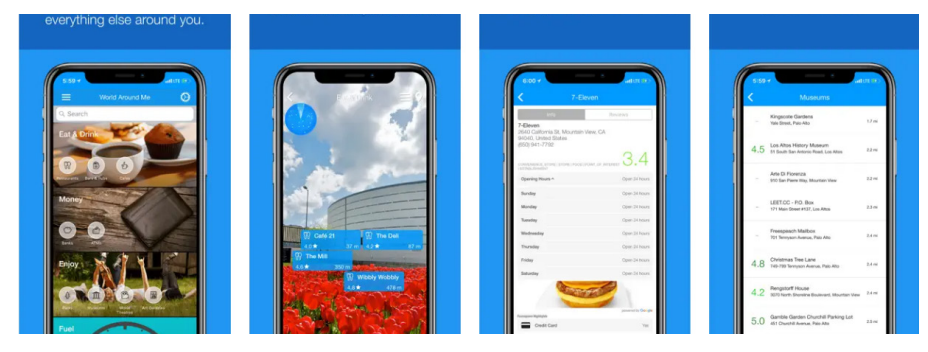

Fuente: WT InfoTech

#### **2. Senditur:**

Se ocupa de **lugares de interés para viajeros en España**. **Muestra los pueblos y montañas que se encuentran cerca utilizando realidad aumentada**, dando **información sobre el patrimonio natural e histórico**. La app está d**iseñada para el senderismo especialmente, el Camino de Santiago y rutas de montaña.** Con la aplicación **se puede localizar sitios** como farmacias, albergues, refugios y zonas de descanso. Tiene **funciones online y offline**.

#### **Figura 13.** *Interfaz de la App Senditur*

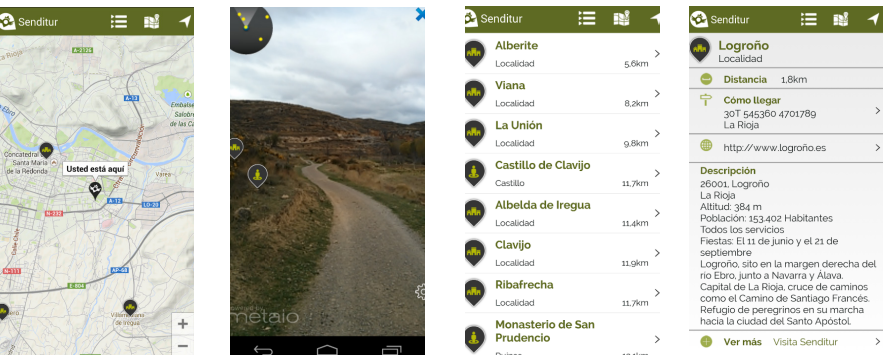

Fuente: Netbrain.es

#### **3. AroundMe:**

Permite **visualizar información de alrededores**, **localiza sitios** como bancos, bares, gasolineras, hospitales, hospitales, cines, restaurantes, supermercados, etc.

<span id="page-27-0"></span>**Muestra un listado de diferentes sitios y la distancia hasta el mismo**. La app cuenta con **funciones para ver la ruta en un mapa, guardar la dirección en agenda, compartir con otras personas** están integradas, así como una función de **búsqueda de lugares cercanos de interés en Wikipedia.**

#### **Figura 14.** *Interfaz de la App Aroundme*

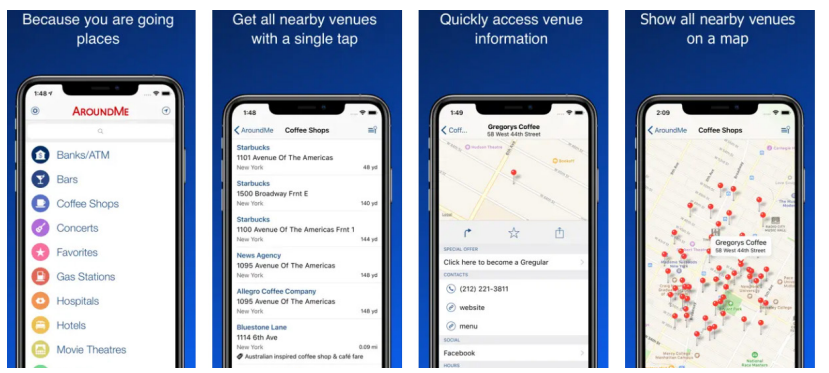

Fuente: Flying Code Ltd Fuente: Cicar

#### **4. Audioguía Canarias**

Permite **conocer los principales sitios de interés de cada una de las islas**. El usuario tras descargar la aplicación y elegir el idioma, deberá descargar los datos de la isla elegida, posteriormente hay **dos maneras de escuchar la Audioguía:**

**a. Manual:** El usuario cuando se aproxima al lugar de interés elige el número asociado al mismo y escucha los aspectos más importantes del lugar que se está recorriendo.

**b. Modo Tour o automático:** La propia aplicación selecciona de forma automática y mediante geolocalización, el audio que se debe escuchar cuando el usuario se aproxima a una de los lugares de interés.

#### **Figura 15**. *Interfaz de la App Audioguía Canarias*

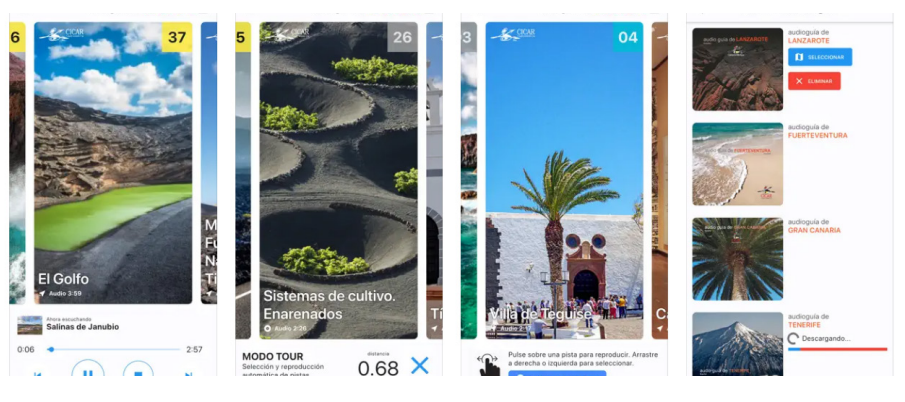

#### **5. App Puerto del Rosario**

Es una aplicación que permite **mostrar a los turistas información y señalización con realidad aumentada del municipio de Puerto del Rosario** de la isla de Fuerteventura.

Por medio de la cámara del móvil, **muestra iconos virtuales relacionados con puntos de interés, a través de geolocalización**, mostrando la respectiva información al hacer clic sobre ellos.

<span id="page-28-0"></span>La aplicación **ofrece 51 puntos de interés**, **señala las indicaciones para llegar a un punto de interés**, **ofrece rutas para visitas guiadas**, tiene una **oficina virtual interactiva** y está **disponible en cuatro idiomas**.

**Figura 16**. *Interfaz de la App Puerto Del Rosario AR*

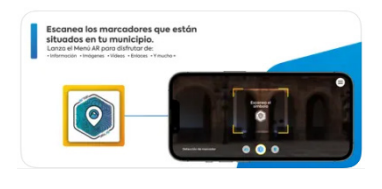

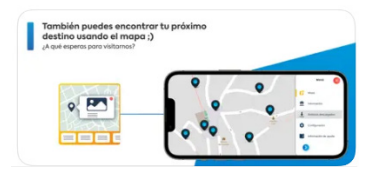

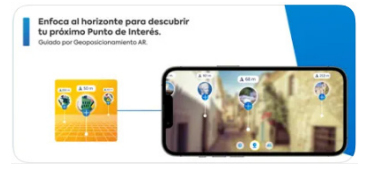

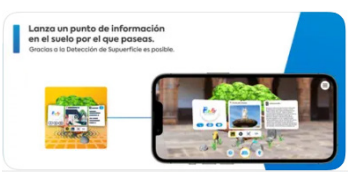

Fuente: AR Vision 2049 S.L

#### **6. App SmartGuide - Audioguía y mapas**

**Ofrece guías de viaje para más de 300 destinos**, audioguías, mapas, información sobre lugares de interés, actividades, etc.

**Emplea navegación GPS** para guiar a los visitantes.

También, permite descargar la guía de la ciudad a visitar y obtener los mapas sin conexión, es decir, se puede consultar la información fuera de línea.

**Figura 17**. *Interfaz de la App SmartGuide y mapas sin conexión.*

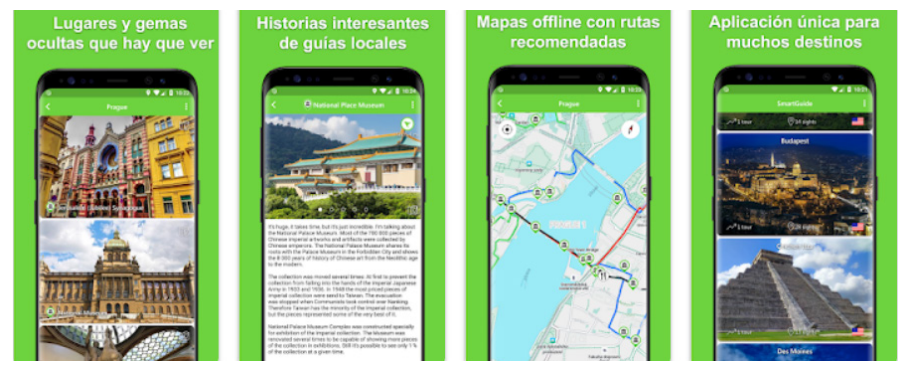

Fuente: SmartGuide s.r.o

#### **7. Civitatis Tenerife**

App de información turística sobre **sitios a visitar en Tenerife**, lugares dónde comer. También ofrece traslados, excursiones, visitas guiadas en español.

#### **Figura 18**. *Interfaz de la App Civitatis Tenerife*

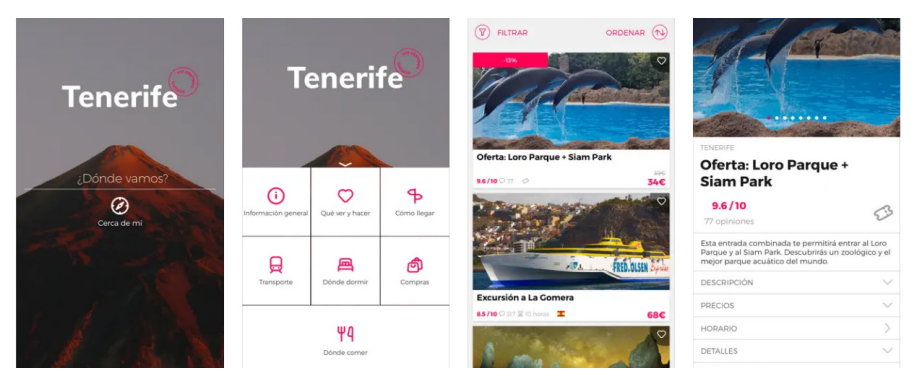

Fuente: CIVITATIS TOURS S.L

#### <span id="page-29-0"></span>**8. La Palma Style**

La aplicación permite **descubrir los principales puntos de interés de la isla**, además ofrece **indicaciones para llegar a los principales sitios** desde la ubicación del usuario.

**Mapas de localización**.

**Planificar** previamente las **visitas y guardarlas**.

**Localizar sitios de emergencia**.

**Figura 19**. *Interfaz de la App La Palma Style*

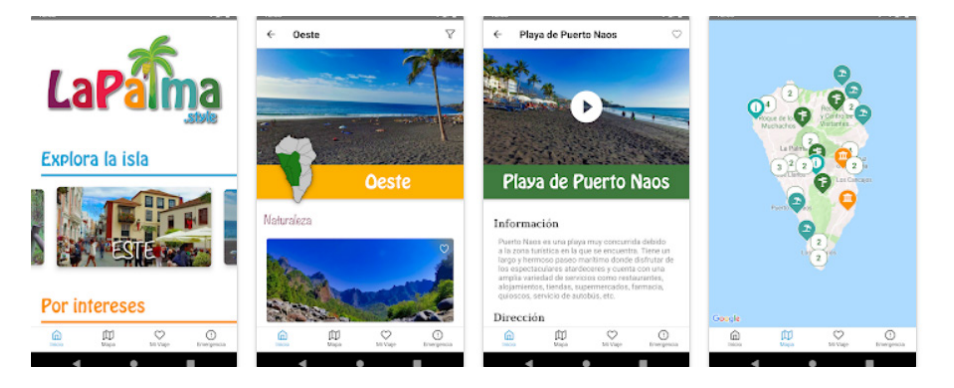

Fuente: Morales, Adrián

#### **9. PeakVisor**

**Identifica** los nombres y elevación de los **picos más cercanos con mapas 3d**.

**Planifica rutas** de senderismo.

Utiliza el **rastreador GPS para compartir aventuras**.

**Funciona offline**.

**Identifica montañas** en fotos.

Tiene **versión premium** que no tiene límites.

**Figura 20**. *Interfaz de la App PeakVisor*

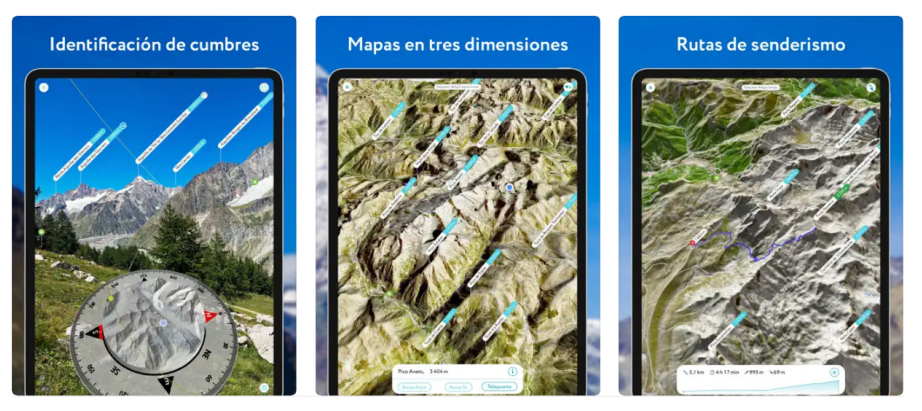

Fuente: Routes Software SRL

#### <span id="page-30-0"></span>**10. Turismo de Galicia**

La aplicación **permite visitar las cuatro provincias gallegas y puntos de interés turísticos**, así como localizar aquellos que se encuentren cerca.

Ofrece i**nformación sobre alojamientos, campings, otros sitios como arqueología, restaurantes, patrimonio, etc**.

Disponible **en tres idiomas**.

**Figura 21**. *Interfaz de la App Turismo de Galicia*

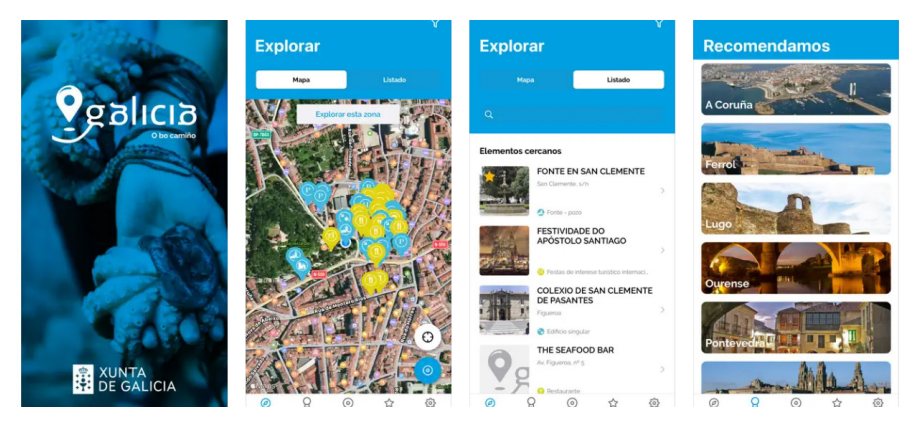

Fuente: Xunta de Galicia

#### <span id="page-31-0"></span>**Tabla 6**. *Funcionalidades y características encontradas en las aplicaciones estudiadas.*

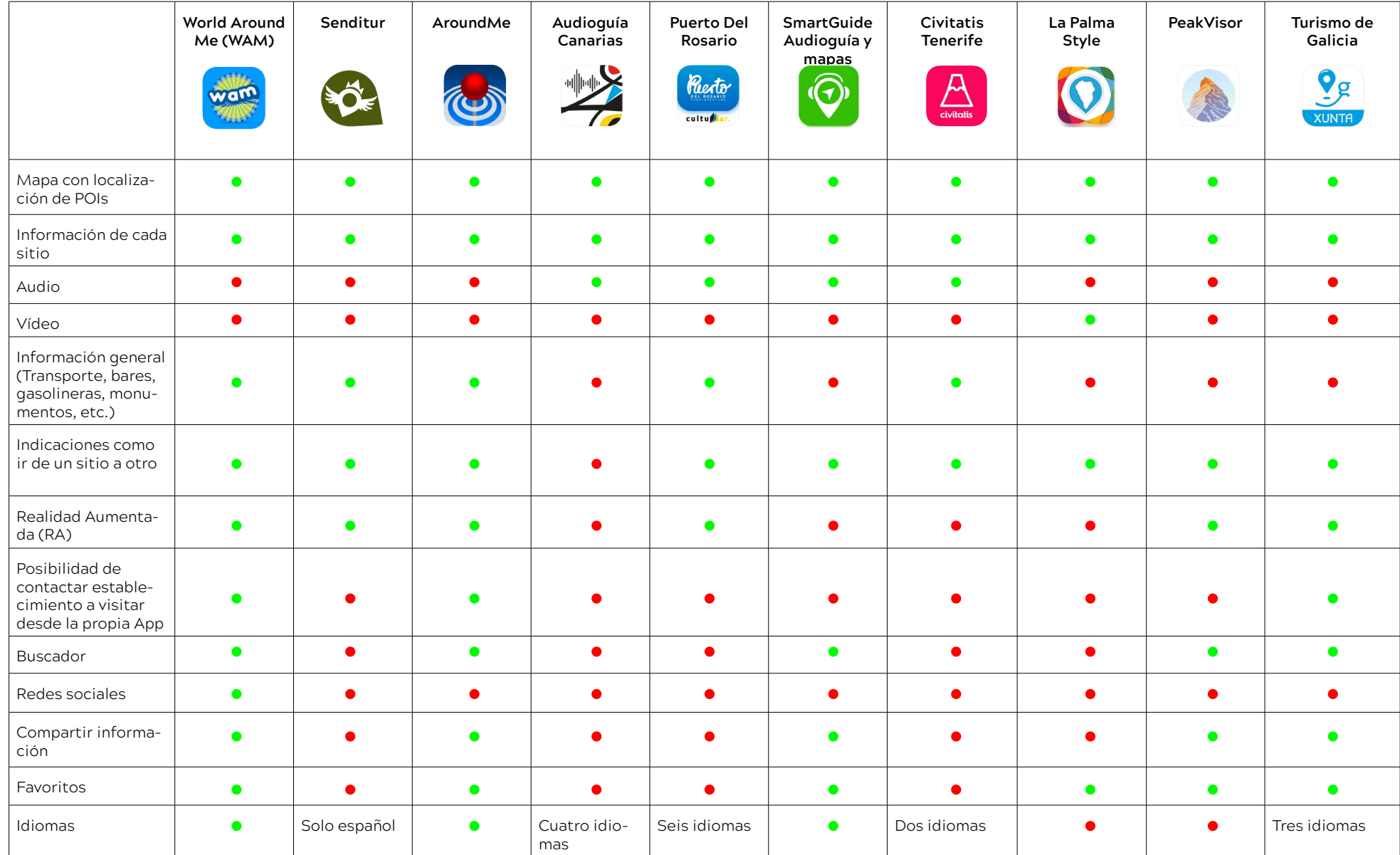

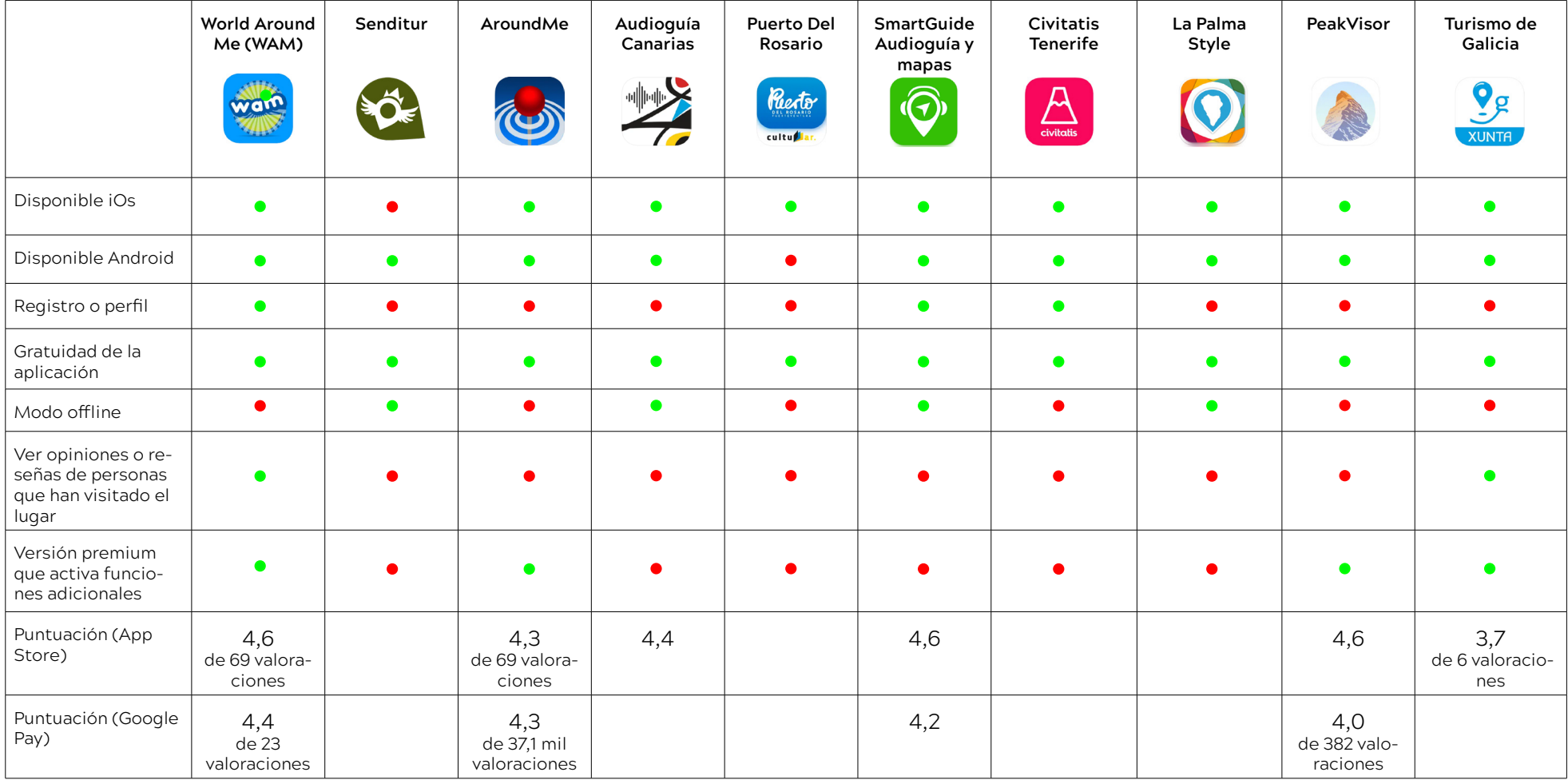

Fuente: Elaboración propia

### <span id="page-33-0"></span>**2.2.1 Conclusiones del benchmarking**

Una vez analizadas diferentes aplicaciones relacionadas con el turismo, se obtienen las siguientes conclusiones:

- **Todas las aplicaciones** estudiadas **ofrecen la opción de localizar los puntos de interés en un mapa**, de forma que el usuario pueda localizarlos fácilmente, **además ofrece información sobre los mismos e indicaciones de como llegar a ellos**. Hoy día casi todos los usuarios de móviles han usado un buscador como google maps, por ejemplo, que le proporcione una ruta para ir de un sitio a otro, por lo tanto, esta opción está bastante normalizada entre los usuarios.

- Muy **pocas aplicaciones ofrecen audios**, de las 10 estudiadas **solo tres y vídeo solo una. El audio constituye una función importante**, ya que por medio de él los usuarios pueden obtener información de los lugares que visitan y **facilita la visita a usuarios con problemas de visión, fomentando el turismo accesible.**

- **La mitad de las aplicacione**s analizadas **muestran información referentes a otros servicios** como transporte, salud, gasolineras, bancos, tiendas, etc.

- De las diez aplicaciones, **seis incorporan realidad aumentada**. La realidad aumentada **permite mejorar el conocimiento del entorno** de una forma más sencilla, divertida y rápida, **añade información digital sobre los lugares de interés turísticos en tiempo real**.

- La **mayoría de las aplicaciones no tienen la opción de contactar con el establecimiento a visitar** desde la propia aplicación.

- **La mitad de las aplicaciones tienen la opción de realizar las búsqueda** por medio de un buscador incorporado.

- **La mayoría de las aplicaciones no cuenta con las opciones de interactuar con las redes sociales, ni de compartir información de interés referente a visisitas**, lugares, rutas, etc., o ver reseñas de personas que han visitado el lugar.

- **Más de la mitad de las aplicaciones estudiadas tienen la opción de añadir a favoritos** con el objetivo de localizar fácilmente sitios, lugares o rutas de interés previamente guardados.

- **Casi el total de las aplicaciones cuentan con más de un idioma.**

- **La mayoría de las aplicaciones son gratuitas** y solo algunas tiene una versión premium que activa funciones adicionales.

#### <span id="page-34-0"></span>**2.2.2 Aspecto visual aplicaciones**

Tomando en cuenta las **aplicaciones mejor puntuadas o valoradas,** se realizará un análisis del aspecto visual de las cuatro primeras.

**Figura 22.** *Aspecto visual App World Around Me (WAM)*

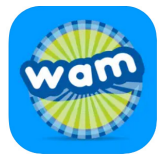

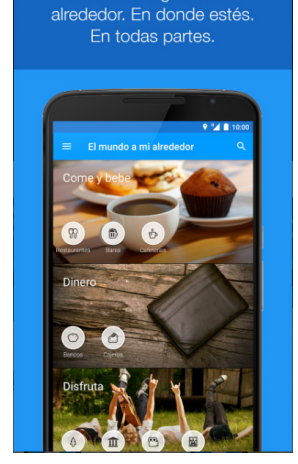

Descubre lugares a tu

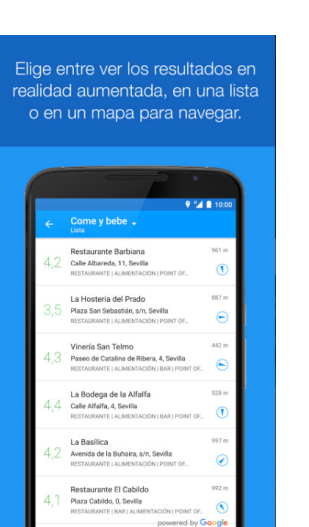

Fuente: WT InfoTech

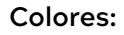

#### **Iconos:**

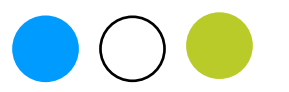

Iconos **coherentes en estilo, escala adecuada y con buen contraste**.

#### **Tipografías: Tipografías:**

Tipografía **legibles, bien contrastada y de palo seco**. Juega con la escala, negrita y color para que el usuario tenga una visión jerarquica de la información.

#### **World Around Me (WAM): App SmartGuide - Audioguía y mapas:**

**Figura 23**. *Aspecto visual App SmartGuide y mapas sin conexión.*

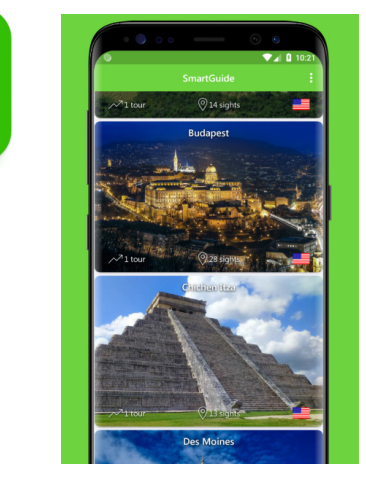

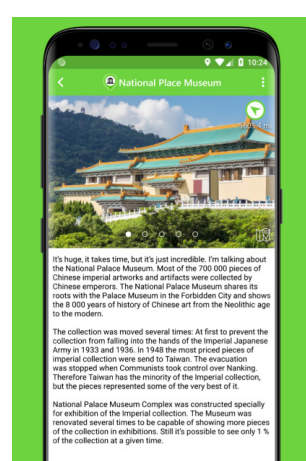

Fuente: SmartGuide s.r.o

#### **Colores:**

#### **Iconos:**

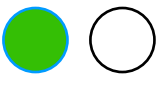

Iconos sin rellenos, solo con contornos, que no tienen buen contraste con el fondo en algunas pantallas de la interfaz.

Tipografía clara, bien contrastada y de palo seco.

#### **Figura 24**. *Aspecto visual App PeakVisor*

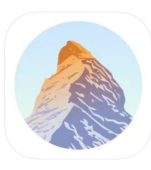

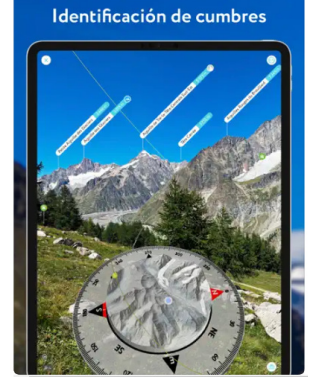

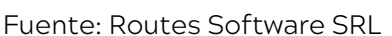

#### <span id="page-35-0"></span>**PeakVisor AroundMe**

#### **Figura 25.** *Aspecto visual Interfaz de la App Aroundme*

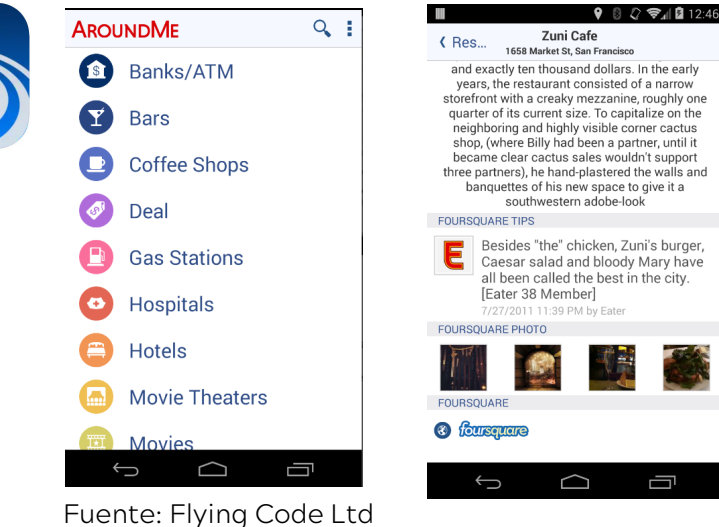

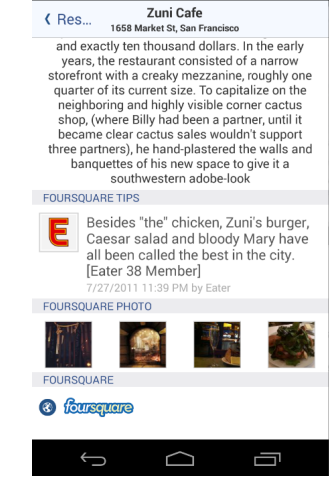

**Colores: Colores:**

**Iconos: Iconos:**

Información de las cumbres

#### **Tipografías: Tipografías:**

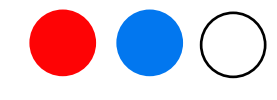

Iconos **coherentes en estilo**. **Diseño simple y minimalista**, iconos **bien definidos**, visibles, con **buen contraste**, **tamaño adecuado**, **bien espaciados** y reconocibles.

Tipografía legibles, bien contrastada y de palo seco. Tipografía legibles, bien contrastada y de palo seco. Juega con la escala, la negrita y el color para que el usuario tenga una visión jerarquica de la información.

> Utiliza en algunas ocasiones alineaciones centradas de párrafos no muy recomendables.
# **2.2.2.1 Conclusiones aspecto visual.**

Las aplicaciones estudiadas **la gran mayoría utilizan dos colores como principales y un tercer color para destacar algunos detalles**, coincidiendo con la importancia de no utilizar el color de forma abusiva y sin causar estridencias, ya que ayudará a diferenciar diferentes aspectos de las interfaces.

Para que la lectura en pantalla sea apropiada es necesario que exista un contraste correcto cuando se elige el color de la tipografía.

Por otro lado, tenemos que **el fondo con color ayuda a definir la composición o los campos habilitados o deshabilitados**, pero en caso de utilizarlo, **es importante escoger aquellos que no cansen la vista al usuario** como pueden ser la gama de grises o pasteles.

**La mayoría de las aplicaciones utilizan tipografías del tipo "Sans-Serif" (sin serifa), es decir de palo seco**. También **es importante no utilizar más de dos tipografías**  de estilos diferentes para distinguir títulos, subtítulos y textos**. En caso de utilizar una sola tipografía**, lo r**ecomendable es no pasarse de sus tres pesos (Light, Regular y Bold)** y **mantener una coherencia utilizando un mismo estilo en la aplicación** para conseguir una interfaz gráfica homogénea.

**No es recomendable el uso abusivo de las negritas**, para remarcar es mejor utilizar el recurso del tamaño de tipografía o del color.

**Las tipografías de las aplicaciones estudiadas se distinguen por ser legibles y estar bien contrastadas.**

En lo que se refiere a los **iconos** la mayoría apuestan por **diseños simples y minimalistas, con buena visibilidad, bien contrastados con el fondo**, no siendo recomendable los fondos transparentes en los mismos, con buena escalabilidad, espaciado y muy importante que sean reconocidos por el usuario.

# **2.3 Encuesta**

Con el fin de **conocer los intereses, necesidades, gustos y preferencias de los potenciales usuarios** a la hora de visitar ciudades, los **posibles problemas** a los que se enfrentan, sus **motivaciones**, etc., s**e ha elaborado una encuesta.**

Las personas que realizan visitas turísticas pueden ser de múltiples perfiles, por lo que se ha creado una encuesta en la que **conseguiremos datos relevantes sobre los visitantes**, la **forma en que realizan** las visitas turísticas y lo **que esperan encontrar en ella**.

Se ha creado una plantilla para realizar la encuesta de manera online, con la herramienta Google Forms, la cual nos ayuda a crear encuestas entre muchas otras cosas, de manera simple y rápida.

La encuesta **consta de 24 preguntas** y se tiene en cuenta principalmente, si el usuario suele realizar viajes, ya que si el usuario no realiza viajes no va a estar interesado en aplicaciones de este tipo. El **perfil del encuestado es tecnológicamente activo, usuarios habituales de aplicaciones móviles**.

En la encuesta tenemos **datos demográficos**, con la cual se conecerá mejor a la población, preguntas acerca de las **preferencias de los usuarios**, la **forma de planifica**r los viajes, **información que les interesa conocer** a la hora de visitar sitios y la **forma de visualizarlas**, **maneras de realizar las visitas** entre otras cosas.

Con los datos obtenidos a partir de la encuesta se ha recopilado información sobre los gustos y preferencias de los usuarios que s**erviran para incorporlos a la aplicación a diseñar.**

Las **preguntas** realizadas en la encuesta y los **resultados** se pueden visualizar en el **Anexo 1**.

#### **2.3.1 Resultados y conclusiones de la encuesta**

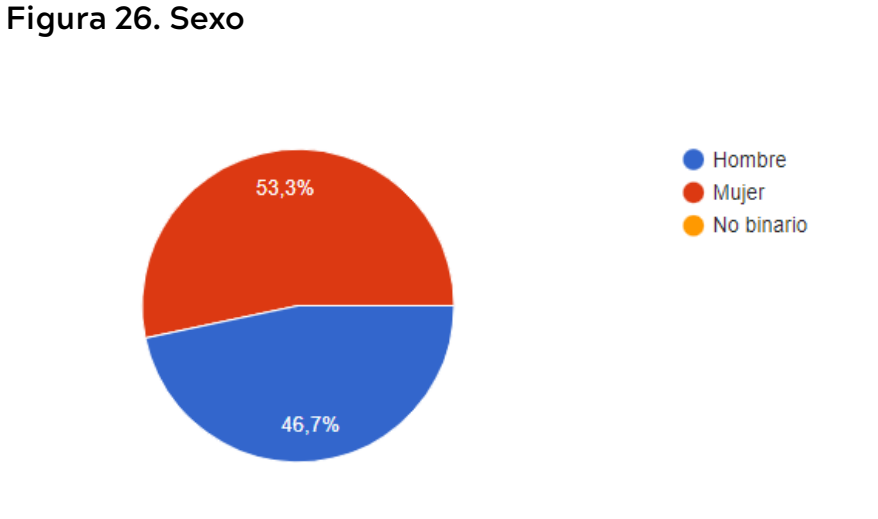

- De los **30 encuestado** el **53,3%** corresponden a **mujeres,** mientras el **46,7% son hombres**.

**Figura 27.** Edad

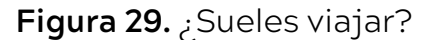

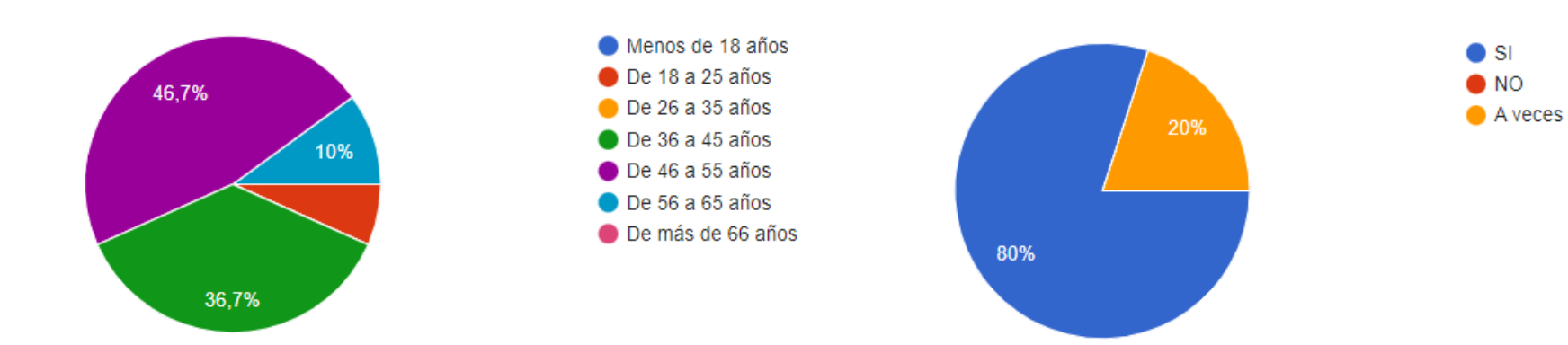

- El **46,7%** de los encuestados tienen una **edad entre 46 y 55 años**, el **36,7% entre 36 y 45 años**, el **10% entre 56 y 65 años** y el **6,5% entre 18 y 25 años.**

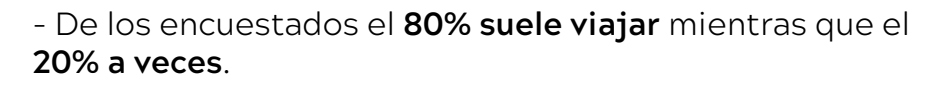

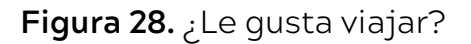

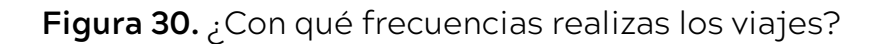

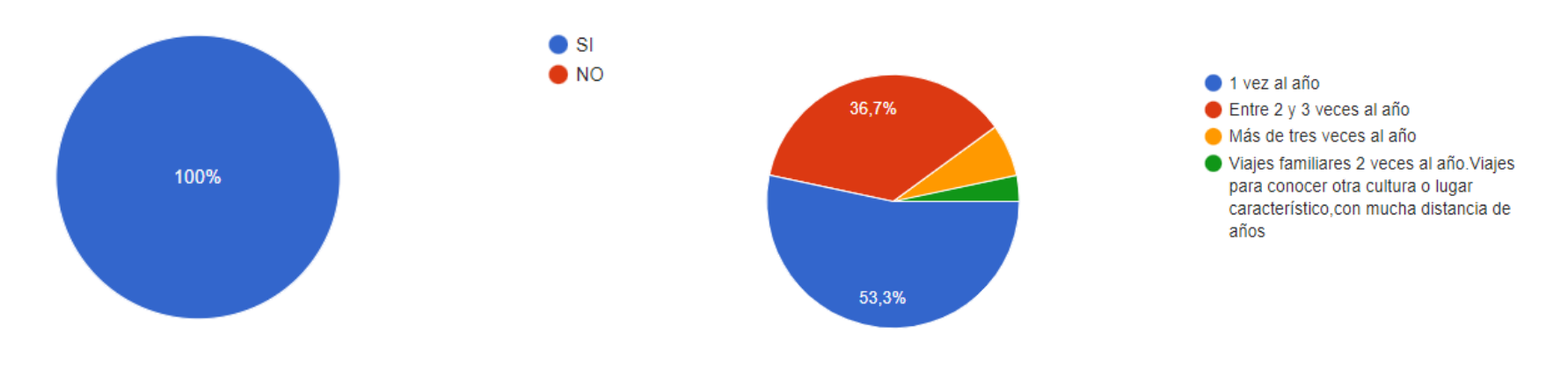

- El **100%** de los encuestados **le gusta viajar**.

- El **53,3% viajan una vez al año**, el **40% entre dos y tres veces** al año y el **6,7% más de tres veces** al año.

**Figura 31.** ¿De qué manera viajas?

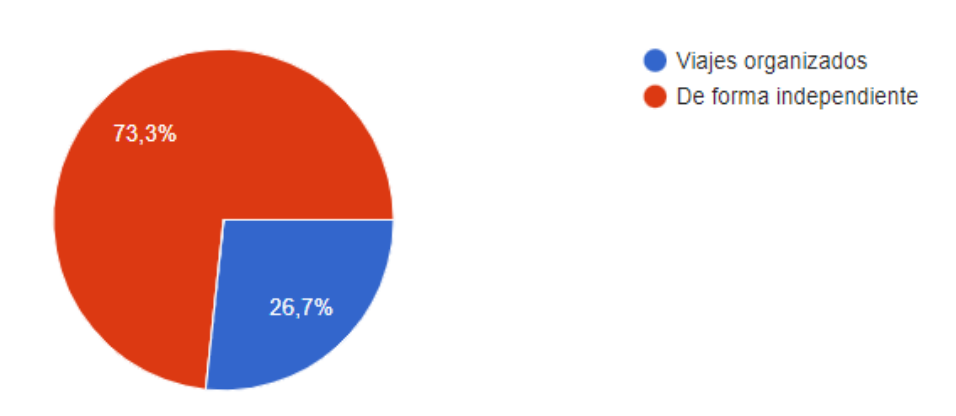

#### - El **73,3% viajan** de **forma independiente**, mientras el **26,7% en viajes organizados**.

# **Figura 32.** ¿Qué le gusta más de los viajes?

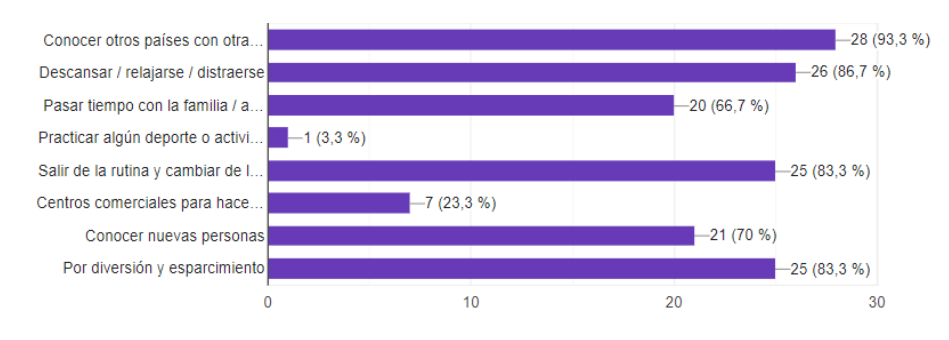

- Lo **que le gusta más a las personas en orden** es lo si- 60%. guiente:

- 1. Conocer otros países y cultura un 93,3%.
- 2. Descansar / relajarse / Distraerse un 86,7%.
- 3. Salir de la rutina y cambiar de lugar 83,3%.

4. Diversión y esparcimiento 83,3%.

5. Conocer nuevas personas 70%.

6. Pasar tiempo con la familia o amigos en otro lugar fuera del origen 66,7%.

7. Visitar centros comerciales para hacer compras 23,3%. 8. Practicar algún deporte o actividad de ocio 3,3%.

**Figura 33.** ¿Qué es lo menos que te gusta cuando visitas sitios?

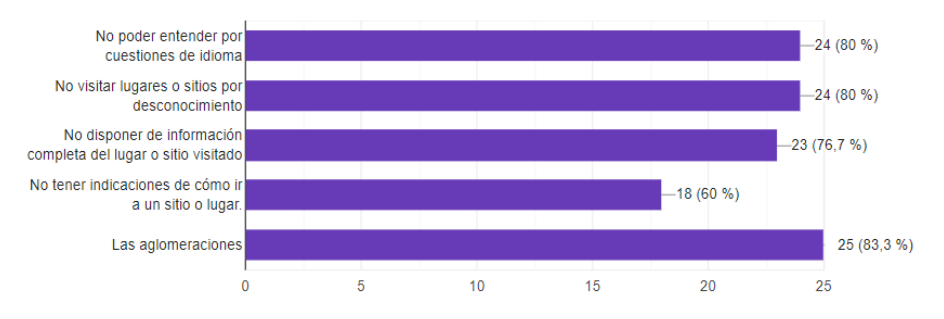

- Lo que **menos le gusta a los visantes** de un sitio en orden de importancia es lo siguiente:

1. Las aglomeraciones 83,3%.

2. No entenderse por cuestiones de idioma 80%.

3. No visitar lugares o sitios por desconocimiento 80%.

4. No disponer de información completa de un lugar o sitio visitado 76,7%.

5. No tener indicaciones de cómo ir de un sitio a otro

**Figura 34.** ¿Antes de viajar buscas información del sitio a visitar?

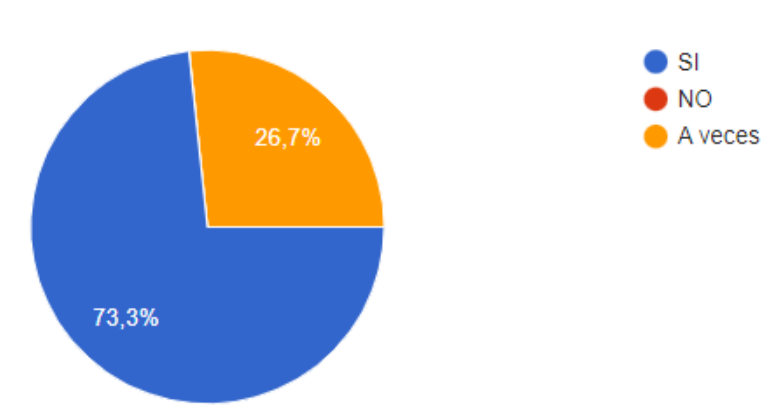

- El **73,3%** de los encuentados **buscan información por Internet del sitio antes de visitarlo**, mientras **el 26,7% no**.

**Figura 35.** ¿En dónde la buscas?

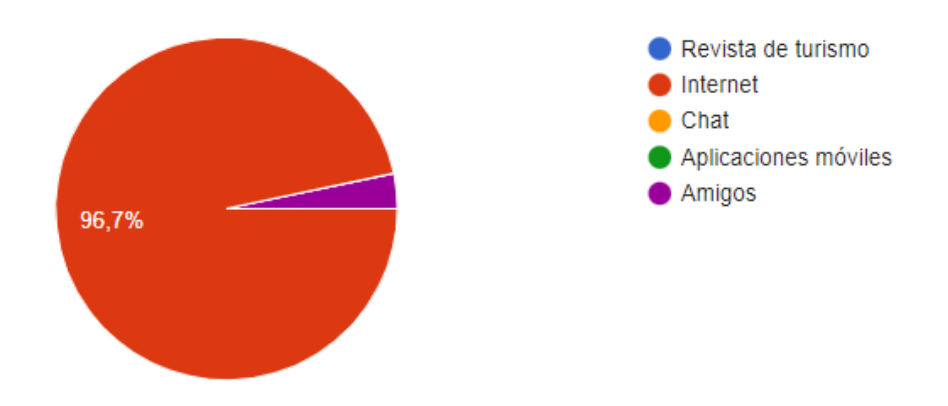

- El sitio donde la mayoría **busca información es Internet un 96,7%**, mientras que un **3,3%** lo hacen **con amigos.**

**Figura 36.** Para desplazarse de un sitio a otro, ¿Qué indicaciones sigues?

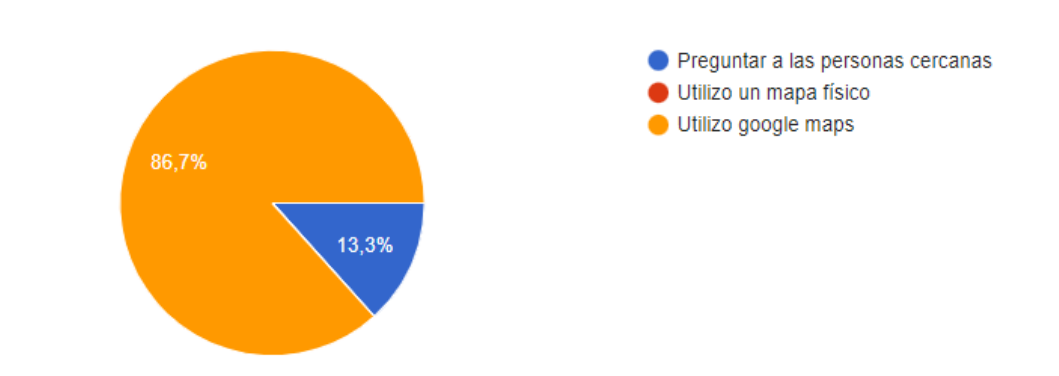

- La mayoría de las personas **buscan las indicaciones en google maps 86,7%** para **desplazarse de un sitio a otro**, mientras un **13,3% le pregunta a personas cercanas**.

**Figura 37.** Cuando viajas, utilizas los servicios de un guía turístico

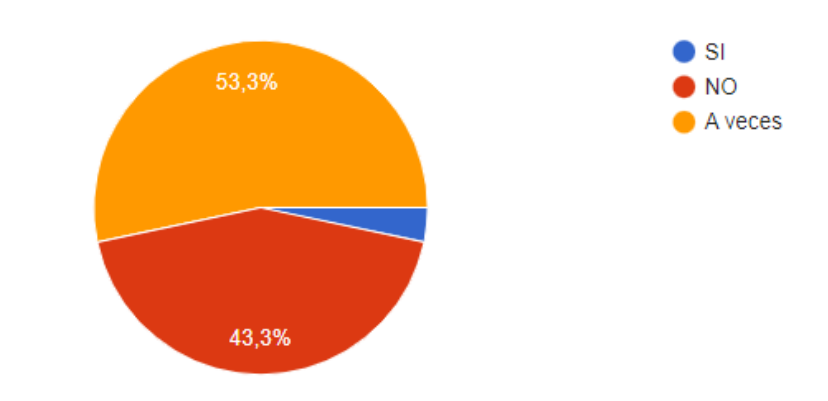

- Un **53,3%** de las personas **a veces utilizan** los servicios de **un guía turístico**, **43,3% no** y un **3,3% si**.

**Figura 38.** Cuando viajas, buscas información en la oficina **Figura 40.** ¿Qué tipo de dispositivo móvil utilizas? de turismo del sitio que vas a visitar

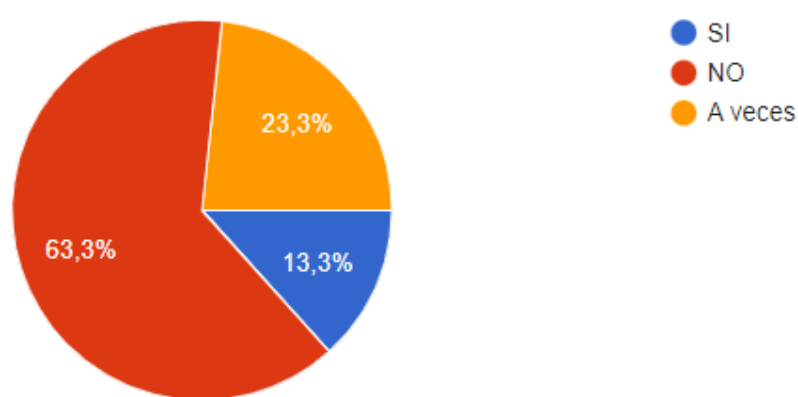

Smartphone **Tablet •** Portátil 16,7% 83,3%

- El **63,3%** de las personas que viajan **no buscan información en la oficina de turismo**, un **23,3%** la buscan **a veces** y un 1**3,3% si** la buscan.

**Figura 39.** Cuando estás de viaje, ¿utilizas dispositivos móviles?

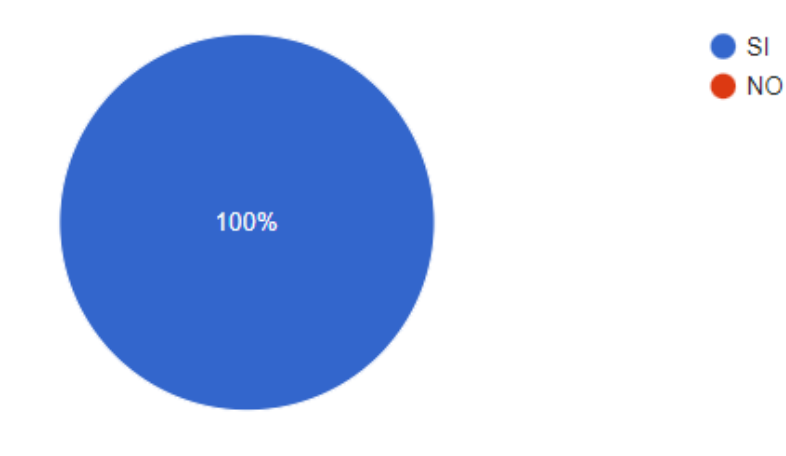

**res que visitan** en sus dispositivos. - El **100%** de las personas que viajan **utilizan móviles**.

- El **83,3%** de las personas **utilizan Smartphone** frente a

**Figura 41.** Cuando estás de viaje, ¿buscas información de

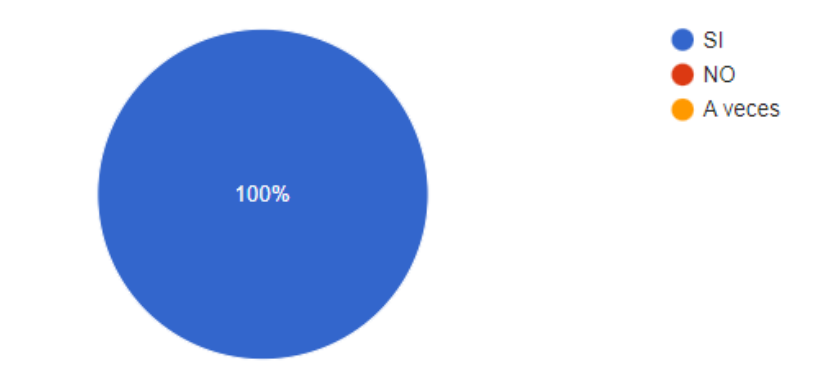

- El **100%** de los viajeros **buscan información de los luga-**

un **16,7%** que **utilizan Tablets**.

**Figura 42.** ¿Crees que una aplicación móvil puede ayudarte a recorrer una ciudad?

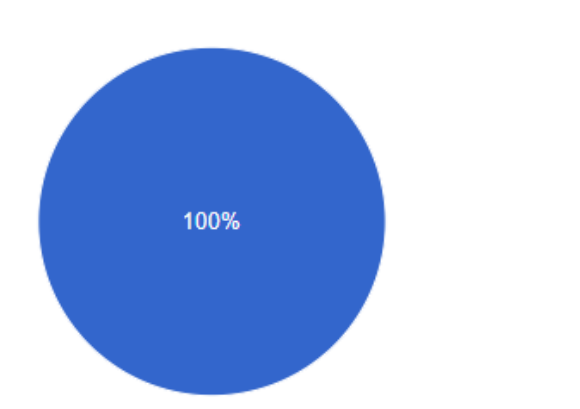

- El **100%** de los viajeros opinan que **una aplicación móvilpuede ayudarle** a recorrer la ciudad.

**Figura 43.** ¿Has utilizado alguna aplicación turísticas?

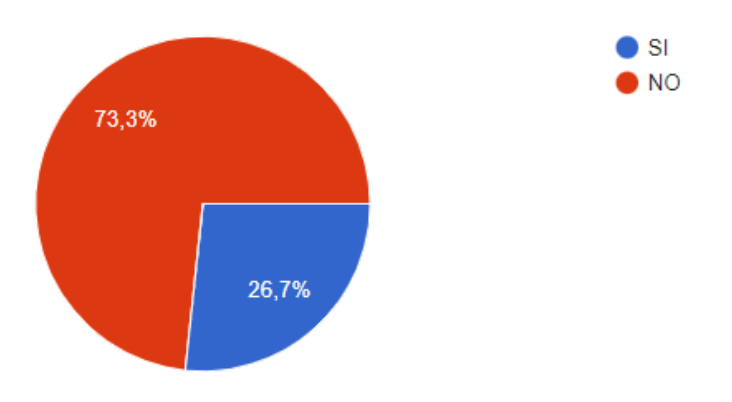

- El **73,3%** de los viajeros **nunca han utilizado aplicaciones turísticas** frente a un **26,7%** que **si las ha utilizado.**

**Figura 44.** ¿Conoces aplicaciones móviles que permitan realizar visitas o recorridos aportando información sobre los sitios o lugares que visitas?

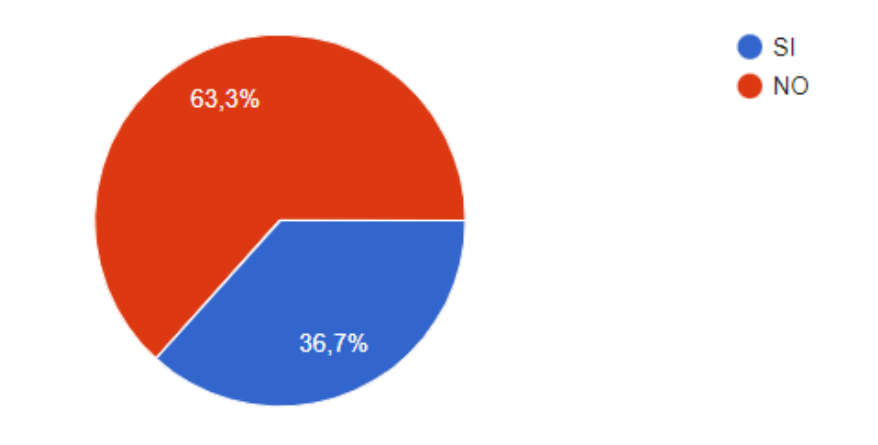

- Un **63,3% no conocen aplicaciones** frente a un **36,7% que si conocen**.

**Figura 45.** ¿Cómo te gustaría que te mostrara la información de un monumento, museo, etc.?

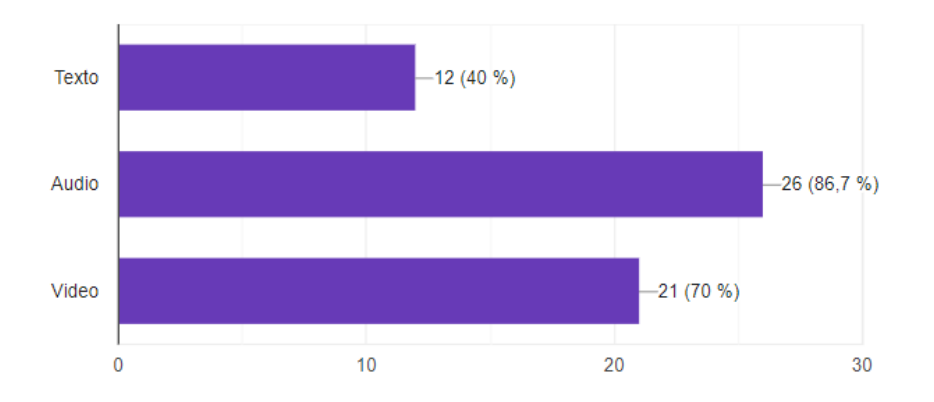

 $\bullet$  SI  $\bullet$  NO - Las **preferencias** de los encuestados en cuanto a **cómo les gustaría que le mostraran la información** cuando visitan sitios en orden es la siguiente:

1. Audio 86,7%.

2. Vídeo 70%.

3. Texto 40%.

**Figura 46.** ¿Te gustaría que una aplicación te mostrara información de cómo ponerse en contacto con un restaurant, bar, hotel, etc.?

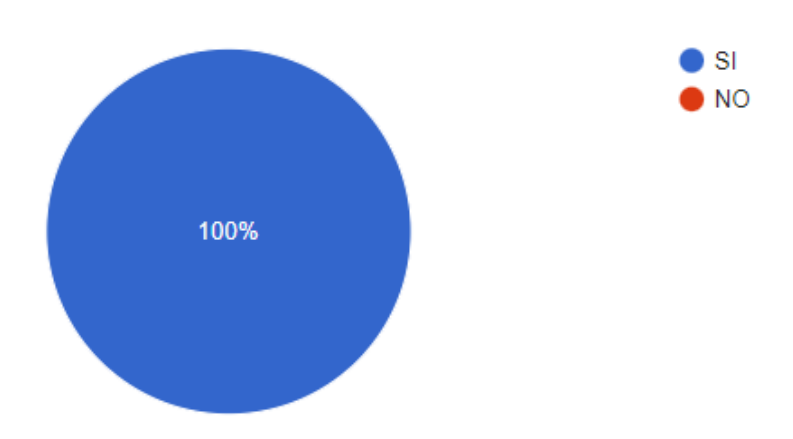

- El **100%** de los encuestados **les gustaría** que la aplicación móvil le **permitiera ponerse en contacto con restaurantes, bares, hoteles, etc**.

**Figura 47.** ¿Escribes tus recomendaciones y opiniones de viajes en páginas web o blogs?

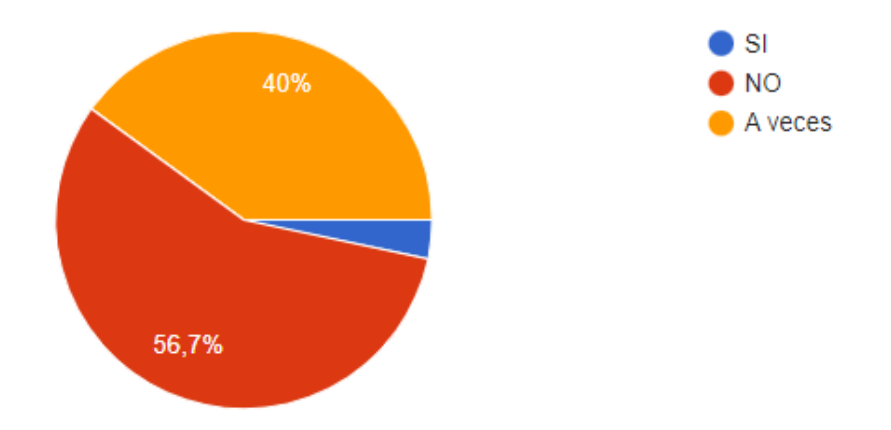

- Un **56,7%** de encuestados **no escriben sus recomendaciones u opiniones** de viajes en páginas web o blog, el **40%** lo hace **a veces** y un **3,33% si** lo hace.

**Figura 48.** ¿Subes fotos o vídeos de tus experiencias de viajes en redes sociales sociales, etc.?

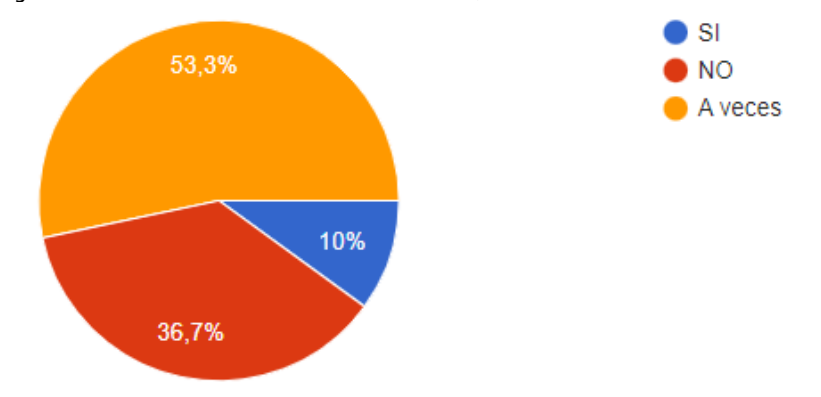

- Un **56,3%** de encuestados **a veces suben fotos o vídeos**  de sus experiencias de viaje, el **36,7% no** lo hace y un **10% si**.

#### **Figura 49.** ¿Qué te gustaría que te ofreciera una aplicación turística?

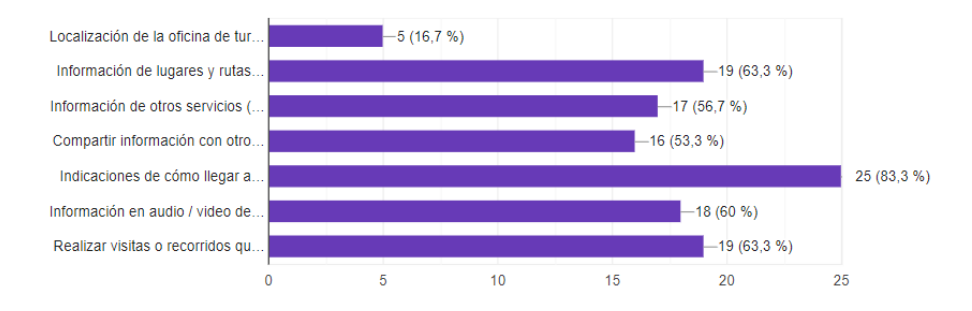

- En lo que respecta a lo **que le gustaría que le ofreciera una aplicación turística** tenemos lo siguiente en orden de importancia:

1. Información de **cómo llegar a sitios o lugares** 83,3%.

2. I**nformación de sitios o lugares de interés** 63,3%.

3. Realizar **visitas o recorridos mostrando información**  63,3%.

4. Mostrar **información en audio / vídeo** 60%.

5. **Información de otros lugares** como restaurantes, bares, hoteles, etc. 56,7%.

6. **Compartir información** con otros usuarios. 53,3%.

7. **Localización de oficina de turismo** 16,7%.

# **3. OBJETIVOS Y METODOLOGÍA**

# **3. Objetivos y metodología**

# **3.1 Objetivos**

# **3.1.1 Objetivo general**

El objetivo general del presente trabajo es **diseñar la interfaz de una aplicación móvil turística para el municipio de Los Llanos de Aridane con realidad aumentada (RA)**.

# **3.1.1 Objetivos específicos**

**En base de estudio previo de las aplicaciones** del mercado **y las encuestas realizadas**, los objetivos específicos planteados son los siguientes:

- **Investigar las necesidades y problemas** más comunes a los **que se enfrentan los usuarios** cuando realizan visitas turísticas en ciudades con el objetivo de diseñar una interfaz que resuelva los mismos.

- **Diseñar una interfaz que ayude y guie a los usuarios** en las visitas obteniendo información **de manera sencilla y rápida**.

- **Dar a conocer las localizaciones** más importantes **en la ciudad e indicaciones de cómo llegar a ellas**, porque es una funcionalidad indispensable y útil hoy día que ofrece todas las aplicaciones como se puede comprobar en el estudio de la competencia y demandada por los turistas (ver resultados encuesta).

- **Ofrecer una herramienta interactiva** al mostrar información adicional a través de pantallas de dispositivos móviles o Tablet **al incorporar realidad aumentada (RA)**, porque es una tecnología en auge y que la mayoría de las aplicaciones estudiadas la incorpora.

- **Mostrar información** de **alojamiento, restaurante, bares, transporte, etc**., ya que los usuarios la demandan como se puede comprobar en los resultados de la encuesta y es una funcionalidad que solo la tienen la mitad de las aplicaciones estudiadas.

- **Contactar desde la misma aplicación con el establecimiento a visitar**, ya que esta funcionalidad no la ofrece la mayoría de las apps estudiadas y representaría un plus para la nuestra, además es una preferencia demandada por los usuarios en la encuesta.

- **Mostrar información** de los monumentos o lugares de interés **en formato de audio o vídeo**, ya que la mayoría de las aplicaciones no ofrecen estas posibilidades, además, lo demandan los usuarios en sus preferencias en la encuesta realizada.

- Posibilidad de **añadir a favoritos lugares de interés**, ya que es una opción interesante para facilitar la búsqueda en caso de que se quiera regresar al sitio.- Compartir información con otros usuarios.

- **Compartir información** con otros usuarios, es una opción interesante que no todas las aplicaciones ofrecen.

- **Diseñar la aplicación en tres idiomas**: español, alemán e inglés, porque después de los españoles los alemanes son los turistas que más visitan la isla como muestra la tabla 3, y por otro lado, el inglés es el idioma universal.

# **3.2 Metodología**

A lo largo del proyecto se seguirá una metodología basada en el diseño centrado en el usuario (DCU), el cual es un proceso de diseño que se centra en investigar al usuario para poder ofrecerle aquellos productos o servicios que se ajusten a sus necesidades, en este caso el diseño de una interfaz de una aplicación turística. Las decisiones que se tomarán en este proceso estarán centradas en los usuarios y los objetivos establecidos pretenderán satisfacer las necesidades de estos.

El diseño centrado en usuarios (DCU) lo entiende la norma ISO 13407 en cuatro fases:

**- Conocer a los usuarios:** Para comenzar, se analiza en qué contexto van a emplear el producto los usuarios. ¿Quiénes son los futuros usuarios y para qué van a usar el producto?

Utilizaremos una **encuesta** para conocer cómo son los usuarios que realizan visitas turísticas, cuáles son sus preferencias y problemas que encuentran.

La **encuesta permite tener una idea más clara de las necesidades de los usuario**s con respecto espera a la aplicación, **el contexto y los objetivos que persigue** a la hora de interactuar con la misma.

Una vez analizada la encuesta y obtenida las conclusiones **se realizará un briefing**, que mostrará información relativa al desarrollo del proyecto.

Posteriormente, se empleará la herramienta **"Personas"** con la que **se crearán arquetipos de los usuarios potenciales** de la aplicación.

- **Arquitectura de la información:** Definir las necesidades de los usuarios y del proveedor del producto.
- **Producir soluciones de diseño:** Una vez recopilada toda la información, se comenzará el proceso de diseño en sí, primero creando los primeros bocetos de baja fidelidad, posteriormente los de alta fidelidad, hasta finalmente tener un prototipo terminado.

**Antes del diseño de pantallas se crearán el logotipo y cuerpo iconográfico de la aplicación**, para llevar a cabo este proceso en primer lugar **se creará un mapa mental, una matriz de metáforas visuales y un moodboard**.

**- Evaluación:** En esta etapa se debe **analizar si se satisfacen los requisitos establecidos** y detectar mediante **test con los usuarios** posibles problemas de usabilidad que se pueda presentar mediante un proceso iterativo.

Una vez que el aspecto visual o la i**dentidad de marca esté definido se realizarán los bocetos de pantallas**, estos **se testearán con un prototipo** en usuarios potenciales, lo cual aportará información para posibles modificaciones en un futuro en lo referido al diseño final y usabilidad de la aplicación.

# **4. DESARROLLO ESPECÍFICO DE LA CONTRIBUCIÓN**

# **4. Desarrollo específico de la contribución**

### **4.1 Conocer a los usuarios encuestas**

Para conocer a los usuarios **se ha elaborado una encuesta**  como se puede observar en el **apartado 2.3**, así como los respectivos resultados obtenidos, que han servido para tomar en cuenta las necesidades y preferencias de los usuarios a la hora de realizar visitas turísticas y la incorporación de diferentes funcionalidades en la aplicación a diseñar para satisfacer las necesidades de los mismos.

En el **Anexo 1** se puede detallar la **encuesta** con las preguntas realizadas.

# **4.2 Briefing, descripción del proyecto**

El presente **trabaja es propio**, es decir, no ha sido realizado para ninguna empresa en particular, pero con la finalidad de aclarar mejor la idea del proyecto se ha optado por realizar un briefing. Después de haber estudiado la competencia y de realizar las encuesta con la cual se ha tenido un primer contacto con el público objetivo de la aplicación, el briefing ayudará a profundizar en los insights obtenidos en estos apartados.

#### **Descripción del proyecto:**

La finalidad de este proyecto es la de diseñar una aplicación turística para el municipio de Los Llanos de Aridane con realidad aumentada. Los turistas cuando realizan visitas turísticas por ciudades se enfrentan a diferentes dificultades, como se ha extraído de la encuesta, como

son dejar de visitar sitios o lugares por desconocimiento, no disponer de información completa de los sitios visitados y en formatos que le gustaría como puede ser audio o vídeo, además les gustaría tener indicaciones claras a la hora de cómo ir a un sitio. Algunas de estas problemáticas o frustraciones se solucionarán con la creación de la aplicación.

#### **¿En qué se diferencia de la competencia?**

Hoy día, y después de realizar la investigación requerida, se ha podido constatar que **no existen aplicaciones creadas exclusivamente para el municipio de Los Llanos de Aridane que incorpore realidad aumentada y que cumplan con los objetivos plasmados** en el apartado 3 del presente trabajo. Además, otras aplicaciones estudiadas que incorporan realidad aumentada, creadas para otros destinos, no tienen muchas funcionalidades como las descritas anteriormente, deseadas por los usuarios, como se ha podido concluir de la encuesta realizada, debido a estos motivos y que la realidad aumentada es una tendencia en auge se ha diseñado esta aplicación.

#### **Perfil del usuario**

El público objetivo al que va dirigido esta aplicación son **adultos** comprendidos en un rango de edad **entre 36 y 55 años** aproximadamente. Usuarios **digitalmente activos**, que **usan dispositivos móviles** y están acostumbrados a su funcionamiento, que **viajan con una frecuencia como mínimo de una vez al año**, que utilizan los dispositivos

móviles para buscar información a la hora de preparar los viajes y cuando están en el destino turístico elegido también.

La aplicación irá dirigida a turistas **tanto españoles como extranjeros**, **mayoritariamente alemanes**, como se pudo comprobar en la Tabla 3 referida a la procedencia de los turistas que visitan la Isla de La Palma, que visiten el municipio de Los Llanos de Aridane y que deseen conocer los lugares y sitios ofertados en este. Está dirigida a un **grupo económico medio alto** que pueda permitirse viajar con una frecuencia relativamente alta.

#### **Debilidades**

- Falta de conocimiento por parte del usuario de aplicaciones de este tipo como lo demuestra la encuesta.

- Se creará una aplicación totalmente nueva, de la cual no hay ninguna identidad de marca.

- Estará disponible solo en español, alemán e inglés de momento.

- Número de rutas disponible limitada.

#### **Amenazas**

- Perdida de interés por parte de los usuarios en la app.

- Aparición en el mercado de aplicaciones de este estilo para el municipio de Los Llanos de Aridane.

- No todos los usuarios emplean aplicaciones a diario.

#### **Fortalezas**

- Aprovechamiento de tecnologías innovadoras como la realidad aumentada.

- Interactividad entre usuarios al compartir información.
- Variedad de ofertas de servicios.
- Interfaz moderna y de fácil uso.

- Funcionalidades diseñadas para nuestro público objetivo.

- Soluciona problemas o dificultades a los que se enfrenta los usuarios a la hora de realizar visitas turísticas aplicadas al municipio de Los Llanos de Aridane.

- Escasez de este tipo de aplicación con realidad aumentada para el municipio de Los Llanos de Aridane.

- Empleo de medios audiovisuales para dar información sobre los sitios o lugares de interés de la ciudad.

#### **Oportunidades**

- Hacerse un sitio en el mercado.

- Aplicación dirigida especialmente a los turistas del municipio de Los Llanos de Aridane que quieran conocerlo de una manera diferente e innovadora.

- El empleo de dispositivos móviles en el público objetivo es alto.

# **4.3 Elaboración de personas**

La elaboración de personas es una de las técnicas más empleadas en el diseño centrado en usuarios, se necesita conocer, comprender, entender y empatizar con los usuarios para que un proyecto o sistema tenga éxito. A través de esta técnica **se obtiene información más completa sobre el comportamiento y necesidades de los usuarios**.

La creación de personas **permite**:

- Saber **para quién y para qué estamos diseñando** un producto, conocer **qué necesidades podemos cubrir**.

- Conseguimos una **perspectiva parecida al del usuario, generando empatía.**

- Conocer lo que motiva a los usuarios, las necesidades que tienen y sus aspiraciones **ayuda a tomar decisiones más acertadas**.

- Ayuda a los diseñadores a **tener las ideas claras y mantener al usuario en el centro de todas las acciones**.

**Pasos para la elaboración de las personas:** 

**1. Recopilar información de los usuarios.**

 Se puede hacer mediante los **stakeholders del proyecto**, con **entrevistas** personales, **visualizando u observando a usuarios reales** con productos similares o **usando datos de analítica**.

**Para la recolección de datos del presente proyecto se ha empleado las encuestas**.

**2. Buscar patrones de comportamiento.** 

Por ejemplo, abandono de páginas, desinstalación de apps, etc. Los patrones **permitirán agrupar los usuarios según las reacciones ante un mismo estímulo.**

**3. Definir personas.**

Con la **finalidad de empatizar con los usuarios** se introduce información como datos personales como edad, poder adquisitivo, estudios, etc.

**4. Crear escenarios** en los cuales **el usuario pueda interactuar con el producto** para solucionar una necesidad.

**Para la elaboración de las personas** de este proyecto **se creará una ficha personal** donde se **mostrarán información** relacionada con **datos personales** del tipo nombre, sexo, edad, etc., además un a**partado para las tecnologías y apps** utilizadas por los usuarios a la hora de realizar viajes, las **motivaciones, objetivos y frustraciones** de los usuarios cuando realizan visitas turísticas.

## **4.3.1 Persona 1**

#### **Figura 50.** Persona 1

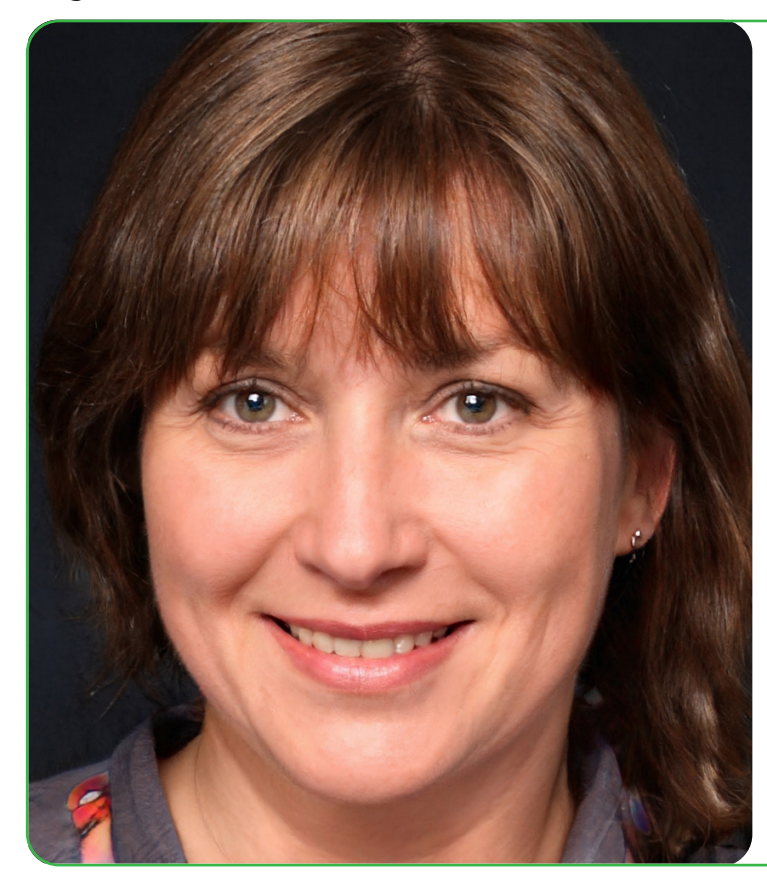

# **Ana Rodríguez** 47 años Madrid Profesora de secundaria

#### **Tecnología** Smartphone Ordenador Tablet . . . . .

#### **Personalidad**

Es una persona muy curiosa, le encanta viajar, lo hace con una frecuencia de más de dos veces al año, normalmente con su marido. Le gusta conocer la historia y cultura de otros sitios.

# **Objetivos**

- Viajar con más frecuencia.
- Conocer la historia y cultura de los sitios.
- **Motivaciones** Aprovechar al máximo las visitas en las ciudades.
- Le gusta viajar mucho y conocer muchos sitios.
- No tener toda la información de los sitios.
- Le gusta viajar mucho la historia de los lugares que visita.

Fuente: Elaboración propia

#### **Frustraciones**

- No conocer sitios por desconocimiento.
- No tener toda la información de los sitios.
- No hacer visitas guiadas por ser monótonas y largas.

#### **4.3.2 Persona 2**

#### **Figura 51.** Persona 2

#### **Alejandro Pérez**

36 años Valencia Diseñador gráfico

## **Tecnología**

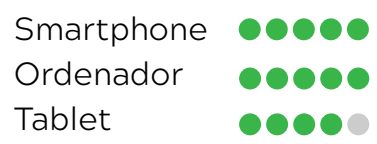

#### **Personalidad**

Es una persona muy independiente, divertida, le encanta viajar con sus amigos y es muy dependiente de las tecnologías.

### **Objetivos**

- Conocer sitios o lugares nuevos.
- Ir a su propio ritmo.

# **Motivaciones**

- Le gusta descubrir nuevos sitios.
- Conocer nuevas personas de otras culturas, sus costumbres y tradiciones.

#### **Frustraciones**

- Las aglomeraciones de personas.
- **Tener que depender de otras personas** para conocer los lugares.

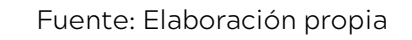

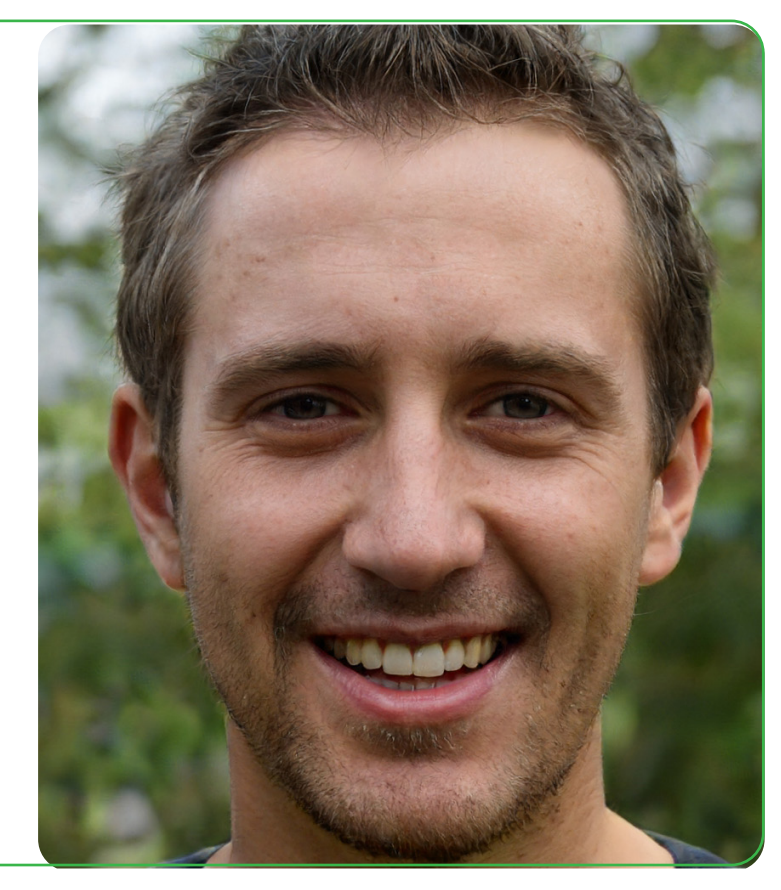

# **4.4 Arquitectura de la información**

#### **Figura 52.** Arquitectura de la información

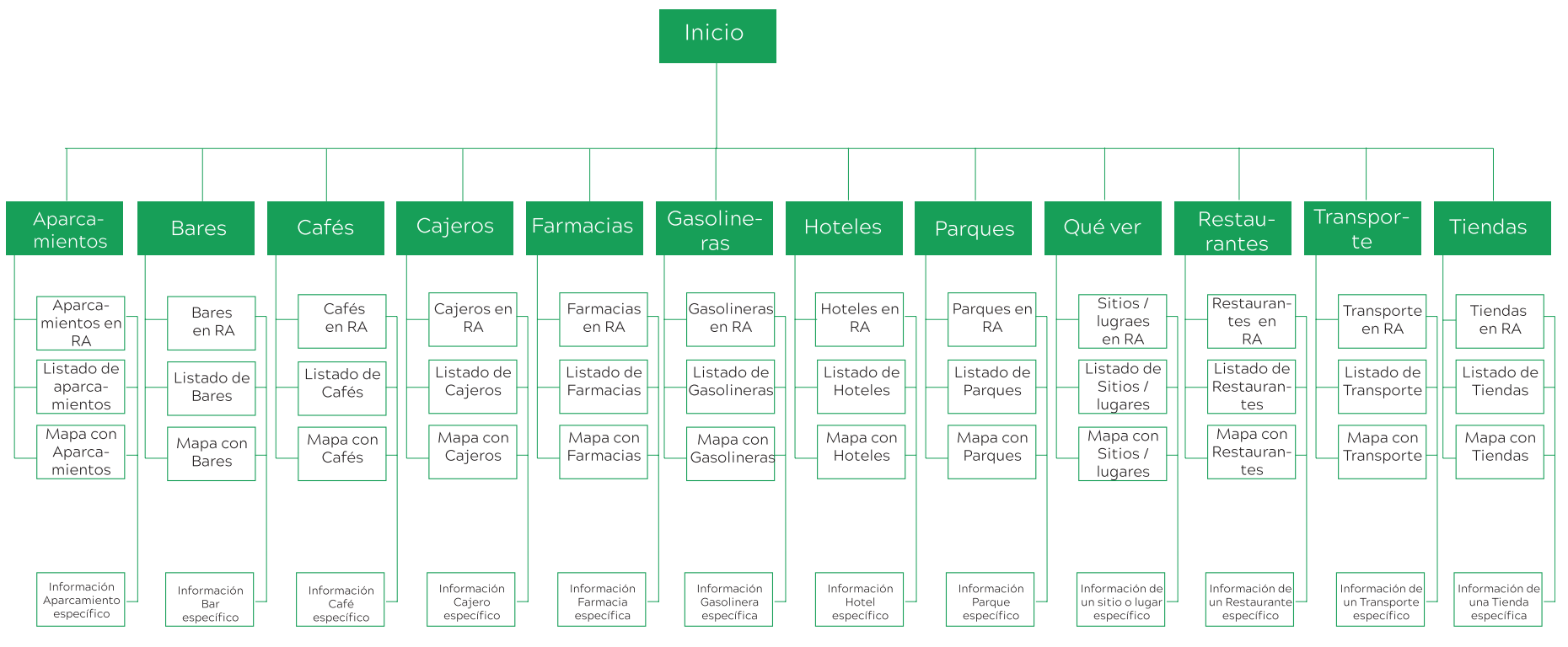

# **4.4.1 Bocetos, prototipos de baja fidelidad**

Para la creación de los prototipos de baja fidelidad de este proyecto **se ha utilizado el papel y lápiz**. Según Emily Esposito (Esposito, 2018) los prototipos de baja fidelidad son **conceptos simples y de baja tecnología**, que tienen por finalidad **convertir ideas en artefactos comprobables** que luego se pueden utilizar para analizar y recopilar opiniones o comentarios en las fases iniciales del proyecto.

Además, menciona los beneficios de los prototipos de baja fidelidad, entre ellas destaca:

- Permite **centrarse más en el diseño y los conceptos**, preocupándose menos por la parte técnica, gastando las energías en la **creación de ideas**.

- **Se puede modificar fácilmente** en pocos minutos, rehaciendo parte del diseño según los comentarios u opiniones que se estén recopilando de los usuarios, es decir, **permite una iteración en tiempo real**.

- Son **accesibles para todos**, incluso los que no son diseñadores pueden garabatear y participar en el proceso de diseño, analizar los contenidos, menús y flujos.

- Los prototipos de baja fidelidad son **recomendables cuando se busque rapidez y flexibilidad**, además **son más económicos** debido a los tiempos que se tarda en crearlos y es las facilidades a la hora de modificarlos.

- Permite **comprobar funciones de forma rápida y sencilla**.

Los prototipos de baja fidelidad de este proyecto se han realizado de manera básica, creando las pantallas principales de la aplicación con las ideas iniciales para posteriormente crear el

prototipo de alta fidelidad.

En esto bocetos iniciales **se puede visualizar cómo está estructurada la información** en cada una de las pantallas, los **tipos de contenidos** que se van a mostrar como puede ser botones, imágenes, vídeos, textos, etc., la **forma de navegar** a través de las diferentes pantallas con los respectivos botones entre otras cosas.

A partir de estos bocetos se desarrollarán los elementos visuales que llevará el diseño final y que se visualizarán en los prototipos de alta finalidad. Algunos de los elementos que conforman estos bocetos han surgido modificaciones en el diseño final. A continuación, **se muestra un ejemplo de boceto**, pudiéndose ver los **restantes en el anexo 2**.

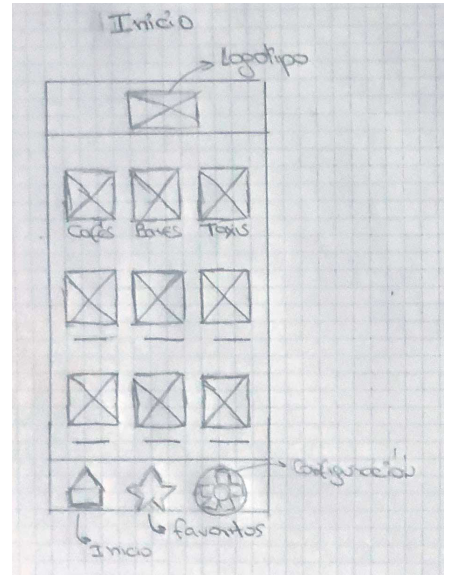

Fuente: Elaboración propia

#### **Figura 53.** Prototipo baja fidelidad - Inicio

# **4.5 Diseño visual de la aplicación**

#### **4.5.1 Mapa conceptual**

#### **Figura 54.** Mapa conceptual

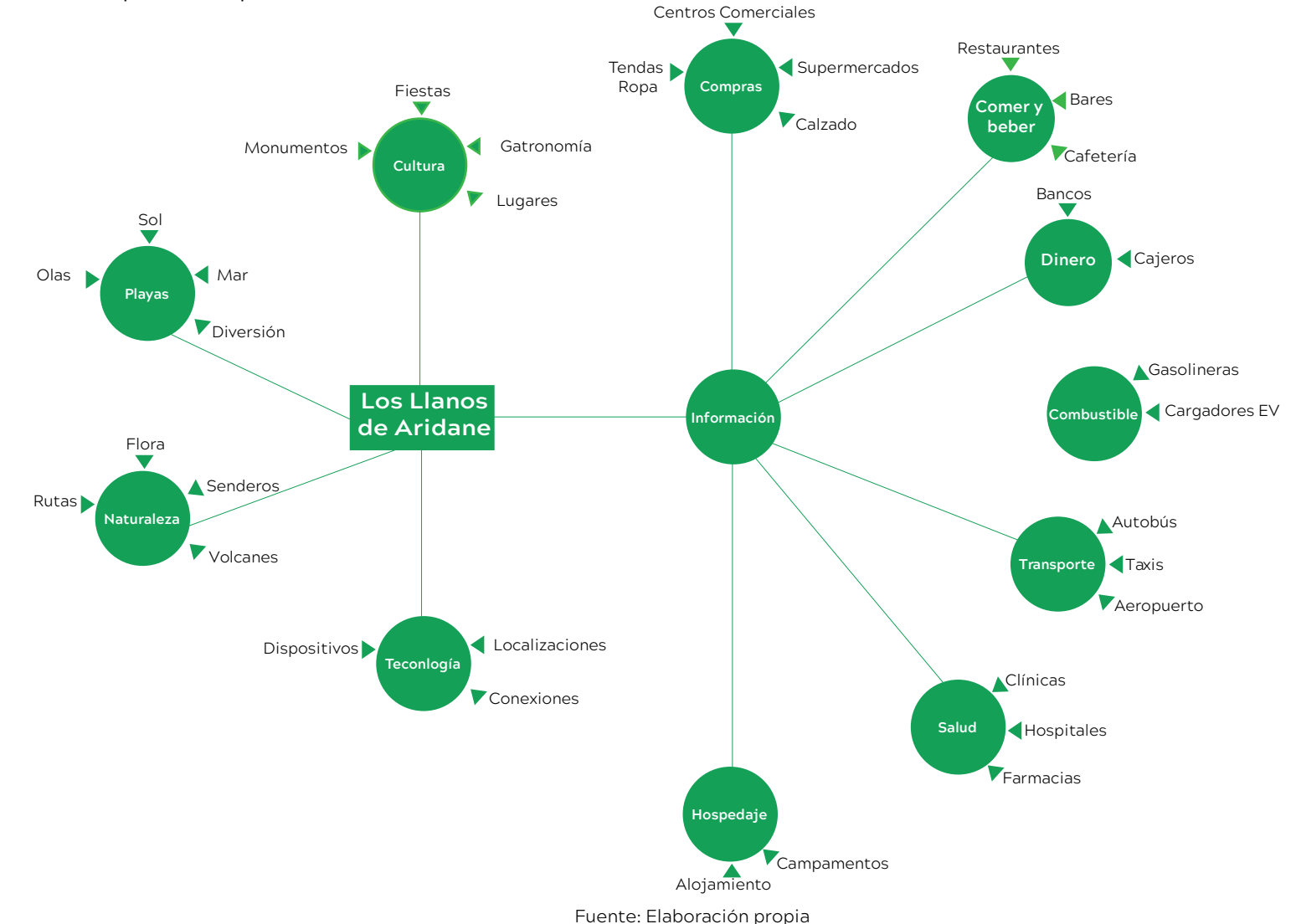

# **4.5.2 Desarrollo del logotipo**

### **4.5.2.1 Matriz de metáforas visuales**

Esta herramienta **permite obtener ideas visuales tanto en solitario como en grupo**. Se diseñarán iconos visuales a partir de ideas y características seleccionadas anteriormente.

En primer lugar, se crea una tabla en la que seleccionamos unas **características específicas** que el logo debe contener, estas las **ubicaremos en la primera fila.** En el caso del logo para la aplicación de Los Llanos de Aridane estos conceptos son: Información, localización, ocio / diversión y tecnología, estos son representativos o importantes para la identidad. Posteriormente, seleccionamos **elementos que representan la personalidad o valores de la marca**, los cuales **se dispondrán en la primera columna**. Para la creación de la presente matriz se seleccionaron elementos que aparecieron en el mapa conceptual como: Rutas, naturaleza, playas y Monumentos.

# **Información Localización Ocio / Diversión Tecnología Rutas Naturaleza Playas Monumentos**

**Tabla 7**. *Matriz de metáforas visuales*

## **4.5.2.2 Moodboard**

David Millares (2021) se refiere al moodboard como un **muro visual** que tiene por finalidad **mostrar todos los conceptos e ideas que definen las líneas de un proyecto**. En su elaboración se emplean diferentes elementos como colores, imágenes, palabras, texturas y fotos que se colocan sobre un soporte. Es una herramienta que se emplea para empezar a dar vida a un proyecto, la recopilación de estos elementos le permite seguir al diseñador un flujo de pensamientos, creatividad e inspiración. Además, se utiliza para desarrollar ideas de estilo, paleta de colores, tipografías, etc.

**El moodboard realizado** para este proyecto **se ha empleado para la búsqueda de inspiración** en los elementos que se debían crear. El presente moodboard cuenta con elementos de inspiración para la creación de la aplicación como imágenes, tipografías, colores, temáticas como naturaleza, mar, gastronomía, volcán, etc., **enfocadas al objetivo del proyecto** de crear la interfaz de una aplicación turística para Los Llanos de Aridane.

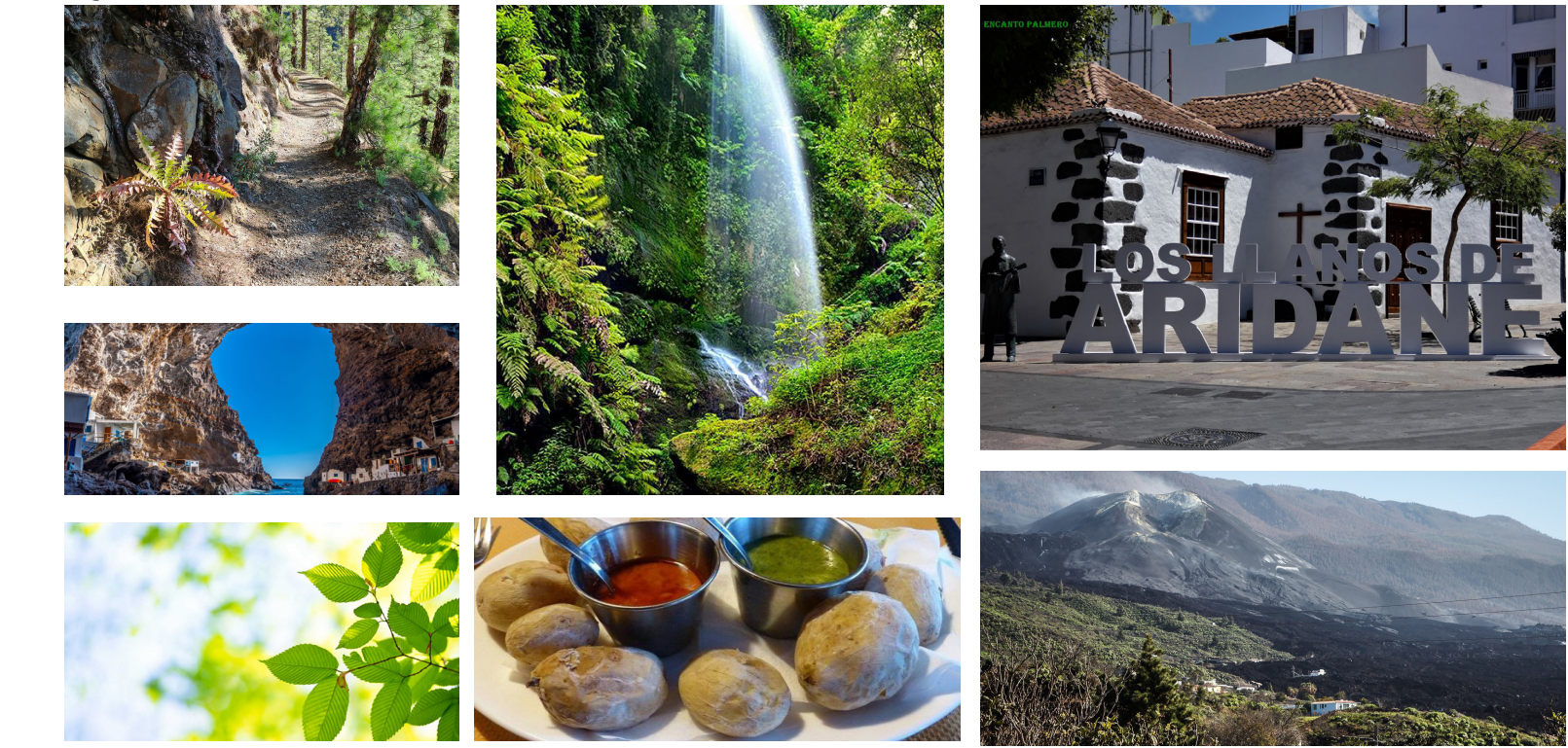

**Figura 55.** Moodboard

Fuente: Elaboración propia

# **4.5.2.3 Diseño del logotipo**

Para el diseño del logotipo se empezó a trabajar los bocetos iniciales con las primeras ideas utilizando lápiz y papel. Se tuvieron en cuenta las herramientas utilizadas como la matriz de metáforas visuales y el moodboard.

El **logotipo** debía de tener el **nombre del municipio** al que se le va a realizar la aplicación para describir o representar al mismo. Además, de tener las **iniciales que forman el nombre del municipio**, estos elementos debían de tener un **aspecto que transmitieran conceptos** trabajados en el mapa conceptual **como diversión, ocio, alegría, desenfado**. El diseño de las iniciales de la aplicación busca transmitir un aspecto **moderno y tecnológico**.

Esto se intenta conseguir por medio del **empleo de tipografías adecuadas** como puede verse en el apartado referente a las mismas y con **formas orgánicas, ovaladas** presente en el diseño de las iniciales.

Primero **se crearon varios bocetos** y se seleccionó uno que transmitiera los conceptos o ideas expuestas anteriormente. Posteriormente, **se vectorizó el boceto** elegido con el programa illustrator.

**Inicialmente** el logotipo fue **creado en negro y blanco** y después se hicieron diferentes **pruebas con diferentes colores y tipografías**. El **resultado final es un logotipo responsive** que se puede utilizar en diferentes dispositivos.

#### **Figura 56.** Bocetos logotipo

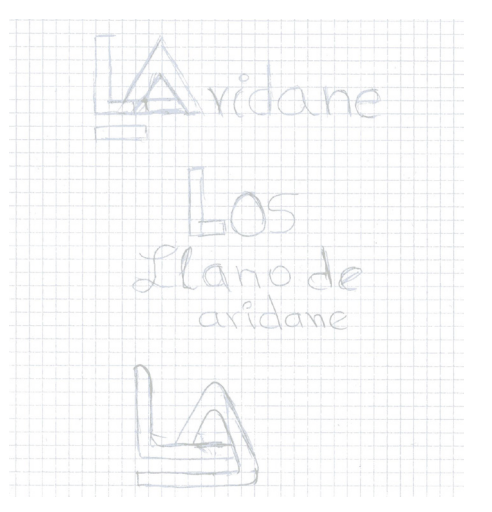

Fuente: Elaboración propia

**Figura 57.** Pruebas tipográficas

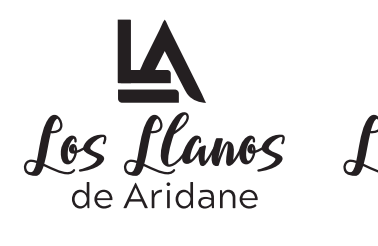

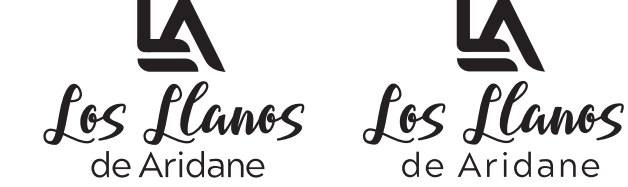

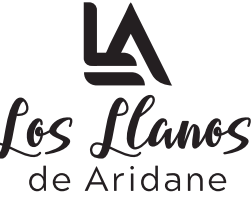

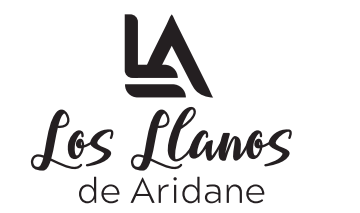

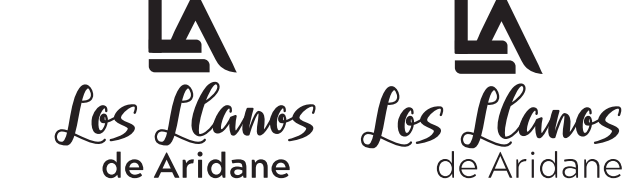

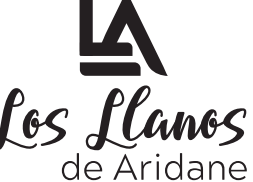

#### **Figura 58.** Pruebas de color

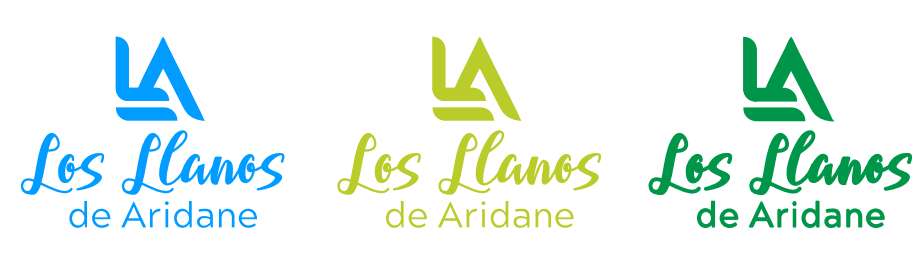

Fuente: Elaboración propia

#### **4.5.2.4 Diseño final**

**Figura 59.** Diseño definitivo del logotipo

#### **Blanco y negro en positivo**

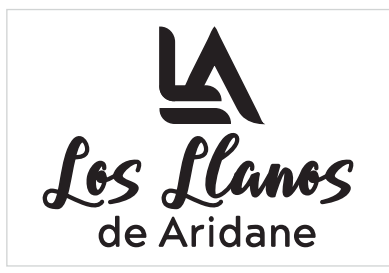

**Color en positivo Color en negativo**

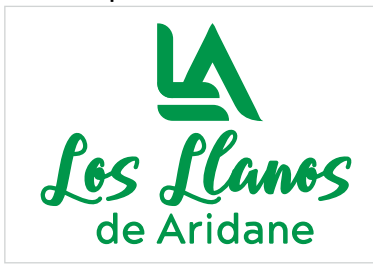

**Blanco y negro en negativo**

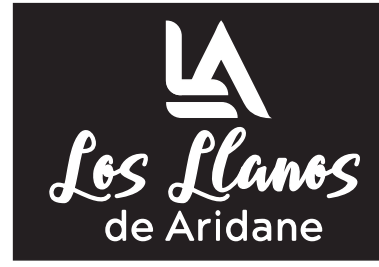

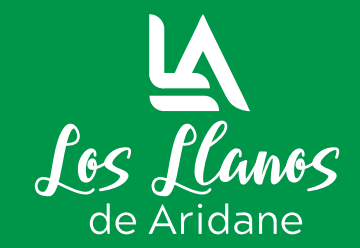

#### **4.5.2.5 Variables del logotipo**

**Figura 60.** Variables del logotipo

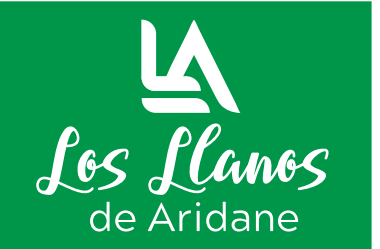

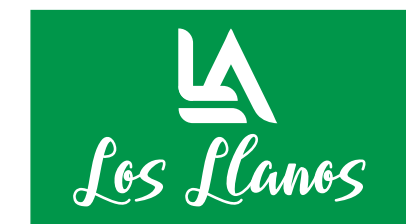

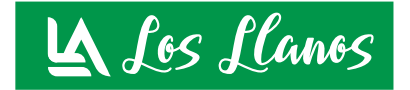

Fuente: Elaboración propia

# **4.5.2.6 Diseño responsive logotipo**

**Figura 61.** Diseño responsive logotipo

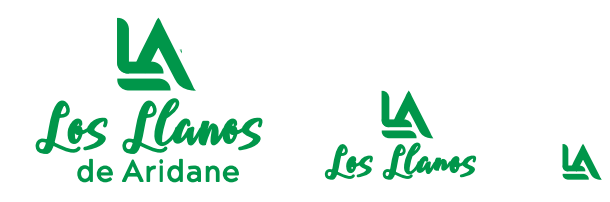

Fuente: Elaboración propia

# **4.5.2.7 Usos inadecuados del logotipo**

**Figura 62.** Usos inadecuados del logotipo

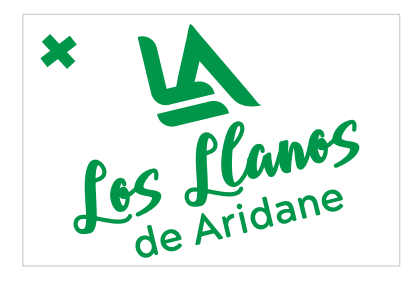

**Rotaciones** No se debe inclinar o rotar dentro de un diseño el logotipo.

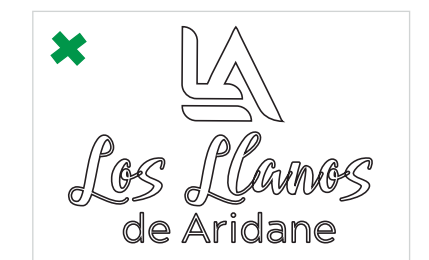

**Contorno** No está permitido el uso de contornos ni de sombras.

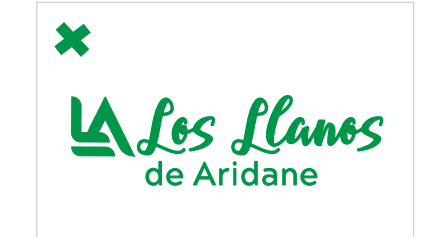

**Descomposición** No está permitido desplazar, descomponer o mover un elemento dentro del logotipo.

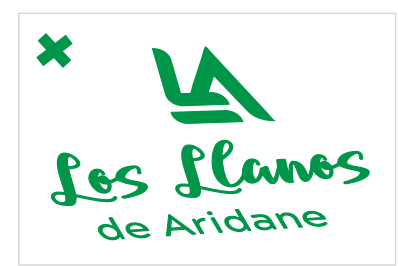

**Efecto distorsión y perspectiva**

No se debe aplicar ningún efecto de perspectiva o distorsión.

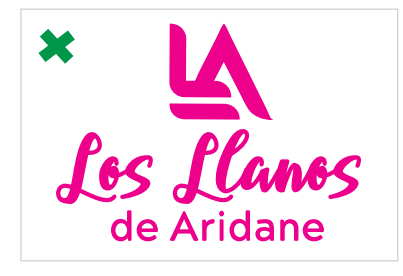

**Color** No se debe cambiar el color del logotipo.

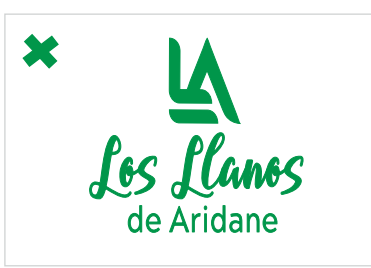

**Proporción**  No se debe alterar la proporción.

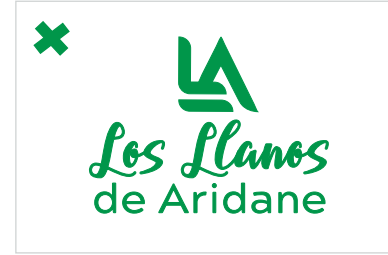

**Frase "de Aridane"** No se debe puede afectar la disposición de la frase "de Aridane" ni cambiar el ancho.

#### **4.6 Paleta de colores**

Para seleccionar la paleta de colores **se tomó en cuenta el moodboard realizado**, además se estudió las **primeras aplicaciones mejor valorados y su aspecto visual**, con el objetivo de visualizar aquellos elementos que mejor funcionan.

Para este proyecto se ha seleccionado **como color dominante el blanco**, se ha utilizado **para el fondo** por dar la **sensación de limpieza, claridad y orden**, es importante que la aplicación transmita estos conceptos.

Por otro lado, se ha escogido **como color complementario el verde**, creando un contraste con el blanco. El verde está **asociado a la naturaleza, transmite la idea de optimismo, relajación y armonía,** conceptos que la aplicación también pretende transmitir. Por otro lado, de las cuatro aplicaciones mejor valoradas, tres utilizaban el color verde, de lo cual se concluye que **es un color que funciona bien en aplicaciones de visitas turísticas**. Por estos motivos el **verde será el color principal**.

Como **color secundario** se ha empleado **un tono de verde más oscuro que el principal** para diferenciar algunos elementos y crear armonía.

Por otro lado, se ha utilizado el **color negro como soporte al color verde**, para **crear armoní**a en la aplicación.

#### **Figura 63.** Paleta de colores

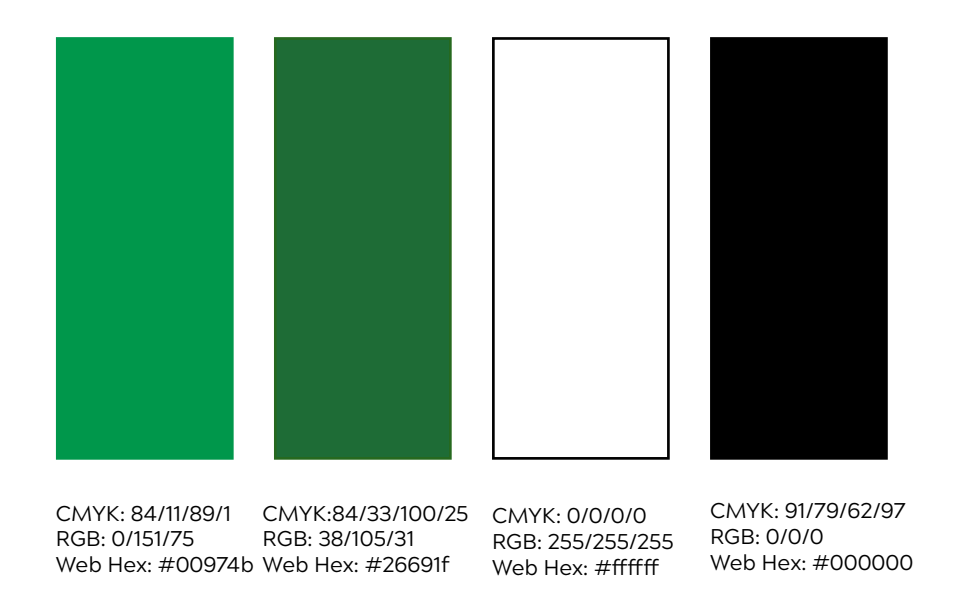

# **4.7 Fuentes tipográficas**

A la hora de diseñar la aplicación es muy importante la elección de las fuentes tipográficas adecuadas, ya que la **información mostrada debe ser legible** para que los usuarios la puedan entender. Por otro lado, también **es importante el grosor y tamaño** de las tipografías ya que **contribuyen a crear jerarquías** dentro de la aplicación.

Para la elaboración del **logotipo** de este proyecto se han utilizado **dos tipografías** y **una para el diseño de la aplicación**. Las tipografías empleadas **no contienen serifa o remates**, son las más usadas en el diseño digital como se pudo verificar en el estudio de la competencia. En el diseño de la aplicación **se busca reflejar limpieza y claridad** por lo cual la tipografía debe de transmitir los mismos valores.

Para el **logotipo**, se ha elegido la **tipografía Bellarin** del tipo caligráfica, sin serifa , son dinámicas debido a su formas suaves, lo que le da un aire de **cercanas y amigables**, muy conveniente para el diseño del logo de esta aplicación. Por otro lado, también se utiliza la **tipografía Acherus Grotesque** que es una familia tipográfica sans serif redondeada basada en formas geométricas, **combinan estabilidad con dinamismo**, son vanguardistas y se emplean mucho en **áreas relacionadas con la innovación y las tecnologías**, dan un aspecto **moderno**.

Tipografía Bellarin

# A B C D E F G H I I K L M N  $a \, b \, c \, d \, e$  f g h i j k 0 1 2 3 4 5 6 7 8 9

Para el **diseño de la aplicación** se ha escogido la **tipografía Montserrat**, la cual ha sido creada para utilizarlas en dispositivos móviles y en la web, es una **tipografía de fácil lectura.**

Montserrat Regular

A B C D E F G H I J K L M N a b c d e f g h i i k l m n 0 1 2 3 4 5 6 7 8 9

#### **Montserrat Semibold**

**A B C D E F G H I J K L M N a b c d e f g h i j k l m n 0 1 2 3 4 5 6 7 8 9** 

#### Montserrat Extrabold

#### A B C D E F G H I J K L M N a b c d e f g h i j k l m n 0 1 2 3 4 5 6 7 8 9

## **4.8 Elementos iconográficos.**

Para el diseño de la interfaz **se ha creado un set iconográfico**, se ha intentado conseguir que los detalles de cada uno no interfiera con su reconocimiento y para eso se ha empleado una **estética minimalista**, tratando de evitar un exceso de detalle que puede dificultar su visualización en los dispositivos móviles.

Los iconos se han diseñado **siguiendo la misma estética cromática y visual del logotipo**. Las funcionalidades se sintetizaron en representaciones visuales iconográficas. Se empezó **realizando el bocetado a lápiz y papel** de los iconos **para luego vectorizarlo** en adobe illustrator **y poder usarse en el prototipado de alta fidelidad.**

**Figura 64.** Iconos secundarios

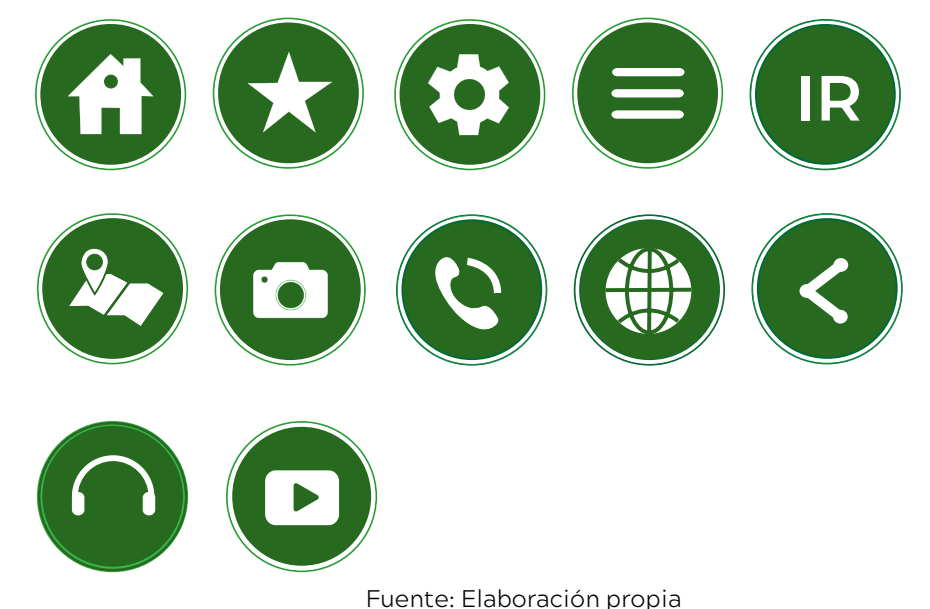

**Figura 65.** Iconos principales

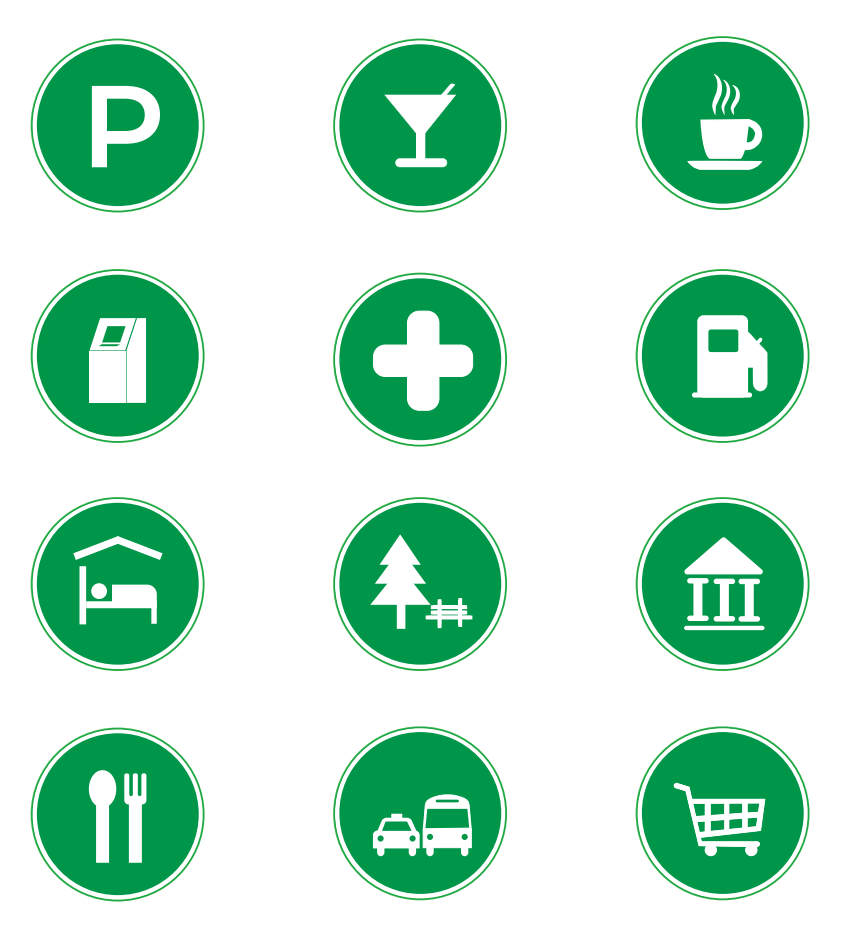

# **4.9 Diseño de pantallas de la aplicación 4.9.2 Pantalla principal**

En el presente apartado se va a mostrar las diferentes pantallas que forman la aplicación. Además, se describe los elementos que conforman cada pantalla y las interacciones que el usuario puede realizar en cada una.

# **4.9.1 Pantalla inicial**

#### **Figura 66.** Pantalla inicial

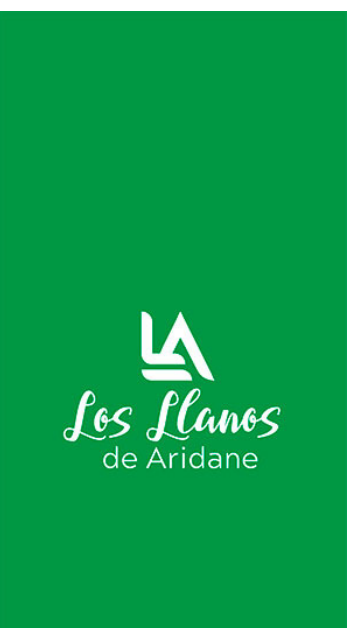

Esta es la **pantalla inicial de bienvenida** que se muestra al usuario cuando abre la aplicación.

Es una **pantalla sencilla**, con el fondo del color principal de la marca y **muestra el logotipo de la aplicación**.

Esta pantalla **se muestra unos segundos mientras carga la aplicación** y a continuación mostrará la pantalla principal (figura 67).

**Figura 67.** Pantalla principal

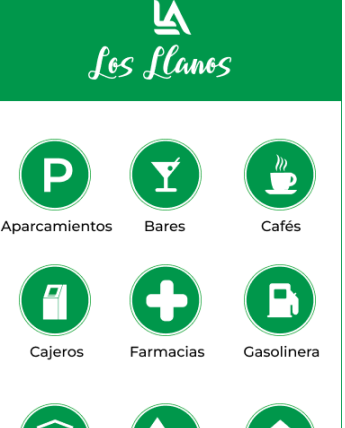

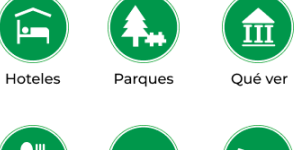

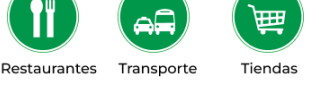

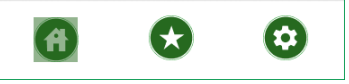

Fuente: Elaboración propia

**Figura 68 .** Menú inferior pantalla principal

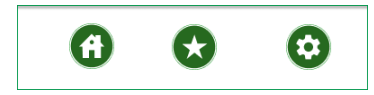

Fuente: Elaboración propia

La **pantalla principal** está dividida en tres secciones:

La **zona del encabezado muestra el logotipo** de la aplicación.

La **zona central muestra diferentes iconos**, donde **cada uno tiene su función**, al presionar cualquiera de ellos mostrará la pantalla del icono seleccionado (figura 71).

La **zona inferior muestra un menú** que se explica a continuación (figura 68).

Al hacer **clic en el icono de inicio**, muestra la **pantalla principal** (figura 67).

Al hacer clic en el **icono de favoritos muestra la pantalla favoritos** (figura 69).

Al hacer **clic en el icono de configuración**, muestra la **pantalla configuración** (figura 70).

## **4.9.3 Pantalla favoritos 4.9.4 Pantalla configuración**

#### **Figura 69.** Pantalla favoritos

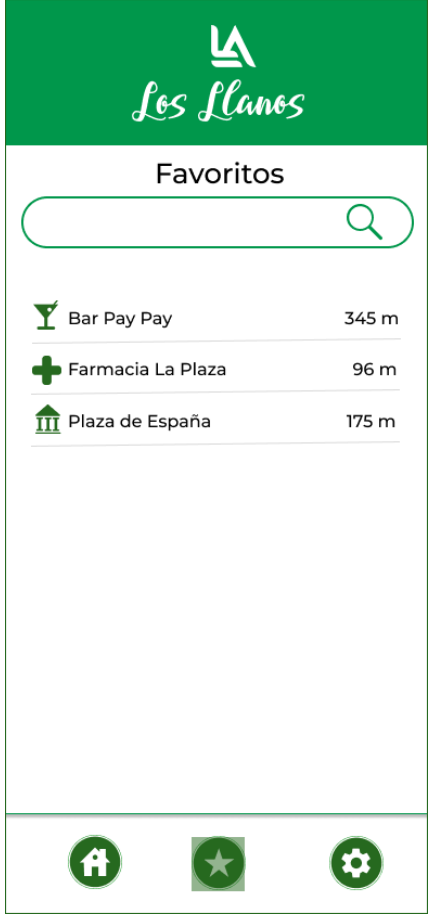

Fuente: Elaboración propia

La **pantalla de favoritos**  muestra un **listado con los sitios o lugares guardadados** por el usuario previamente.

Al hacer clic sobre cualquiera de las opciones del listado muestra la información del mismo (figura 75).

También, tiene un **buscador para facilitar las búsquedas** cuando exista mucha información guardada.

En la **parte inferior tenemos el menú inferior de la pantalla principal** (figura 68).

#### **Figura 70.** Pantalla configuración

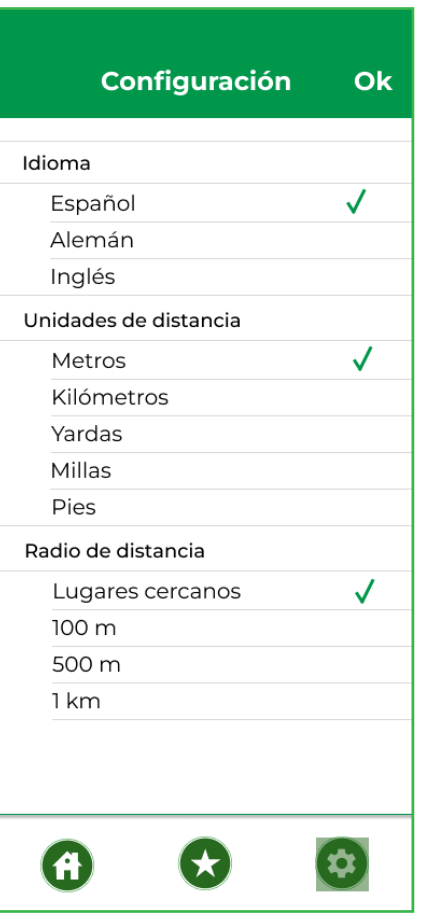

Fuente: Elaboración propia

La **pantalla configuración**  ofrece la **posibilidad de cambiar el idioma, modificar las unidades de distancia o establecer un radio de distancia** diferente al predeterminado.

Para modificar cualquier opción solo se debe hacer clic en la misma y Ok.

En la **parte inferior tenemos el menú inferior de la pantalla principal** (figura 68).

#### **Figura 71.** Pantalla de icono seleccionado

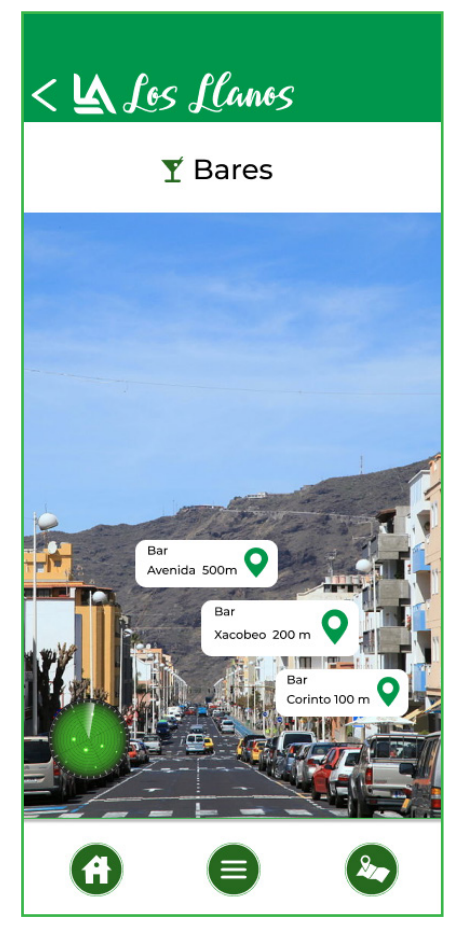

Fuente: Elaboración propia

Al hacer clic en un determinado icono, la aplicación activará la cámara del dispositivo y **mostrará información en realidad aumentada referida al icono seleccionado**, en este caso bares. Además, muestra un radar que va mostrando la posición.

Al **seleccionar cualquier bar,**  en este caso, **mostrará la información del mismo** (figura 75).

En la zona del encabezado, **al hacer clic en la flecha de volver, regresa a la pantalla principal** (figura 67).

La **parte inferior muestra el menú inferior común** al seleccionar cualquier icono de la pantalla principal, **ver figura 72.**

# **4.9.5 Pantalla icono seleccionado 4.9.6 Menú inferior común al seleccionar cualquier icono de la pantalla principal**

**Figura 72.** Menú inferior común al seleccionar cualquier icono de la pantalla principal

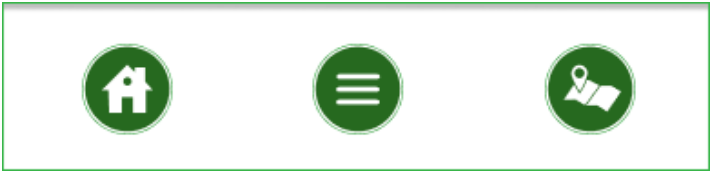

Fuente: Elaboración propia

El presente menú **se mostrará cada vez que el usuaro seleccione cualquier icono de la pantalla principal** (figura 67).

El **icono de inicio**, **volverá a la pantalla principal** (figura 67).

El **icono de lista muestra un listado de la opción seleccionada previamente**, por ejemplo, si el usuario elige bares mostrará un listado de bares (figura 73), si el usuario selecciona restaurantes, mostrará un listado de restaurantes, y así sucesivamente.

El **icono de mapa muestra la pantalla mapa** de la opción seleccionada, es decir, si selecciona bares muestra la pantalla mapa de bares (figura 74).

## **4.9.7 Pantalla listado 4.9.8 Pantalla mapa**

**Figura 73.** Pantalla listado del icono seleccionado

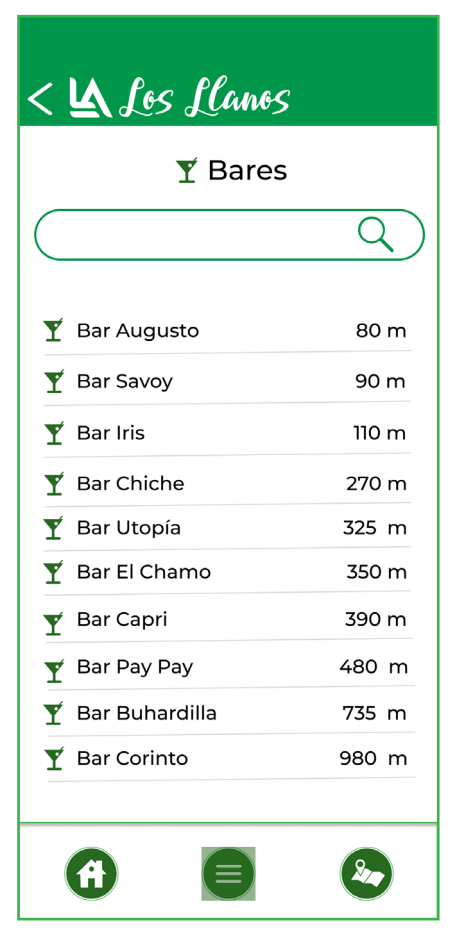

Fuente: Elaboración propia

La pantalla **muestra un listado con la categoría seleccionada de la pantalla principal (figura 67)**, en este caso bares, además **tiene un buscador** para facilitar la búsqueda.

Al seleccionar **cualquier opción del listado, mostrará la información detallada del mismo** (figura 75).

En la zona del encabezado, **al hacer clic en la flecha de volver, regresa a la pantalla principal** (figura 67).

La **parte inferior muestra el menú inferior común** cuando se elige cualquier opción de la pantalla principal (figura 72) .

**Figura 74.** Pantalla mapa

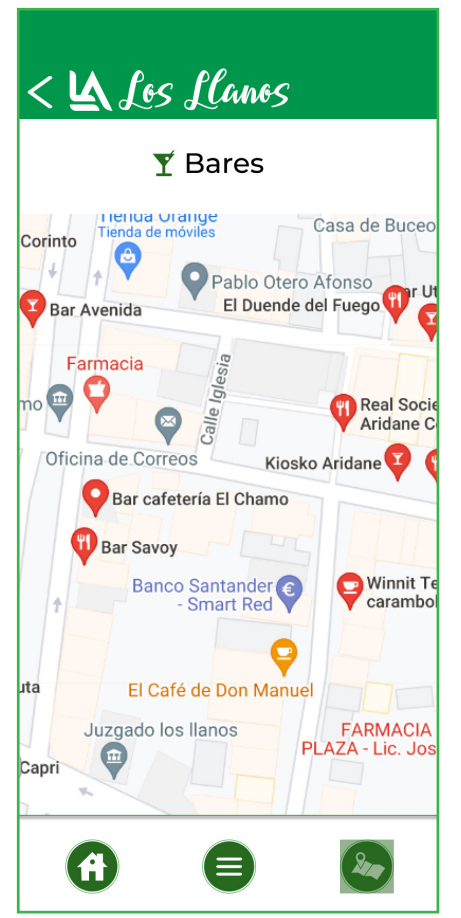

La pantalla mapa **muestra un mapa con puntos de geolocalización** de la opción seleccionada.

Al seleccionar cualquier punto, mostrará información del mismo (figura 75).

Además, en la zona del encabezado podemos **volver a la pantalla principal** (figura 67) **al hacer clic en la flecha** de regresar.

La **parte inferior muestra el menú inferior común** al seleccionar cualquier opción de la pantalla principal (figura 72).

**Las pantallas de Icono seleccionado** (figura 71), **de listado** (figura 73) **y de mapa** (figura 74) **serán comunes para cualquier opción que se escoga de la pantalla principal** (figura 67), lo único que **varía es la información a mostrar** que puede ser de aparcamientos, bares, cafés, cajeros, farmacias, gasolineras, hoteles, parques, qué ver, restaurantes, transporte y tiendas.

Fuente: Elaboración propia

**Figura 75.** Pantalla información de

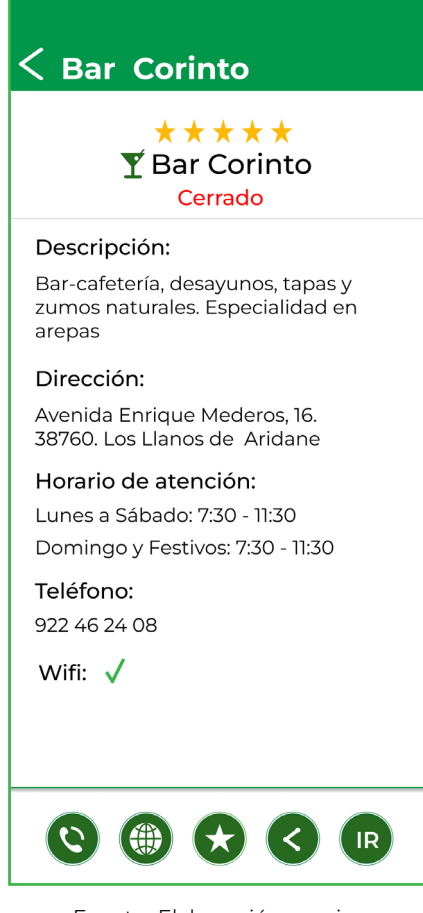

Fuente: Elaboración propia

La pantalla **muestra información detallada del establecimiento seleccionado**, relacionada con la valoración, si está abierto o cerrado en ese momento, descripción del mismo, dirección, horario, teléfono y si dispone de wifi.

La **flecha volver,** en la parte superior, **regresa a la pantalla anterior** desde donde fue seleccionado (figura 71, figura 73 o figura 74).

La **parte inferior muestra un menú común para** cualquier establecimiento del tipo **aparcamientos, bares, cafés, cajeros, farmacias, gasolineras, hoteles, parques, restaurantes, transporte y tiendas** (figura 76).

**La pantalla información** d**e un establecimiento específico** (figura 75) **será común para** mostrar información de **cualquier establecimiento**, lo único que varía es el contenido a mostrar.

# **4.9.9 Pantalla información establecimiento 4.9.10 Menú inferior común para cualquier establecimiento.**

**Figura 76.** Menú inferior común para cualquier establecimiento

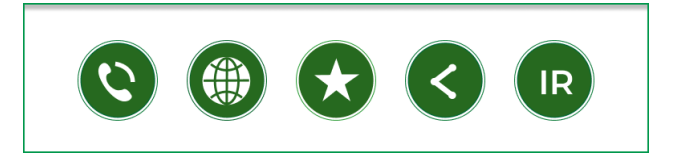

Al presionar el **botón del teléfono** automáticamente se **realiza la llamada al establecimiento**.

El **botón web abre el sitio web** del establecimiento.

El botón **favoritos guarda automáticamente el establecimiento** para buscarlo posteriormente desde la pantalla de favoritos (figura 69).

Con el **botón compartir** se puede enviar la información del establecimiento a los contactos.

El **botón IR muestra la pantalla con indicaciones en realidad aumentada (RA)** (figura 77) para que **el usuario pueda llegar al establecimiento** elegido siguiendo indicaciones.

**Figura 77.** Pantalla de indicaciones con RA para llegar a un establecimiento

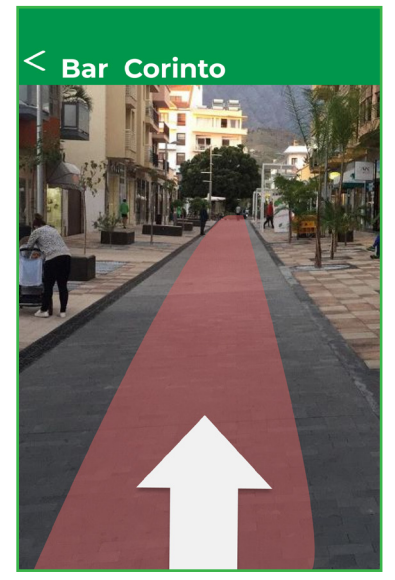

Al seleccionar esta opción en la aplicación, el usuario **puede visualizar los sitios o lugares de interés que puede visitar** en la ciudad.

La pantalla que se muestra al **seleccionar el icono Qué ver**  de la figura 67, es la siguiente:

**Figura 78.** Pantalla que se muestra al seleccionar el icono Qué ver

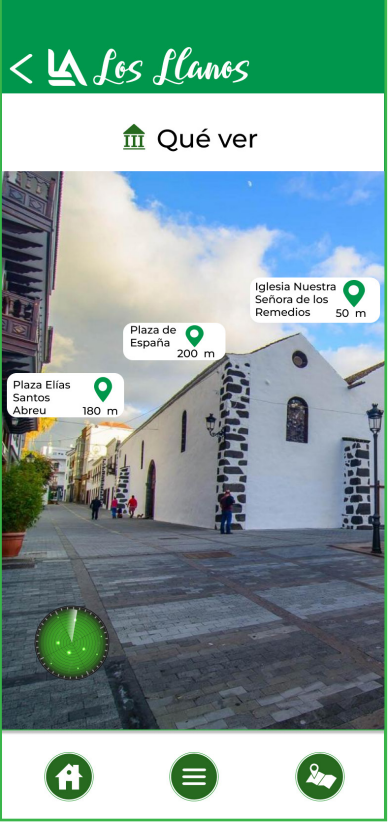

La pantalla muestra **información con realidad aumentada (RA) de sitios que visitar que se encuentran al alcance del dispositivo en ese momento,** además, muestra un radar que va indicando la posición.

Al **seleccionar cualquier sitio mostrará la información del mismo** (figura 81).

En la **zona del encabezado**, al hacer clic en la flecha de volver, regresa a la pantalla principal (figura 67).

# **4.9.11 Opción Qué ver 4.9.12 Pantalla listado opción Qué ver**

**Figura 79.** Pantalla listado opción Qué ver

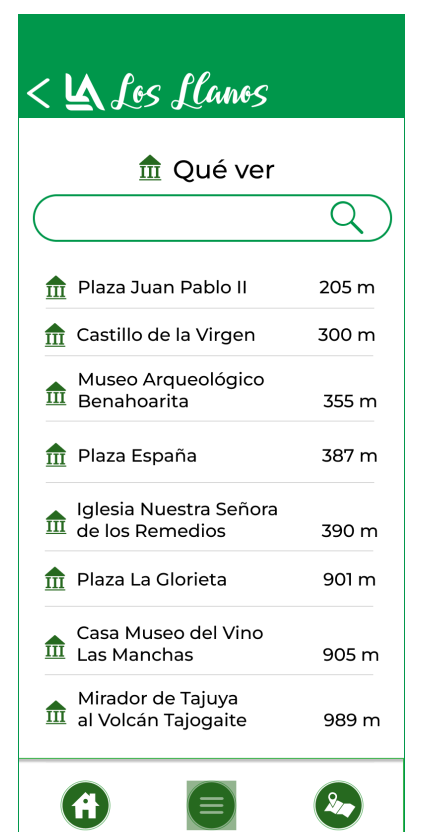

Fuente: Elaboración propia

La pantalla **muestra un listado con los sistios** que se pueden visitar, además **tiene un buscador** para facilitar la búsqueda.

Al seleccionar **cualquier opción del listado, mostrará la información detallada del mismo** (figura 81).

En la **zona del encabezado,** al hacer clic en la flecha de volver, regresa a la pantalla principa**l** (figura 67).

La **parte inferior** muestra el menú inferior común (figura 72).

Fuente: Elaboración propia La **parte inferior** muestra el menú inferior común (figura 72).

**Figura 80.** Pantalla mapa opción Qué ver

La pantalla (figura 80), muestra un mapa **con puntos de geolocalización de diferentes sitios o lugares** que se pueden visitar.

Al **seleccionar un lugar o sitio específico** se accede a la pantalla de información del mismo (figura 81).

En la **zona del encabezado**, al hacer clic en la flecha de volver, regresa a la pantalla principal (figura 67).

La **parte inferior** muestra el menú inferior común (figura 72).

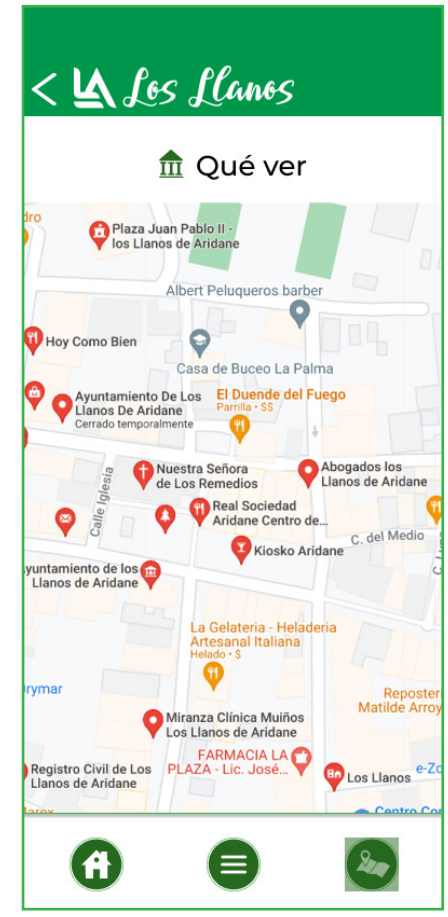

Fuente: Elaboración propia

# **4.9.13 Pantalla mapa de opción Qué ver 4.9.14 Pantalla información de un sitio o lugar específico**

La pantalla **muestra información de un sitio específico** con imagen y texto (figura 81).

En la **parte inferior** hay un menú común a cualquier sitio o lugar, con diferentes botones como son los de vídeo, audio, favoritos, compartir e ir.

Cuando el usuario hace clic en **el icono vídeo** mostrará la pantalla de la figura 82, al seleccionar el **icono de audio** se visualizará la pantalla de audio de la figura 83.

 El **icono de favoritos** guardará el lugar para posteriormente buscarlo desde la opción de favoritos de la pantalla principal (figura 69).

El **botón compartir** se puede enviar la información del lugar específico a los contactos.

El **botón IR** muestra la pantalla con indicaciones en realidad aumentada (RA) (figura 84) para que **el usuario pueda llegar al sitio** seleccionado.

siguiendo indicaciones.

**Figura 81.** Pantalla información de sitio o lugar específico

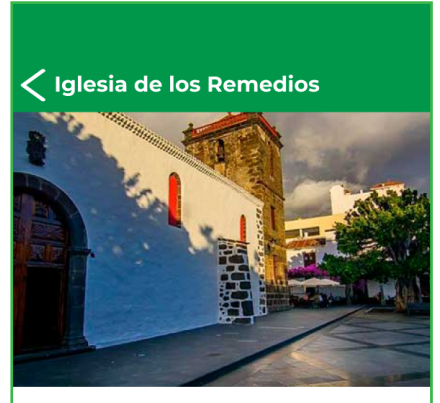

Iglesia de Nuestra Señora de los Remedios

Es una construcción religiosa que se encuentra en el municipio de Los Llanos de Aridane, en la isla de La Palma.

La iglesia se levantó durante el siglo XVI y se ha convertido en una arquitectura emblemática gracias al valor que le otorga las obras que se albergan en el interior como son: la talla flamenca policromada de la Virgen de los Remedios cuyo origen puede ser del siglo XVI.

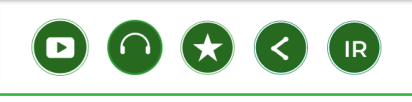
#### **4.9.15 Pantalla vídeo de sitio o lugar 4.9.16 Pantalla audio de sitio o lugar**

Figura 82. Pantalla vídeo de sitio o lugar

Iglesia de los Remedios

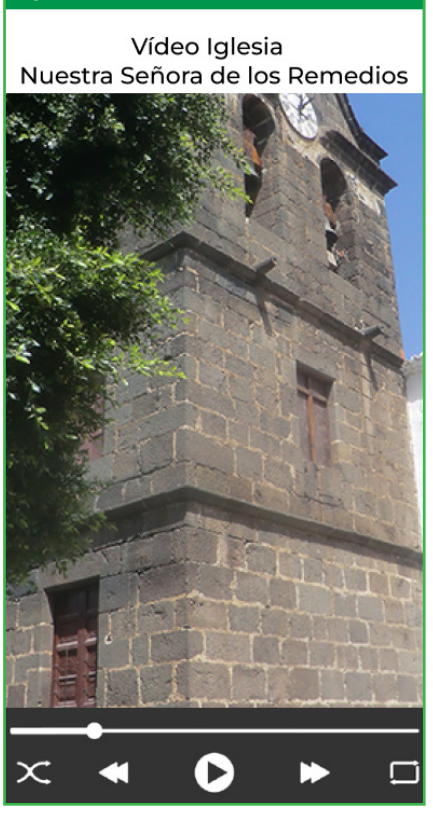

Al usuario seleccionar la opción de vídeo **muestra el vídeo del sitio o lugar** con los respectivos controles para su reproducción.

En la **zona superior o del encabezado**, el usuario al seleccionar la flecha de volver puede regresar a la pantalla de la figura 81.

**Figura 83.** Pantalla audio de<br>sitio o lugar específico

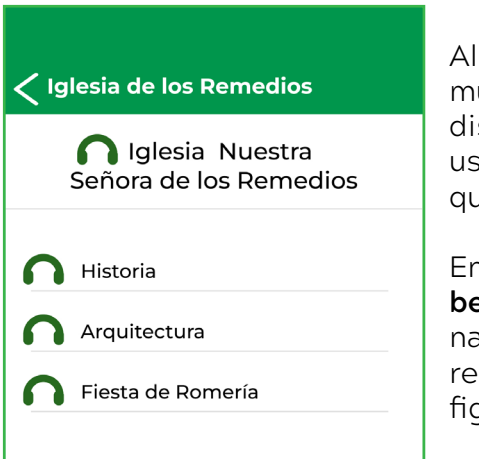

hacer clic en un audio se muestra un listado de audios isponibles del sitio o lugar, el suario podrá seleccionar el que desee.

En la **zona superior o del encabezado**, el usuario al seleccioar la flecha de volver puede egresar a la pantalla de la qura 81.

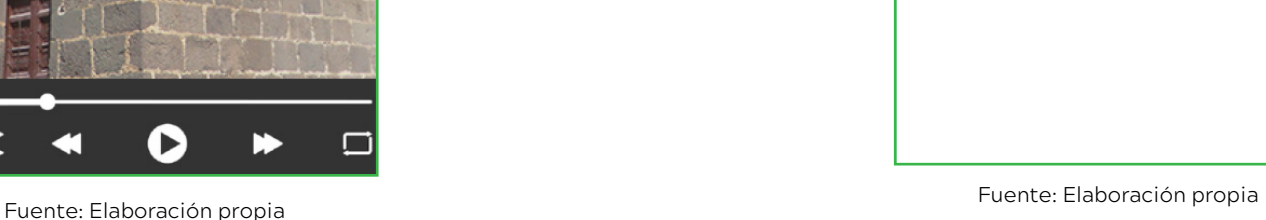

#### **4.9.17 Pantalla IR a sitio o lugar específico**

**Figura 84.** Pantalla IR a sitio o lugar específico

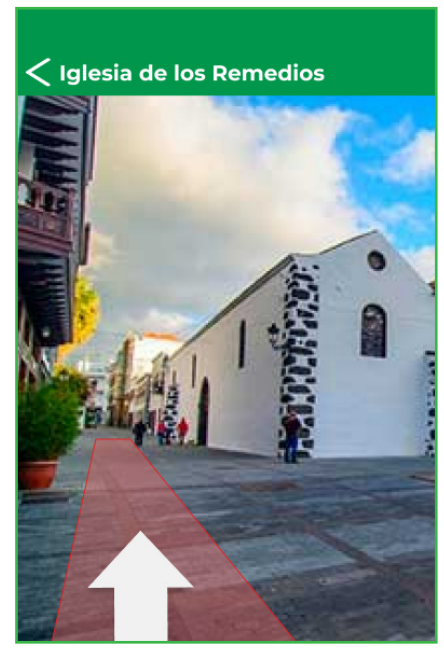

Fuente: Elaboración propia

La pantalla **muestra indicaciones con realidad aumentada** (RA) de cómo ir al sitio o lugar seleccionado por el usuario.

Si el usuario selecciona la **flecha volver de la zona del encabezado**, regresará a la pantalla de la figura 81.

El **anexo 4 contiene una muestra del resto de pantallas de la aplicación**, dependiendo del icono seleccionado en la pantalla principal (figura 67).

La **estructura siempre se repite**, **cambia la información o contenido a mostrar dependiendo de la opción seleccionada** en la pantalla princi (Aparcamiento, Bares, Cafés, Cajeros, Farmacias, Gasolinera, Hoteles, Parques, Qué ver, Restaurantes, Transporte y Tiendas).

## **4.10 Prototipo de la aplicación**

A continuación, se presenta el enlace al prototipo de alta fidelidad.

En el mismo **se desarrolla completamente** las opción de **Bares** y dentro del **bar específico** el de nombre **"Corinto"**.

También, se desarrolla completamente la opción "**Qué ver"** y dentro de esta la **iglesia "Nuestra Señora de los Remedios"**

Las opciones de **Cafés, Farmacias, Hoteles y Restaurantes, se desarrollan hasta las pantallas de primer nivel,** sin seleccionar ningún establecimiento específico.

El resto de opciones **Aparcamientos, Cajeros, Gasolineras, Parques, Transporte y Tiendas no se desarrollan** al ser igual la estructura a las anteriores y solo cambia el contenido a mostrar.

**En el siguiente enlace se podrá acceder al prototipo de alta fidelidad del proyecto**

**[https://www.figma.com/proto/HUVxPziZmdFJIl3gCRu4gE/app\\_los\\_llanos?node-id=129%3A2&scalin](https://www.figma.com/proto/HUVxPziZmdFJIl3gCRu4gE/app_los_llanos?node-id=129%3A2&scaling=scale-down)[g=scale-down&page-id=0%3A1&starting-point-node-id=54%3A31](https://www.figma.com/proto/HUVxPziZmdFJIl3gCRu4gE/app_los_llanos?node-id=129%3A2&scaling=scale-down)**

# **5. EVALUACIÓN DE LA APLICACIÓN**

# **5. Evaluación de la aplicación**

## **5.1 Test de usuarios**

**Para evaluar el prototipo se realizan test de usuarios**, que tiene como objetivo **verificar si los procesos de interacción y las interfaces están bien diseñados y observar si los usuarios encuentran dificultades u obstáculos para lograr los objetivos planteados.** En estos test se ponen a prueba las funcionalidades de una aplicación, sitio web, producto o servicio.

En los test **un grupo de usuarios realizan tareas creadas dentro de posibles escenarios** y con los resultados obtenidos se puede determinar lo que no funciona, lo que no encuentran o cuales son los obstáculos que le impiden realizar sus tareas con éxito, para posteriormente solucionarlos.

Para realizar el test de usuarios, y que este sea lo más confiable posible, **se ha seleccionado los usuarios potenciales de la aplicación diseñada y se ha realizado a cinco personas**, según Nielsen (2000) el realizar el test de usabilidad con cinco usuarios es suficiente, permite mostrar el 85% de los problemas de la aplicación.

Los usuarios seleccionados para realizar los test de usuarios son los usuarios potenciales de la aplicación según encuesta realizada (Anexo 1) y los resultados obtenidos de la misma y mostrados en el apartado 2.3 del presente trabajo. El rango de edad de los usarios está **entre 36 y 55 años** aproximadamente, **digitalmente activos**, que **usan dispositivos móviles** y están acostumbrados a su funcionamiento.

Para realizar la prueba **se proporcionó a los usuarios el link del prototipo funcional** para que pudieran interactuar con el mismo a través de un dispositivo móvil.

**Los participantes del test deberán de realizar las tareas previamente creadas** (tabla 8), el objetivo es observar a los usuarios interactuando con la aplicación y recoger la información de los datos obtenidos (tabla 9).

El ambiente creado para la prueba por parte del moderador debe ser relajado y amigable. Por otra parte, el moderador explicará a los participante el proceso que se llevará a cabo, el tiempo de duración de la prueba, las tareas que deben completar, la importancia de verbalizar en voz alta sus pensamientos a medida que van realizando el proceso, con la finalidad de recoger sus reacciones o comentarios realizados.

Es importante que al usuario le quede claro que no se está evaluando a él si no a la aplicación y ante posibles dudas sobre cómo resolver una tarea no puede recibir ayuda por parte del moderador.

#### **Tabla 8**. *Escenarios y tareas test de usuarios*

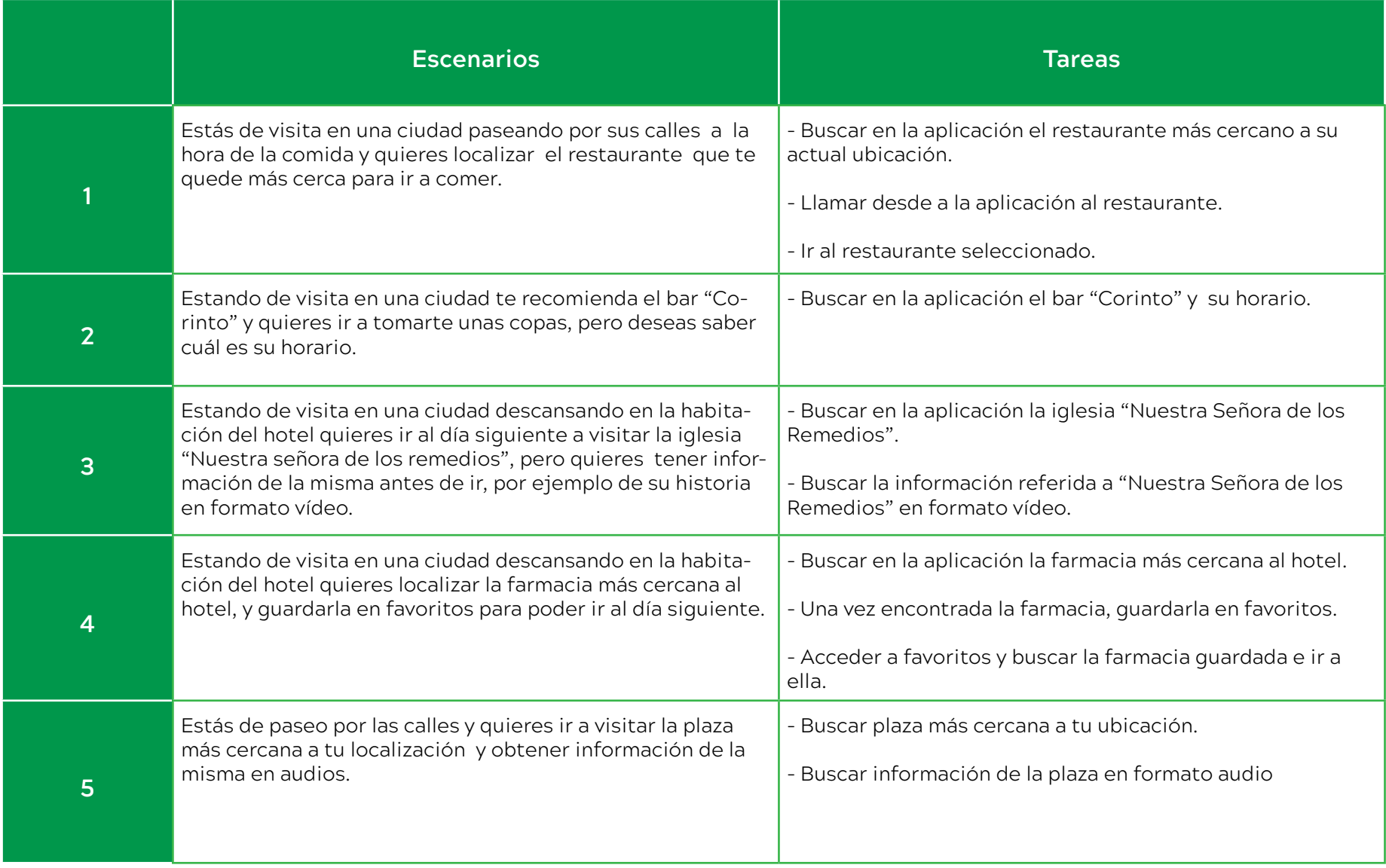

Para **recoger los resultados de la tareas** realizadas por los usuarios en cada uno de los diferentes escenarios planteados, **se ha utilizado la tabla que se presenta a continuación (tabla 9)**.

**Se valora si los usuarios han podido completar una tarea** de manera satisfactoria o no, **si han tenido dificultad a la hora de completarla y anotaciones sobre comentarios**

**relevantes** que han podido realizar los usuarios durante la la ejecución de la tarea.

**Las anotaciones** sobre los comentarios s**e tomarán en el momento en que el usuario esté ejecutando la tarea** y se esté observando al mismo.

Los **resultados obtenidos** se podrán visualizar en el **anexo 3.**

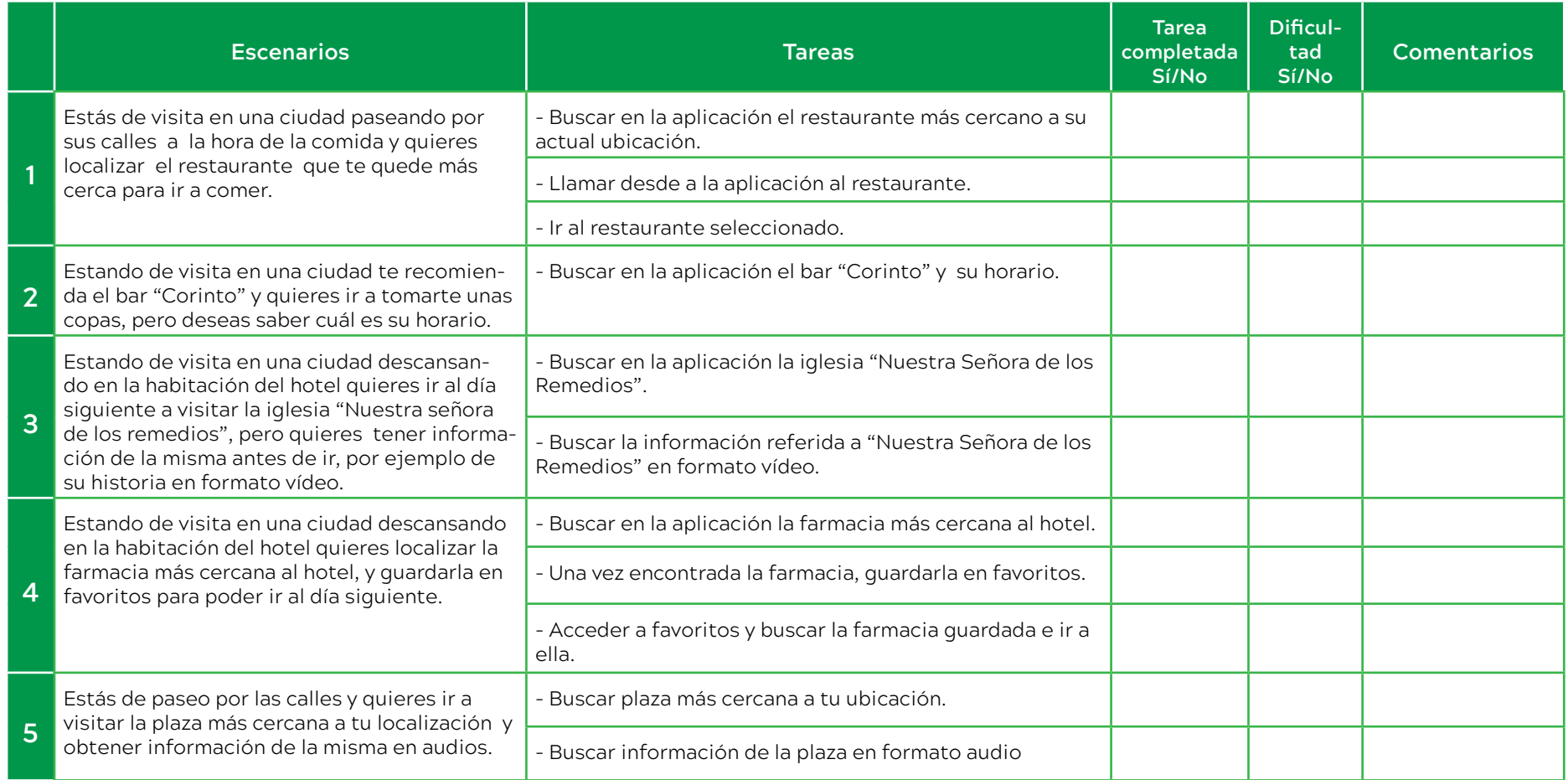

**Tabla 9**. *Planilla para cumplimentar test de usuario*

## **5.2 Conclusiones test de usuarios**

Una vez **realizado los test de usuarios y analizado los resultados obtenidos** que se pueden ver en el **anexo 3**, las conclusiones son las siguientes:

- De forma general los **resultados han sido positivos**.

- **Todos los usuarios han completado todas las tareas de forma satisfactoria**, por lo tanto, se puede concluir que **han entendido las funciones de la aplicación.**

- **De los cincos usuarios** que realizaron el test, **dos usarios presentaron dificultades para encontrar opciones que estaban dentro de la opción "Qué ver"** de la App.

-**Los usuarios que tuvieron dificultades al buscar opciones** que estaban dentro de la categoría "Qué ver", **no tuvieron problemas en regresar o volver atrás cuando se equivocaban** y seleccionaban otra opción que no fuera la correcta.

- **Los usuarios que han tenido dificultades en encontrar sitios** como la iglesia o la plaza, **han comentado que sería conveniente cambiar el nombre de la opción "Qué ver" por otro más relacionado con lo que se busca como "Sitios" o "Lugares".**

- **Tres de cinco usuarios han encontrado sin ninguna dificultad los sitios solicitados** con la información que se les pedía, mostrada en diferentes formatos (vídeo y audio).

- **Todos los usuarios han podido guardar en favoritos correctamente** y posteriormente no han tenido dificultades en buscar la información almacenada.

- **Ningún usuario ha tenido problemas** en **buscar establecimientos o sitios específicos**, por medio de realizar búsquedas, **utilizando el buscador**.

- Todos los usuarios **no han tenido problema en buscar** establecimientos o sitios **lo más cerca posible de su ubicación**.

## **5.3 Modificaciones propuestas**

- Debido a que algunos usuarios han presentado algún tipo de dificultad al buscar algún sitio o lugar dentro de la categoría "Qué ver", se propone cambiar "Qué ver" por "Sitio" o "Lugar".

# **6. CONCLUSIONES Y TRABAJO FUTURO**

### **6.1 Conclusiones**

En este apartado se hace una revisión de los objetivos planteados para comprobar si se han cumplido adecuadamente.

- El primer objetivo específico que consistía en **investigar las necesidades y problemas más comunes a los que se enfrentan los usuarios** cuando realizan visitas turísticas en ciudades **fue cumplido adecuadamente** desde la primeras fases del proyecto, una vez estudiada y comparadas las aplicaciones existentes en el mercado, **se realizaron encuestas donde se descubrieron las preferencias y problemas a los que se enfrentan los usuarios cuando realizan visitas turísticas**.

- El segundo objetivo específico referido a **diseñar una interfaz que ayude y guie a los usuarios** en las visitas **de manera sencilla y rápida, se ha cumplido en su totalidad**, **los resultados de los test de usuarios lo demuestran**, **los usuarios han podido interactuar con la interfaz sin presentar mayores inconveniente**s de manera fácil y sencilla ejecutando las tareas solicitadas.

- El tercer objetivo específico de **dar a conocer las localizaciones más importantes en la ciudad e indicaciones de cómo llegar a ellas**, se ha **cumplido adecuadamente** al diseñar una **aplicación que tiene como principal funcionalidad el buscar sitios o lugares de interés y mostrar como ir a ellos**.

- El cuarto objetivo referido al **mostrar información de manera interactiva e incorporando realidad aumenta-** **da**. Se **cumple el objetivo al disponer la aplicación** de la **función de ir mostrando los establecimientos o sitios de interés en tiempo real con realidad aumentada**, además muestra información de los mismos.

- El quinto objetivo referido a **mostrar a información de los establecimientos o sitios se cumple adecuadamente**, ya que la aplicación **muestra información** del sitio elegido **como valoración, dirección, si está abierto o no, teléfono, sitio web, etc.**

- El sexto objetivo que tiene que ver con **contactar con el establecimiento a visitar se ha cumplido adecuadamente,** ya que desde la aplicación **se puede establecer contacto por medio de la opción de teléfono o del sitio web**.

- El séptimo objetivo referido a **mostrar información en formato vídeo o audio se cumple totalmente**, los usuarios en la app tienen a su disposición información de los sitios o lugares que visitan en varios formatos como lo son **texto, imagen, vídeo o audio.**

- El objetivo de **añadir a favoritos los establecimientos o sitios de interés está implementado en la aplicación**, los usuarios pueden guardar un establecimiento o sitio, para posteriormente tener acceso a este.

- El objetivo de **compartir información con otros usuarios se ha cumplido adecuadamente** en la aplicación diseñada al poder compartir la información de los establecimientos o sitios con otros usuarios.

- El último objetivo se refiere al **diseño de la aplicación en tres idiomas**: español, alemán e inglés, la app en prin cipio **está diseñada para que desde la ventana de confi guración se pueda cambiar de idioma**.

## **6.2 Trabajo futuro**

Como trabajo futuro es conveniente y necesario **crear una campaña de marketing para publicitar la aplicación**, para que los posibles usuarios puedan conocerla y bene ficiarse de esta.

También se debería **añadir más información de los sitios o lugares a visitar**, ampliando contenidos o profundizan do más en ellos, y sobre todo en **formato vídeo y audio.**

Para el desarrollo del trabajo se han barajeado varias fun ciones, si bien es cierto que no todas se han podido im plementar por la complejidad de estas, pero sería **intere sante que la aplicación contara con una versión premium que active funciones adicionales como puede ser ver los comentarios o reseñas de establecimientos, compartir en redes sociales, etc** .

Una opción interesante para trabajo futuro o también po dría estar incluida dentro de la versión premium a desa rrollar, sería la **incorporación de la gamificación o juegos dentro de la aplicación para hacer las visitas más atracti vas y divertidas** .

# **REFERENCIAS BIBLIOGRÁFICAS**

- Altamira, R. y Muñoz, X. (2007). *El turismo como motor del crecimiento económico.*, 610-677. <https://dialnet.unirioja.es/servlet/articulo?codigo=2267966>
- AR Vision 2049 S.L. (sf). *Puerto del Rosario* [Aplicación móvil]*.* App Store. <https://apps.apple.com/az/app/puerto-del-rosario-ar/id1629003531>
- Baleares, Cataluña y Canarias, las CCAA más visitadas en 2021 por turistas internacionales. (2022, 6 febrero). Recuperado 24 de septiembre de 2022, [https://www.europapress.es/nacional/noticia-baleares-cataluna-canarias-ccaa-mas-visitadas-2021-turistas-in](https://www.europapress.es/nacional/noticia-baleares-cataluna-canarias-ccaa-mas-visitadas-2021-turistas-internacionales-20220206112850.html)[ternacionales-20220206112850.html](https://www.europapress.es/nacional/noticia-baleares-cataluna-canarias-ccaa-mas-visitadas-2021-turistas-internacionales-20220206112850.html)
- Cicar. (2020). *Audioguía de Canarias* (1.0.4) [Aplicación móvil]*.* App Store. https://apps.apple.com/es/app/audiogu%C3%ADa-de-canarias/id1502455919
- Civitatis Tours S.L. (2020). *Civitatis Tenerife* (5.2.2) [Aplicación móvil]*.* Google Play https://play.google.com/store/apps/details?id=com.civitatis.tenerife&hl=es\_419&gl=US
- Cómo crear personas en proyectos UX. (2019, 24 enero). GammaUX. Recuperado 2 de diciembre de 2022, de [https://](https://www.gammaux.com/blog/como-crear-personas-en-proyectos-ux/) [www.gammaux.com/blog/como-crear-personas-en-proyectos-ux/](https://www.gammaux.com/blog/como-crear-personas-en-proyectos-ux/)
- Esposito. (2018, 29 mayo). Prototipos de baja fidelidad frente a alta fidelidad. Invisionapp. Recuperado 3 de diciembre de 2022, de<https://www.invisionapp.com/inside-design/low-fi-vs-hi-fi-prototyping/>
- Flying Code Ltd. (sf). *AroundMe* (12.0.16) [Aplicación móvil]*.* App Store. <https://apps.apple.com/es/app/aroundme/id290051590>
- Gavidia, P. (2018, 21 marzo). Islas Canarias: La mayor diversidad climática de Europa. Tiempo.com | Meteored. Recuperado 25 de septiembre de 2022, de [https://www.tiempo.com/noticias/divulgacion/islas-canarias-la-mayor-di](https://www.tiempo.com/noticias/divulgacion/islas-canarias-la-mayor-diversidad-climatica-del-continente-europeo.html)[versidad-climatica-del-continente-europeo.html](https://www.tiempo.com/noticias/divulgacion/islas-canarias-la-mayor-diversidad-climatica-del-continente-europeo.html)
- Haz López, L., Cruz Yagual, P., & Sánchez Aquino, J. (2006). Use of Virtual Reality Technology As a Tool To Promote Tourism in the Santa Elenea Peninsula. 3C Teconología Glosas de Innovación Aplicadas a La Pyme, 5(3), 53-67
- Henna Hotel Tokyo: alojamiento con personal robótico*.* (2020, 31 mayo). nippon.com. [https://www.nippon.com/es/](https://www.nippon.com/es/views/gu900045) [views/gu900045](https://www.nippon.com/es/views/gu900045)
- Hotels, R. (2022, 7 julio). RIU Hotels te explica qué es el metaverso | Blog RIU.com. RIU.com | Blog. [https://www.riu.](https://www.riu.com/blog/riu-hotels-ya-esta-en-el-metaverso/) [com/blog/riu-hotels-ya-esta-en-el-metaverso/](https://www.riu.com/blog/riu-hotels-ya-esta-en-el-metaverso/)
- Hub by Premier Inn: un nuevo tipo de hotel urbano. (s. f.-a). TRISON | Integración Audiovisual y Marketing olfativo. <https://www.trisonworld.com/es/projects/hub-by-premier-inn>
- ISO/IEC. ISO 13407. (1999). *Human Centred Design Process for Interactive Systems.* Geneva: International Organization for Standarization
- Krevelen, D. W. F. Van, & Poelman, R. (2010). A Survey of Augmented Reality 135 Technologies , Applications and Limitations. 9(2)
- Miralles, D. M. (2021, 27 mayo). *Qué es un Moodboard en diseño gráfico y cómo hacer uno en 5 pasos*. Monstruos del Diseño. Recuperado 3 de diciembre de 2022, de [https://monstruosdeldiseno.com/creatividad/que-es-mood](https://monstruosdeldiseno.com/creatividad/que-es-moodboard-diseno-grafico )[board-diseno-grafico](https://monstruosdeldiseno.com/creatividad/que-es-moodboard-diseno-grafico )
- Morales, Adrián. (2019). *La Palma Style* (1.0.7) [Aplicación móvil]*.* Google Pay. [https://play.google.com/store/apps/details?id=com.lapalma.style&hl=es\\_MX&gl=US](https://play.google.com/store/apps/details?id=com.lapalma.style&hl=es_MX&gl=US)
- Moreno, A. (2007). Historia del turismo en España en el siglo XX . Síntesis.
- Moreno, J. (s. f.). Qué es la realidad aumentada y 20 ejemplos de uso exitoso en empresas. HubSpot. Recuperado 22 de septiembre de 2022, de<https://blog.hubspot.es/service/ejemplos-realidad-aumentada>
- Netbrain. (2014). *Senditur* (2.1.0) [Aplicación móvil]*.* Google Pay. <https://play.google.com/store/apps/details?id=com.netbrain.senditur&hl=es&gl=US>
- Nielsen, J. (2000). Why You Only Need to Test with 5 Users. Nielsen Norman Group. Recuperado el 7 de julio de 2021 de <https://www.nngroup.com/articles/why-you-only-need-to-test-with-5-users/>

Organización Mundial del Turismo (1994), Glosario de términos de turismo. OMT, Madrid

- Patrimonio virtual Albir. (2014, 6 junio). [Fotografía]. Canal patrimonio. [https://www.canalpatrimonio.com/wp-con](https://www.canalpatrimonio.com/wp-content/uploads/2014/06/imagen-promocional.jpg)[tent/uploads/2014/06/imagen-promocional.jpg](https://www.canalpatrimonio.com/wp-content/uploads/2014/06/imagen-promocional.jpg)
- Perfil del turista. La Palma. 2021. (s. f.). Web Profesionales. Recuperado 31 de octubre de 2022, de [https://turismo](https://turismodeislascanarias.com/es/investigacion/perfil-del-turista-la-palma-2021/)[deislascanarias.com/es/investigacion/perfil-del-turista-la-palma-2021/](https://turismodeislascanarias.com/es/investigacion/perfil-del-turista-la-palma-2021/)
- Routes Software SRL. (2017). *PeakVisor* (2.8.24) [Aplicación móvil]*.* App Store. <https://apps.apple.com/es/app/peakvisor/id1187259191>
- SmartGuide s.r.o. (2016). *SmartGuide Audioguía y mapa* (2.0.4656) [Aplicación móvil]*.* Google Play. [https://play.google.com/store/apps/details?id=org.smart\\_guide.smartguide.T\\_00007&hl=es\\_419&gl=US](https://play.google.com/store/apps/details?id=org.smart_guide.smartguide.T_00007&hl=es_419&gl=US)
- Swanson, E., Barnes, M., Fall, A. M., & Roberts, G. (2017). Predictors of Reading Comprehension Among Struggling Readers Who Exhibit Differing Levels of Inattention and Hyperactivity. Reading & Writing Quarterly, 34(2), 132- 146. doi:10.1080/10573569.2017.1359712
- Tipos de turismo. (2021, marzo). La Fuentes Casas Rurales. <https://www.lafuentecasarural.com/tipos-de-turismo-en-espana/>
- Vallejo, E., Barnes, M., Fall, A. M., & Roberts, G. (2017). Predictors of Reading Comprehension Among Struggling Readers Who Exhibit Differing Levels of Inattention and Hyperactivity. Reading & Writing Quarterly, 34(2), 132-146. doi:10.1080/10573569.2017.1359712
- Vallejo, R. (2002). Economía e historia del turismo español del siglo XX., 203-232. Recuperado de <https://dialnet.unirioja.es/servlet/articulo?codigo=638429>
- WT Infotech. (2013). *WAM: World Around Me* (4.3.8) [Aplicación móvil]*.* App Store. <https://apps.apple.com/us/app/wam-el-mundo-a-mi-alrededor/id689722509?l=es>
- Xunta de Galicia. (2016). *Turismo de Galicia* (1.3.0) [Aplicación móvil]*.* App Store. <https://apps.apple.com/es/app/turismo-de-galicia/id1059804835>

# **7. ANEXOS**

## **ANEXO 1. Encuesta**

#### Encuesta

Me qustaría conocer tu opinión acerca de información relacionada con los viajes turísticos. La encuesta es totalmente anónima y te llevará menos de cinco minutos realizarla

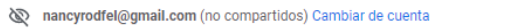

#### \*Obligatorio

Sexo: \*

 $\bigcirc$  Hombre

 $\bigcap$  Mujer

 $\bigcap$  No binario

Edad: \*

◯ Menos de 18 años

De 18 a 25 años

◯ De 26 a 35 años

 $\bigcap$  De 36 a 45 años

De 46 a 55 años

◯ De 56 a 65 años

◯ De más de 66 años

¿Le gusta viajar? \*

 $\bigcirc$  si

 $\bigcap$  NO

#### ¿Sueles viajar? \*

 $\bigcirc$  si  $\bigcap$  NO

 $\bigcirc$  A veces

 $\circledcirc$ 

¿Con qué frecuencias realizas los viajes? \*

◯ 1 vez al año

◯ Entre 2 y 3 veces al año

Más de tres veces al año

#### ¿De qué manera viajas? \*

◯ Viajes organizados

 $\bigcirc$  De forma independiente

 $\bigcirc$  Otro:

## ¿Qué más le gusta de los viajes?

Puede seleccionar más de una opción

Conocer otros países con otra cultura

Descansar / relajarse / distraerse

Pasar tiempo con la familia / amigos en otro lugar fuera del origen

 $\mathbf{R}$ 

Practicar algún deporte o actividad de ocio

Salir de la rutina y cambiar de lugar

Centros comerciales para hacer compras

Conocer nuevas personas

Por diversión y esparcimiento

 $\Box$  Otro:

¿Qué es lo que menos te gusta cuando visitas un sitio o lugar turístico? \*

Puede seleccionar más de una opción

No poder entender por cuestiones de idioma

No visitar lugares o sitios por desconocimiento

No disponer de información completa del lugar o sitio visitado

No tener indicaciones de cómo ir a un sitio o lugar.

Las aglomeraciones

 $\Box$  Otro:

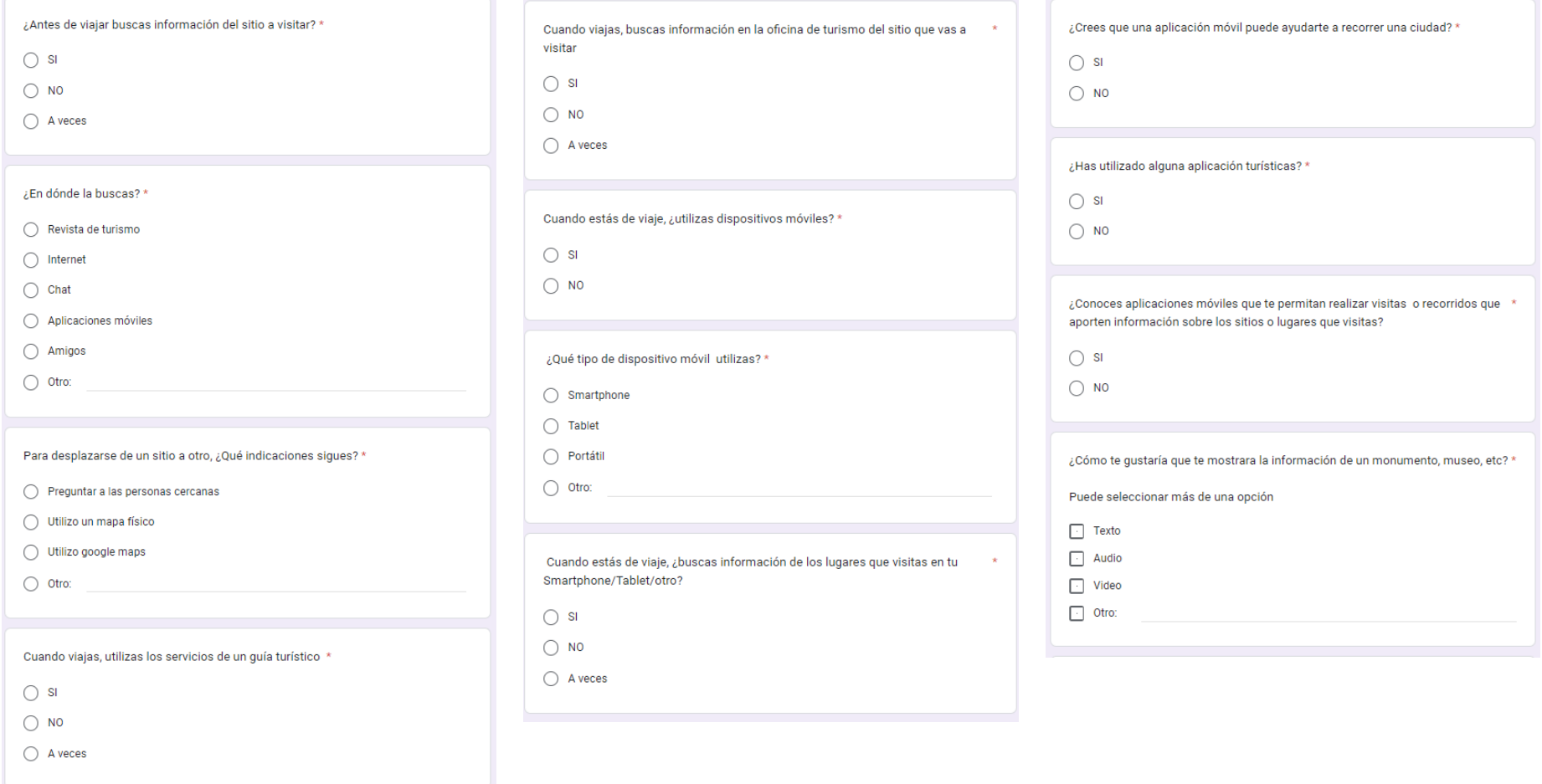

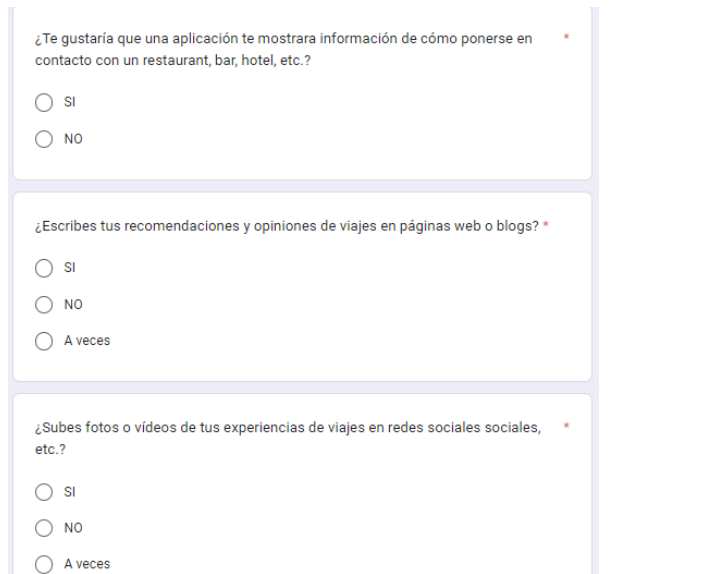

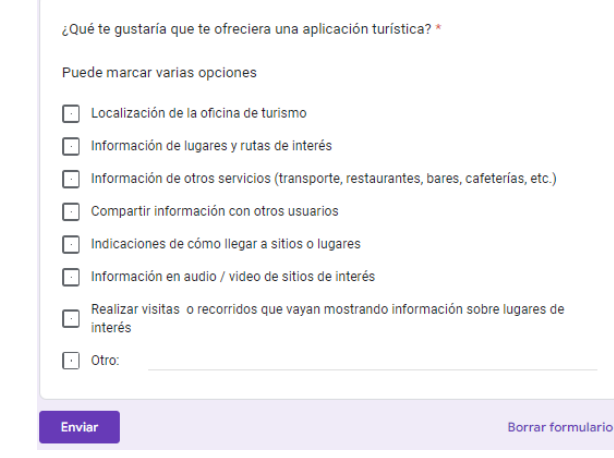

## **ANEXO 2. Prototipos de baja fidelidad**

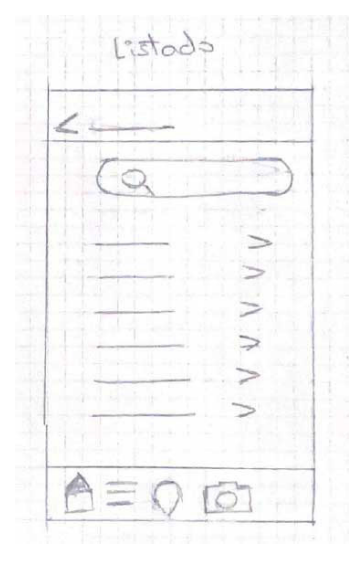

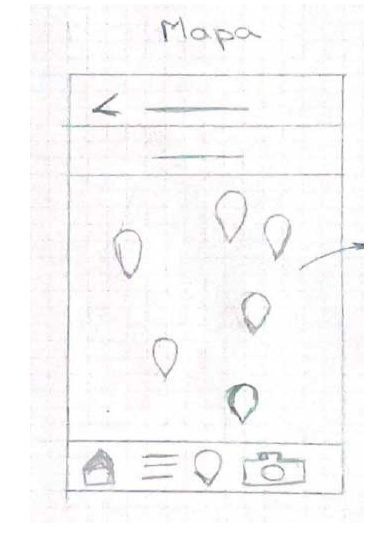

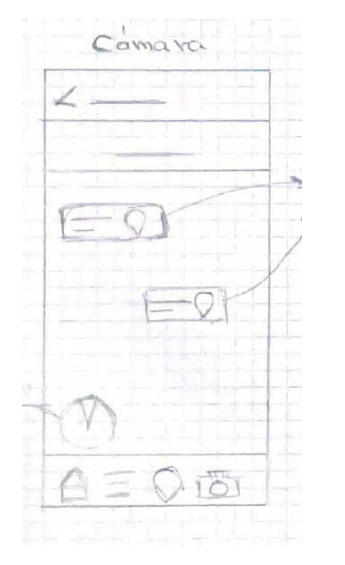

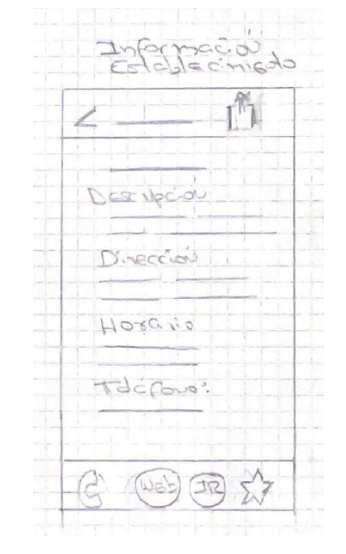

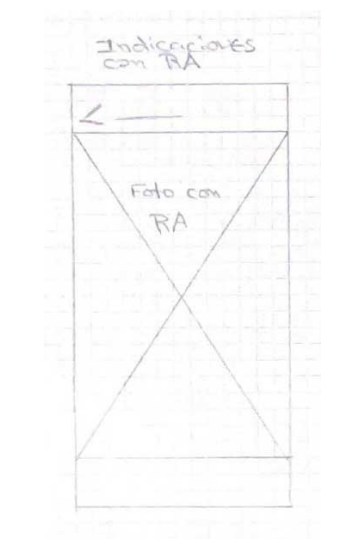

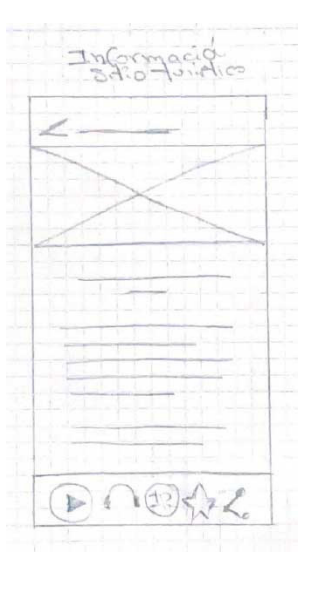

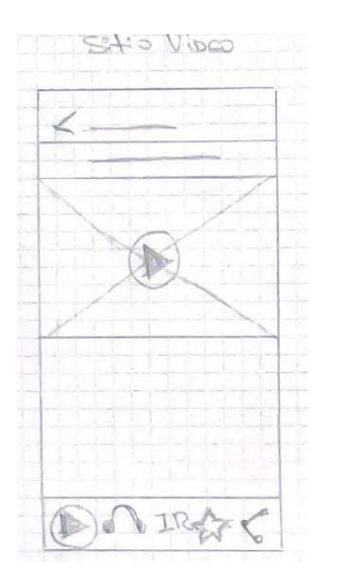

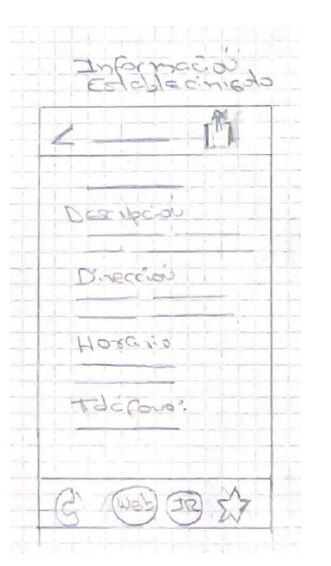

## **ANEXO 3. Resultados test de usuarios**

#### **Tabla 10**. *Resultado de test usuario 1*

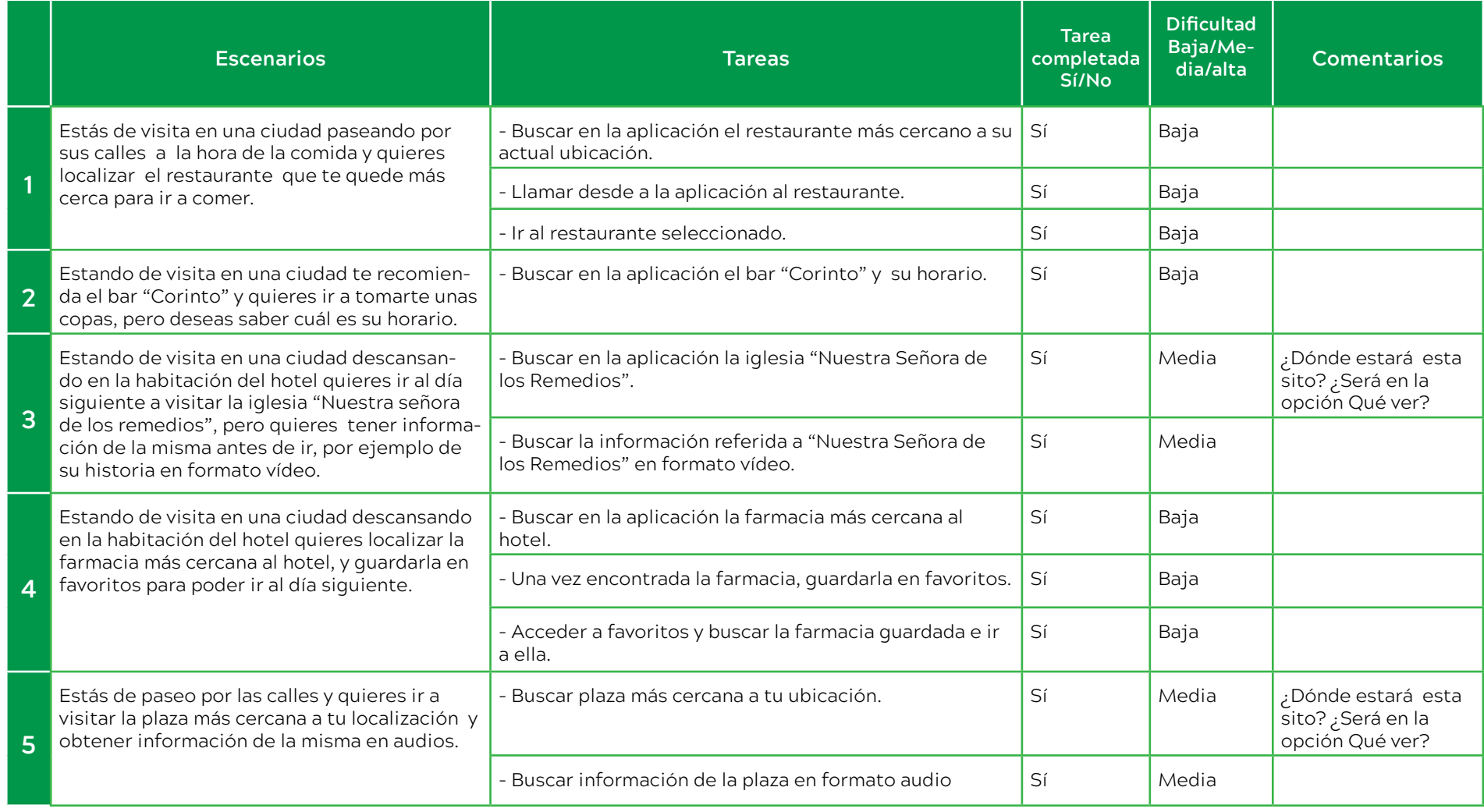

#### **Tabla 11**. *Resultado de test usuario 2*

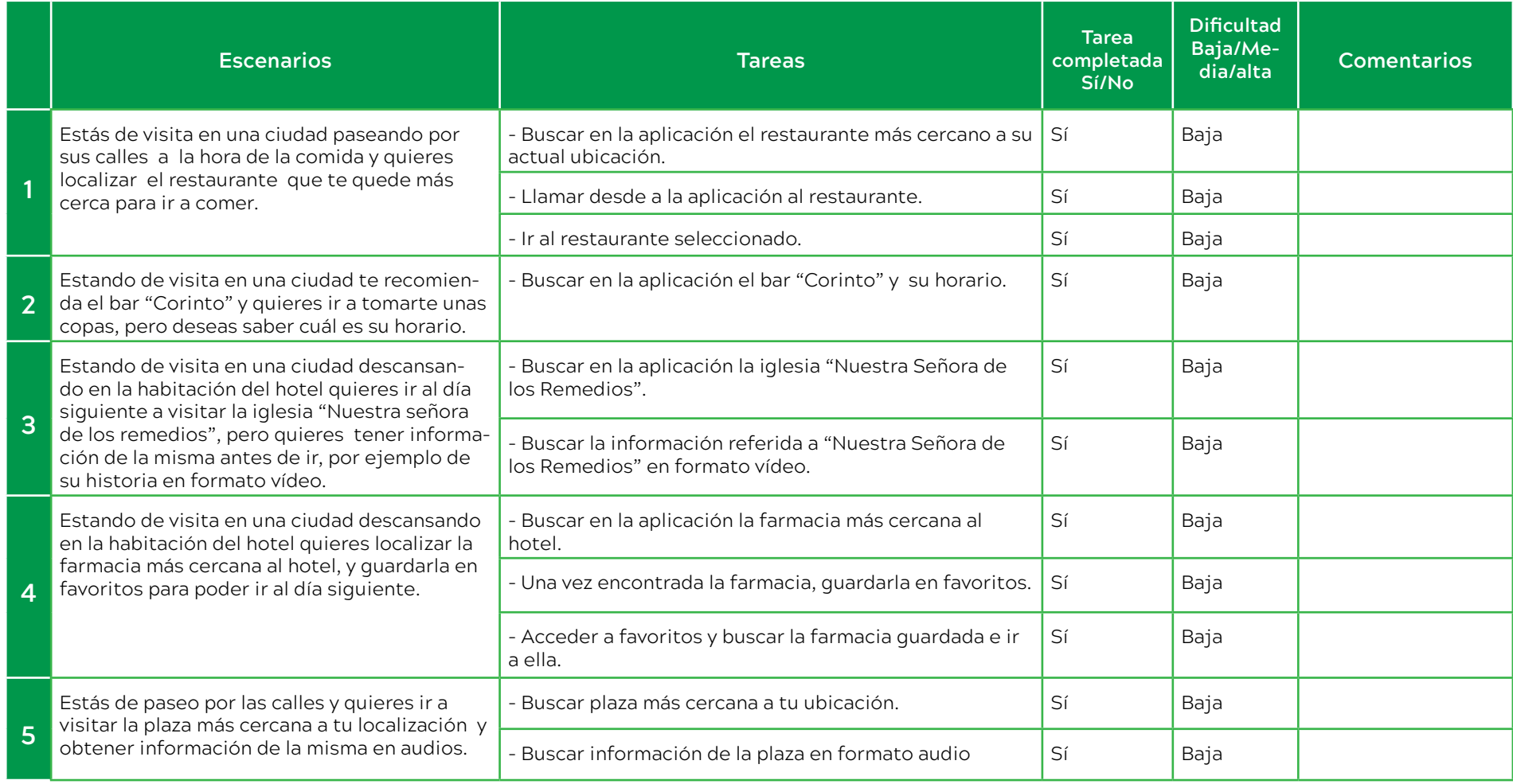

#### **Tabla 12**. *Resultado test usuario 3*

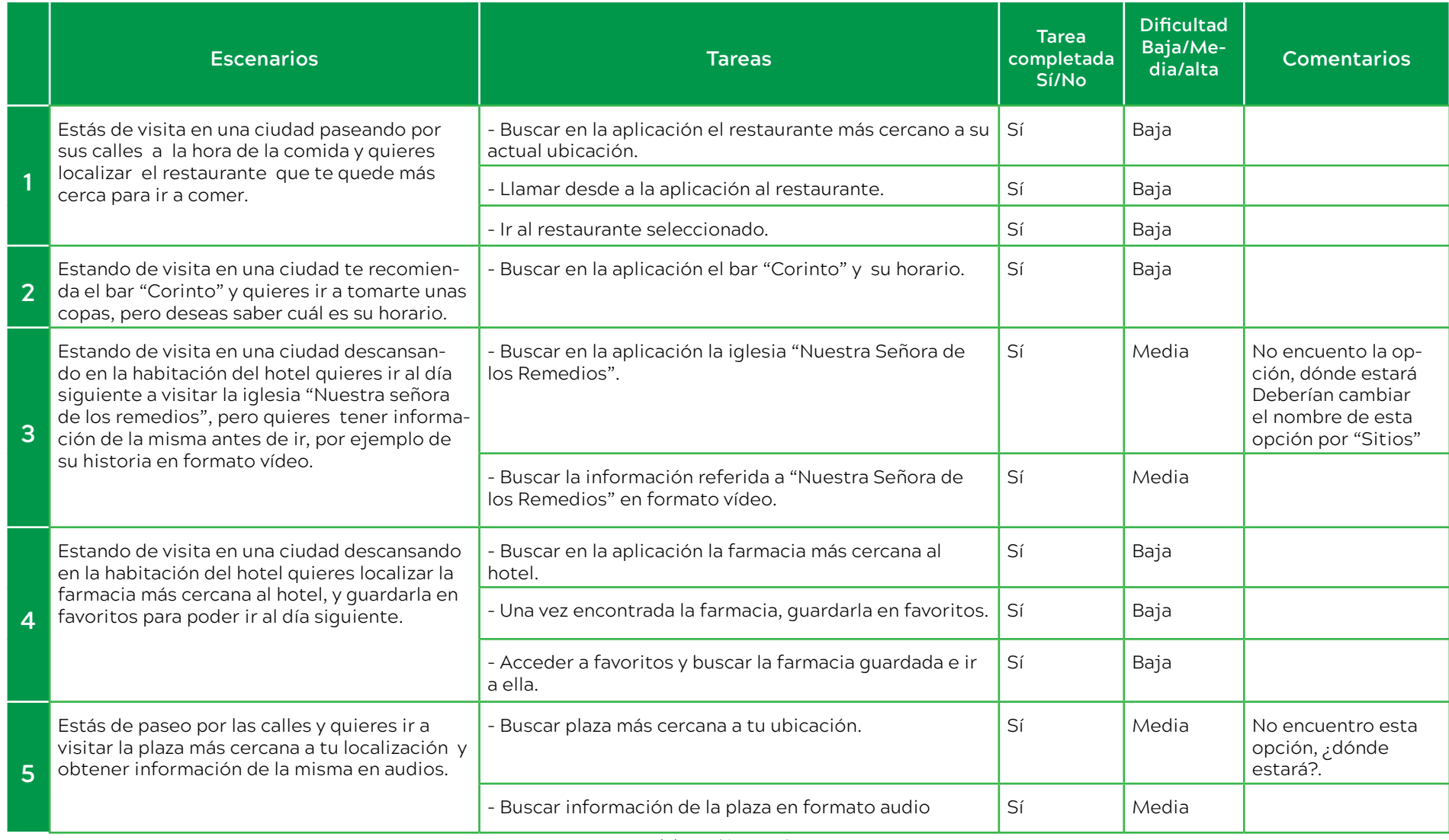

#### **Tabla 13**. *Resultado test usuario 4*

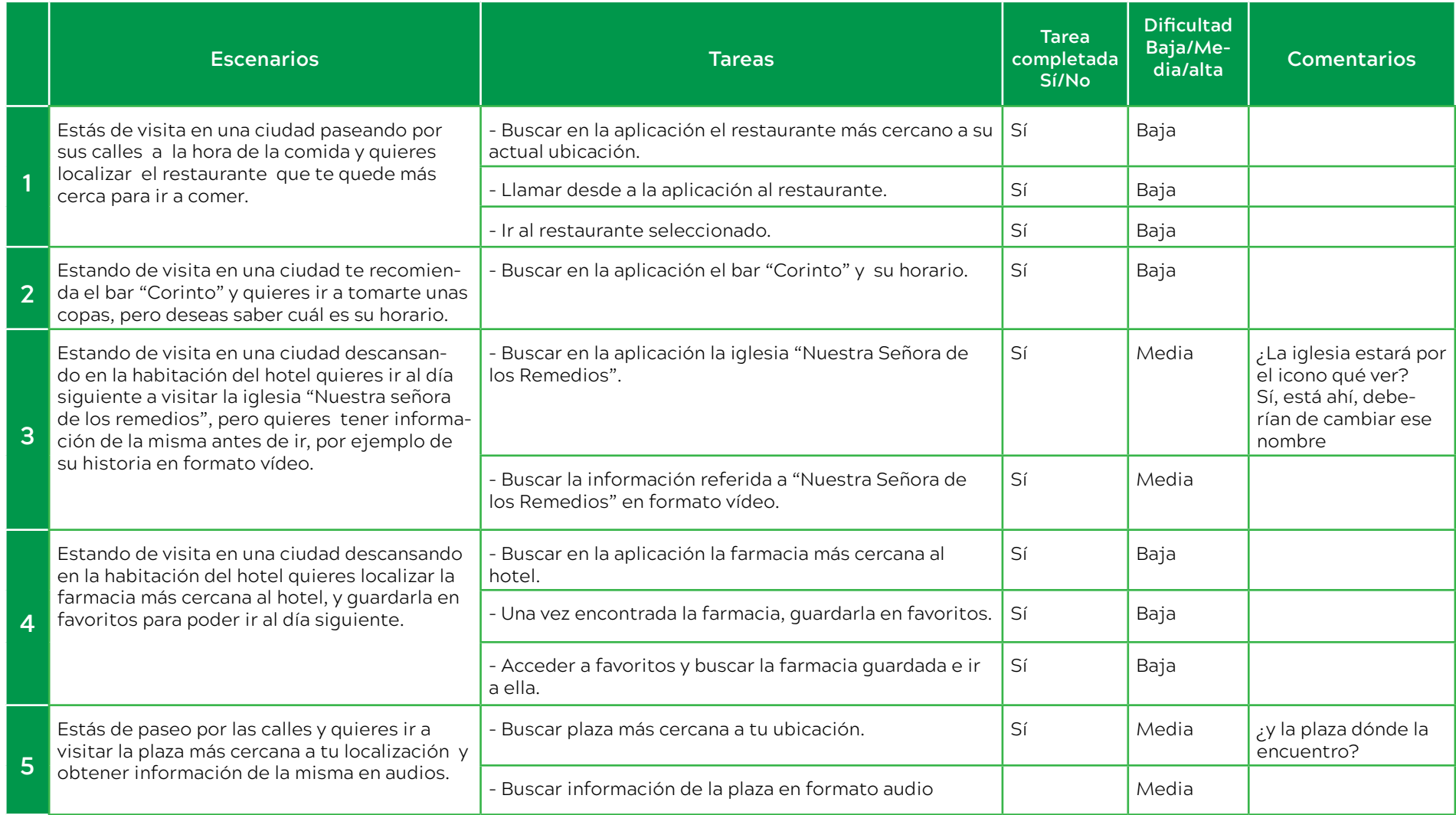

#### **Tabla 14**. *Resultado test usuario 5*

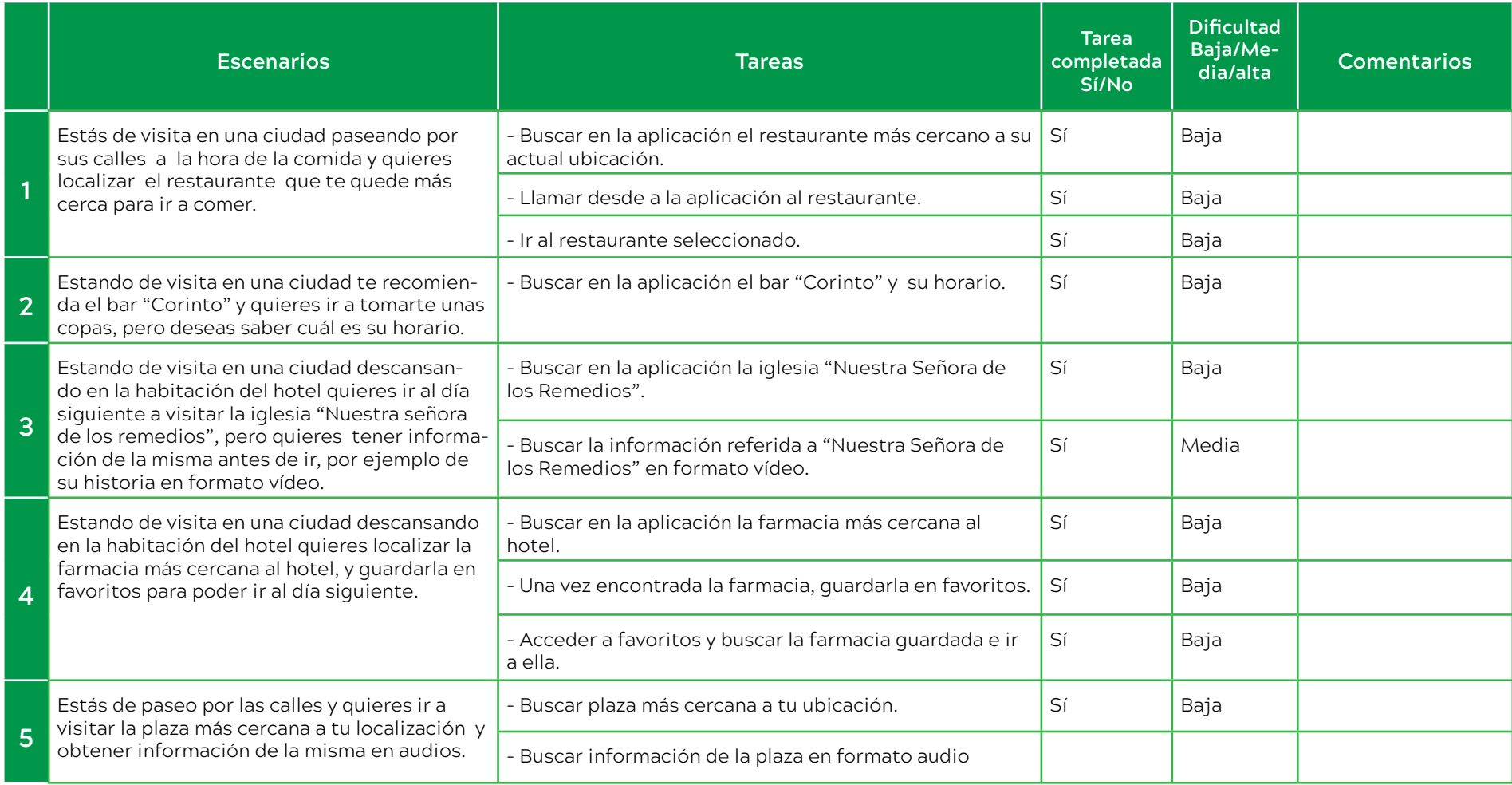

 $\overline{\Omega}$ 

487 m

701 m

## **ANEXO 4. Resto de pantallas de la Aplicación**

(≡

#### Pantallas opción Cafés

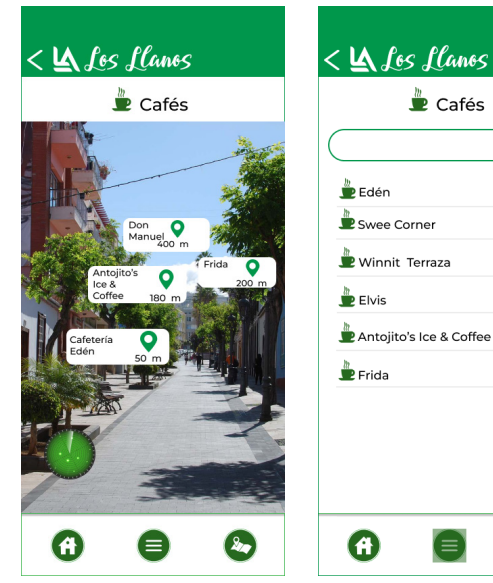

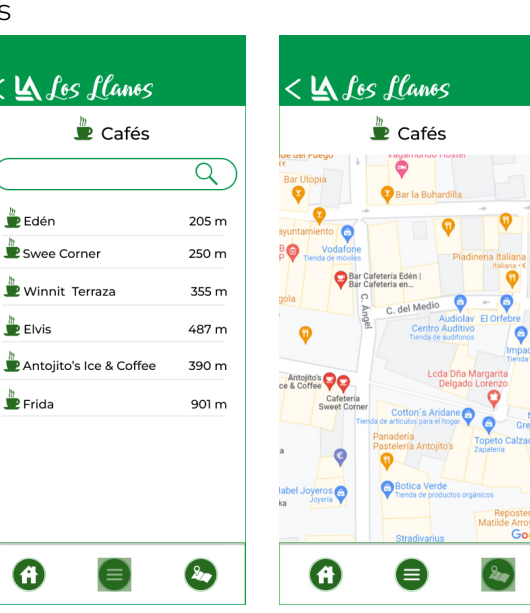

#### Pantallas opción Farmacias

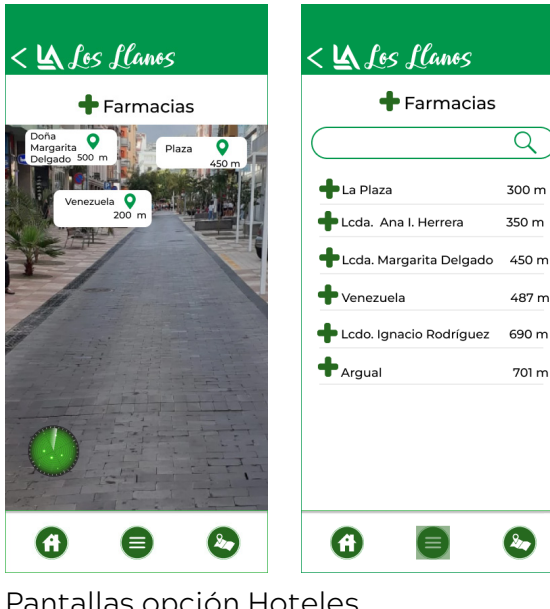

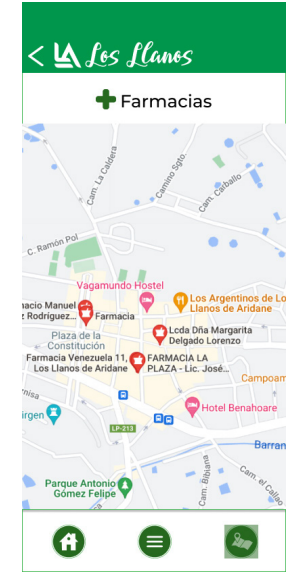

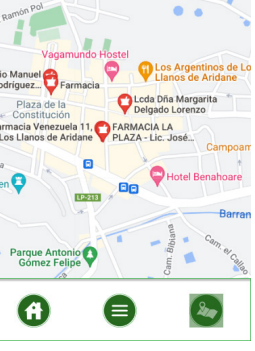

Pantallas opción Restaurantes **Pantallas opción Hoteles** 

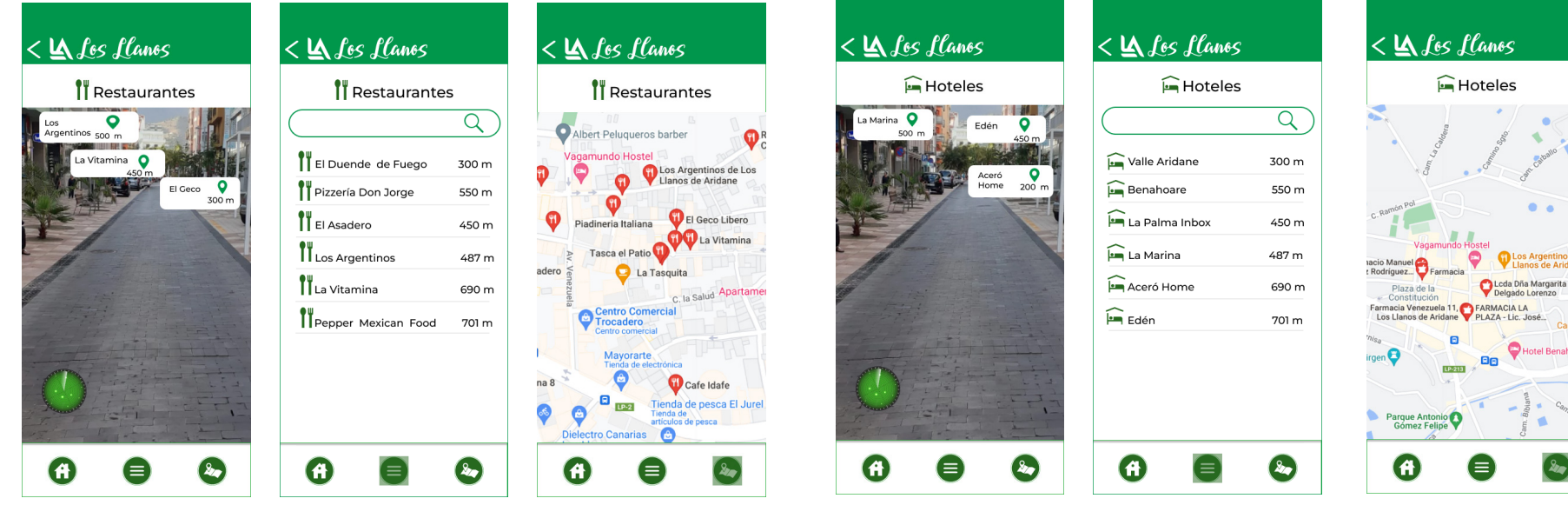

# **Anexo 5 Manual de Identidad**

Manual de Identidad Corporativa

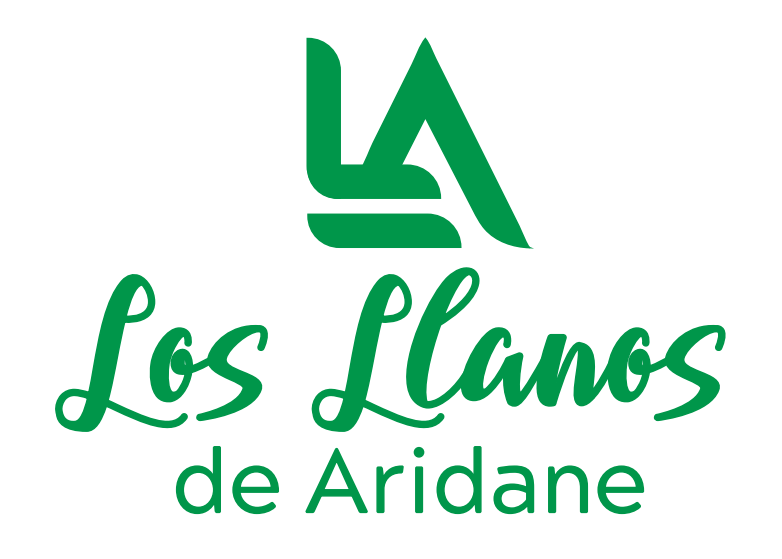

El logotipo de la aplicación de Los Llanos de Aridane está compuesto por las siglas que representan su nombre. Comienza con una L y debajo de la misma contiene la parte inferior de otra, que hace alusión a las siglas de "Los Llanos", a continuación se le integra una A haciendo referencia al nombre "Aridane".

Las terminaciones de las iniciales son orgánicas, que le dan un aspecto más dinámico y desenfadado.

Su color verde hace referencia a la naturaleza propia de la Isla de La Palma, donde se encuentra ubicado el Municipio de Los Llanos de Aridane.

#### **Color en positivo Color en negativo**

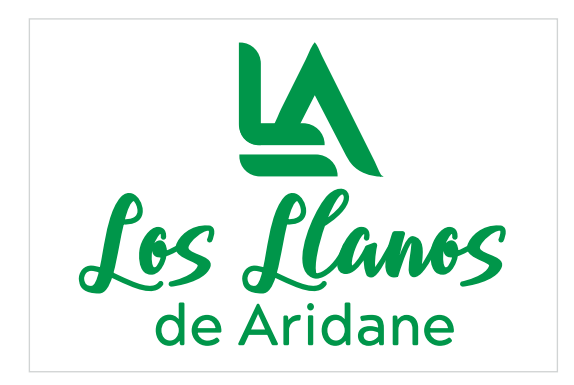

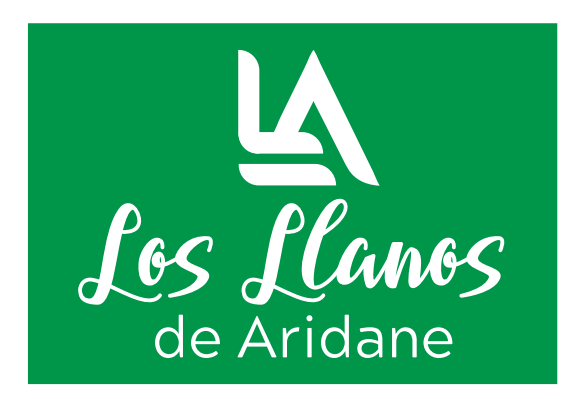

**Blanco y negro en positivo**

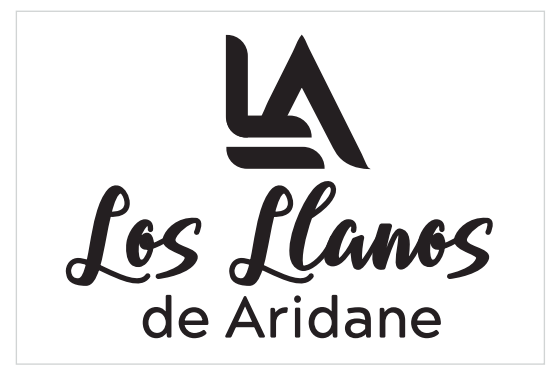

**Blanco y negro en negativo**

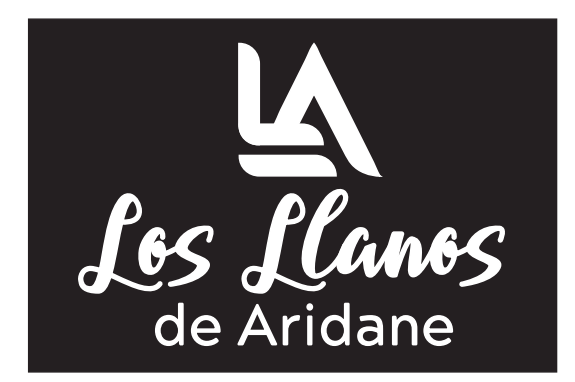

Variaciones del logotipo

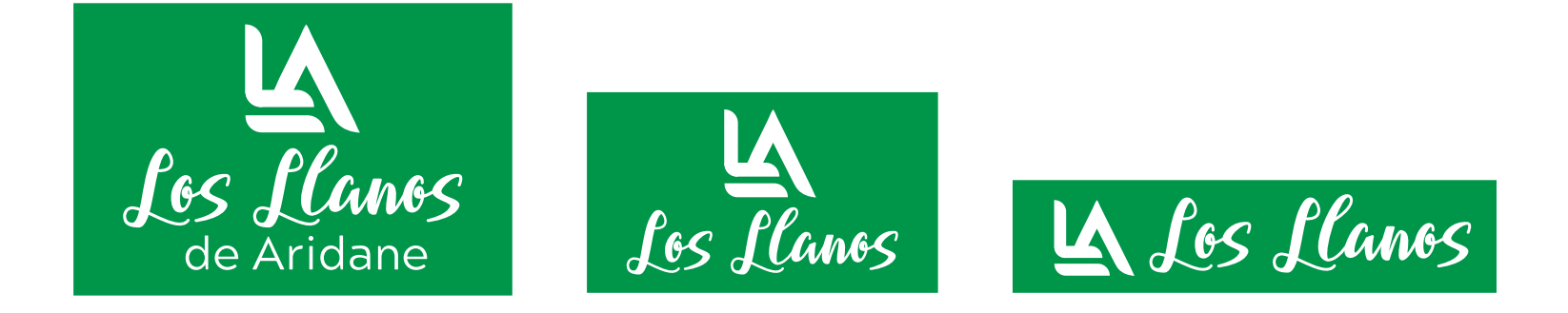

Diseño responsive del logotipo

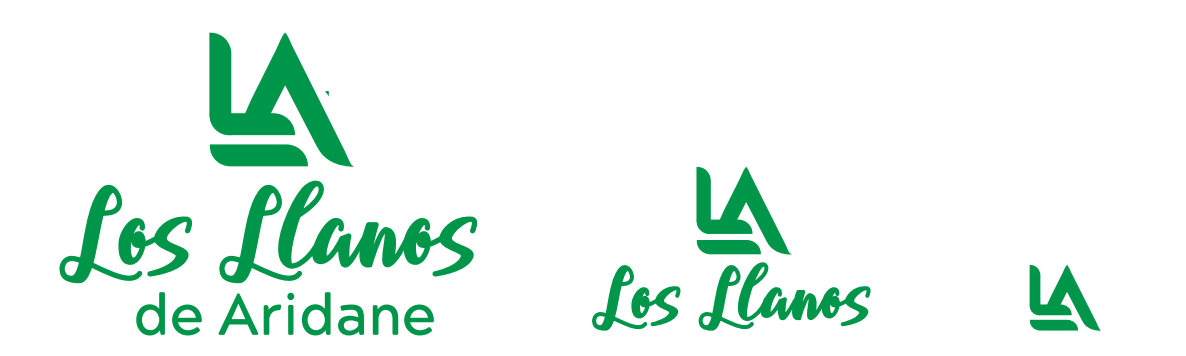

Manual de Identidad Corporativa

## Planimetría y área de seguridad

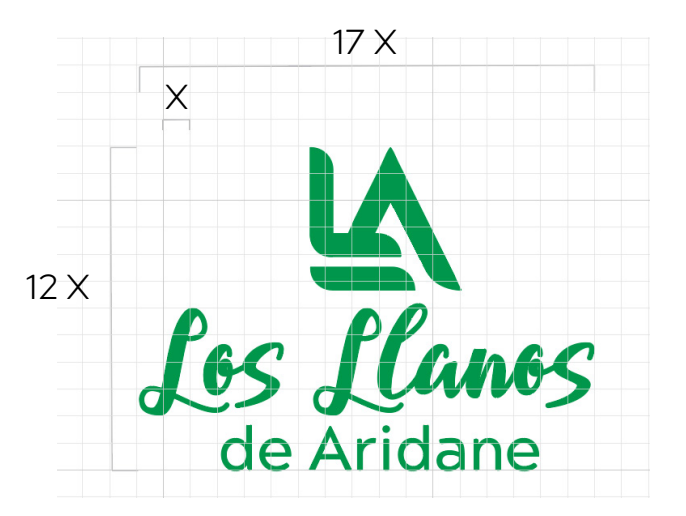

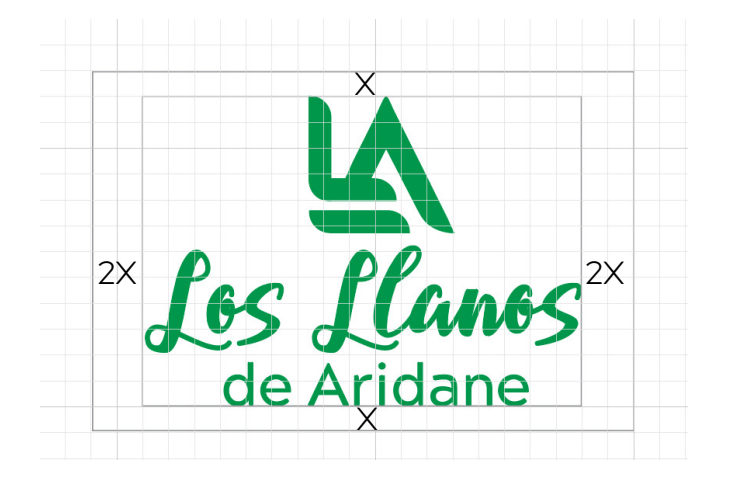

El logotipo **está construido sobre una cuadrícula proporcional al valor X**. La cual constituye la unidad de medida con la que aseguramos la correcta proporción de la marca sobre cualquier soporte y formato.

El **área de protección** queda establecida por la medida X. Tiene una margen superior e inferior de una unidad y dos unidades por el margen izquierdo o derecho.

El logo no deberá contener nunca elementos gráficos que puedan dificultar la correcta legibilidad del logotipo.

# Colores corporativos

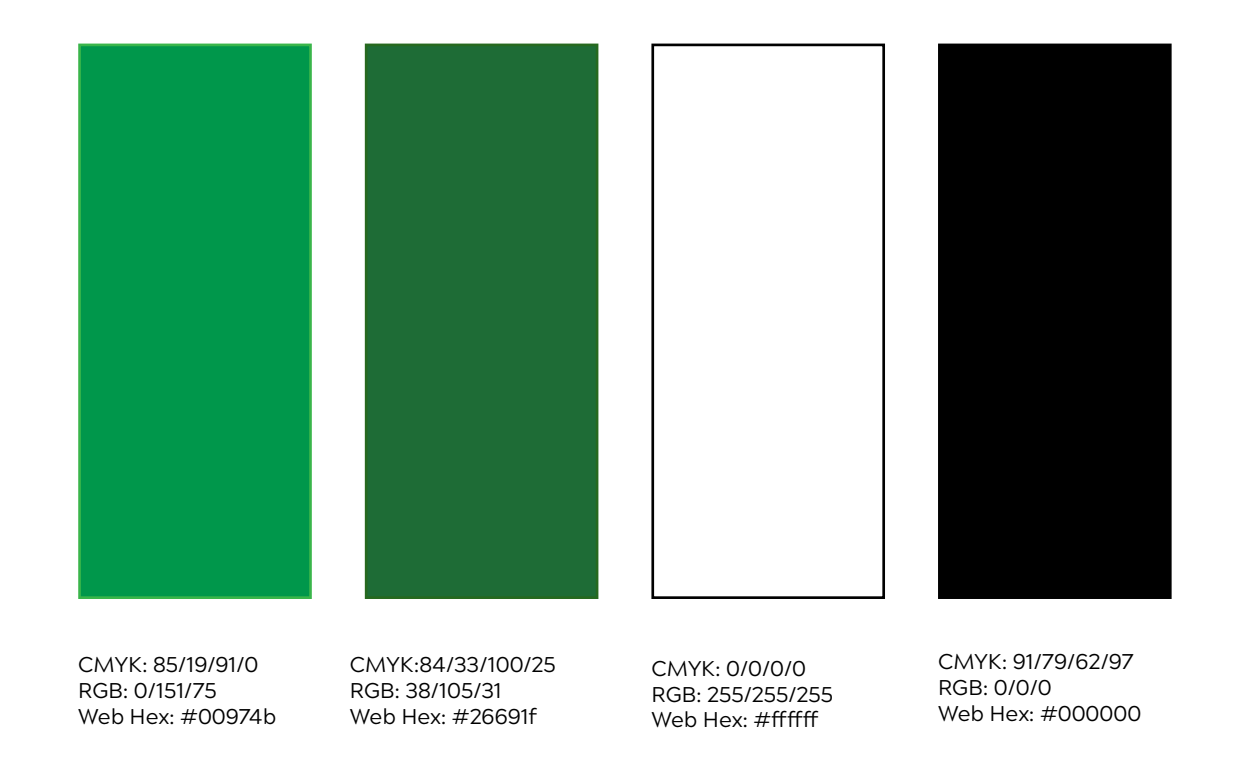

## Tipografías logotipo

## Tipografía Bellarin

A BC DE F G VI I KLMN a b c d e f g h i j k 0 1 2 3 4 5 6 7 8 9

Tipografía Acherus Grotesque light

## A B C D E F G H I J K L M N a b c d e f g h i j k 0 1 2 3 4 5 6 7 8 9

Montserrat Regular

A B C D E F G H I J K L M N a b c d e f g h i j k l m n 0 1 2 3 4 5 6 7 8 9

**Montserrat Semibold**

**A B C D E F G H I J K L M N a b c d e f g h i j k l m n 0 1 2 3 4 5 6 7 8 9** 

Para el **logotipo**, se ha elegido la **tipografía Bellarin** del tipo caligráfica, sin serifa , son dinámicas debido a su formas suaves, lo que le da un aire de **cercanas y amigables**, muy conveniente para el diseño del logo de esta aplicación.

También, se utiliza la **tipografía Acherus Grotesque light** que es una familia tipográfica sans serif redondeada basada en formas geométricas, **combinan estabilidad con dinamismo**, son vanguardistas y se emplean mucho en **áreas relacionadas con la innovación y las tecnologías**, dan un aspecto **moderno**.

Para el **diseño de la aplicación** se ha escogido la **tipografía Montserrat**, la cual ha sido creada para utilizarlas en dispositivos móviles y en la web, es una **tipografía de fácil lectura.**

## Usos inadecuados del logotipo

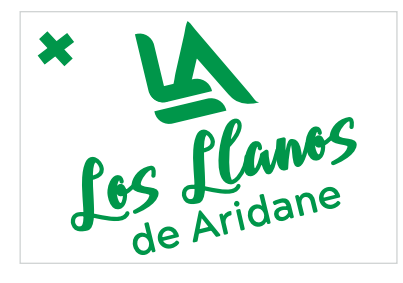

#### **Rotaciones**

No se debe inclinar o rotar dentro de un diseño el logotipo.

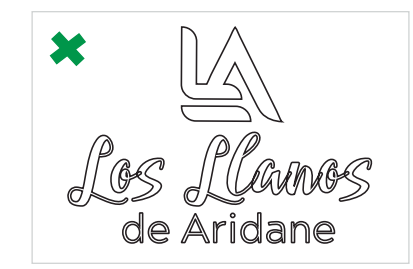

**Contorno** No está permitido el uso de contornos ni de sombras.

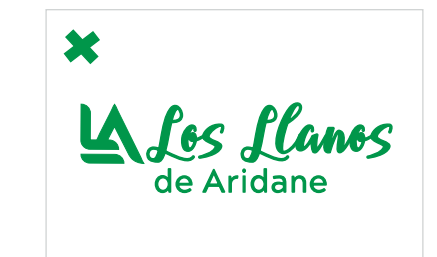

#### **Descomposición** No está permitido desplazar, descomponer o mover un elemento dentro del logotipo.

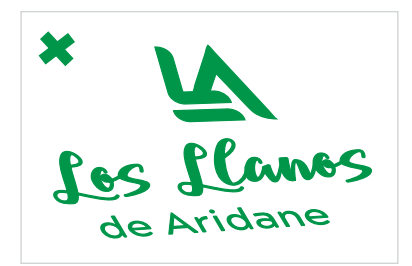

**Efecto distorsión y perspectiva** No se debe aplicar ningún efecto de perspectiva o distorsión.

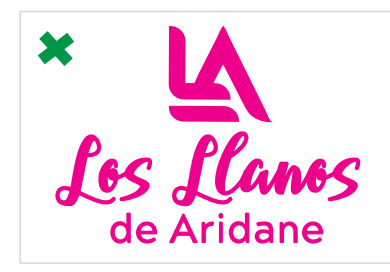

**Color** No se debe cambiar el color del logotipo.

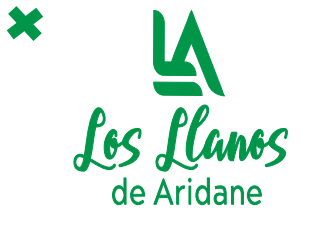

**Proporción**  No se debe alterar la proporción.

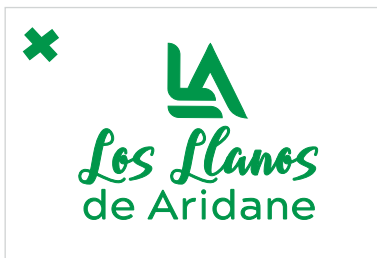

**Frase "de Aridane"** No se debe puede afectar la disposición de la frase "de Aridane" ni cambiar el ancho.

# Iconografía

### **Iconos principales**

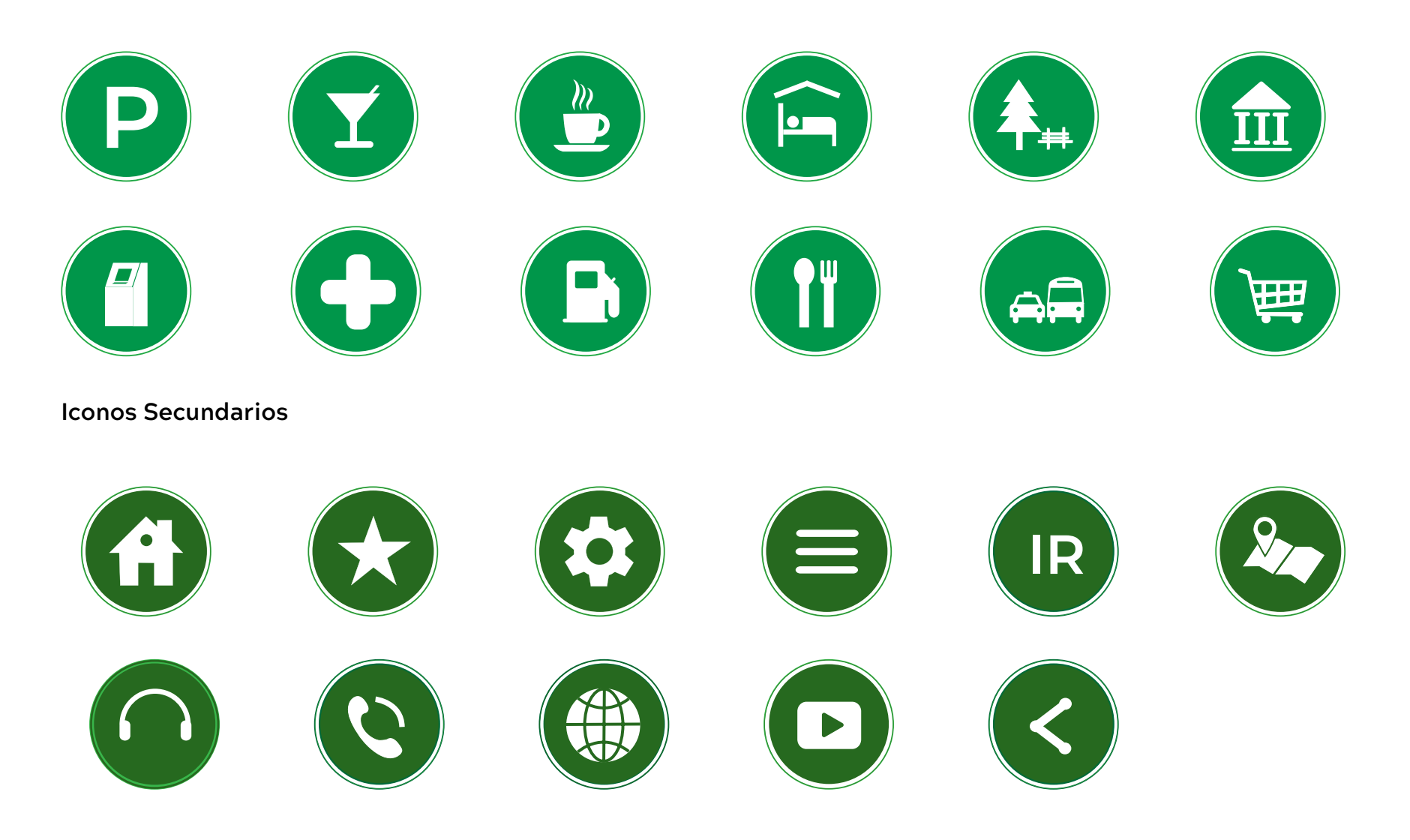

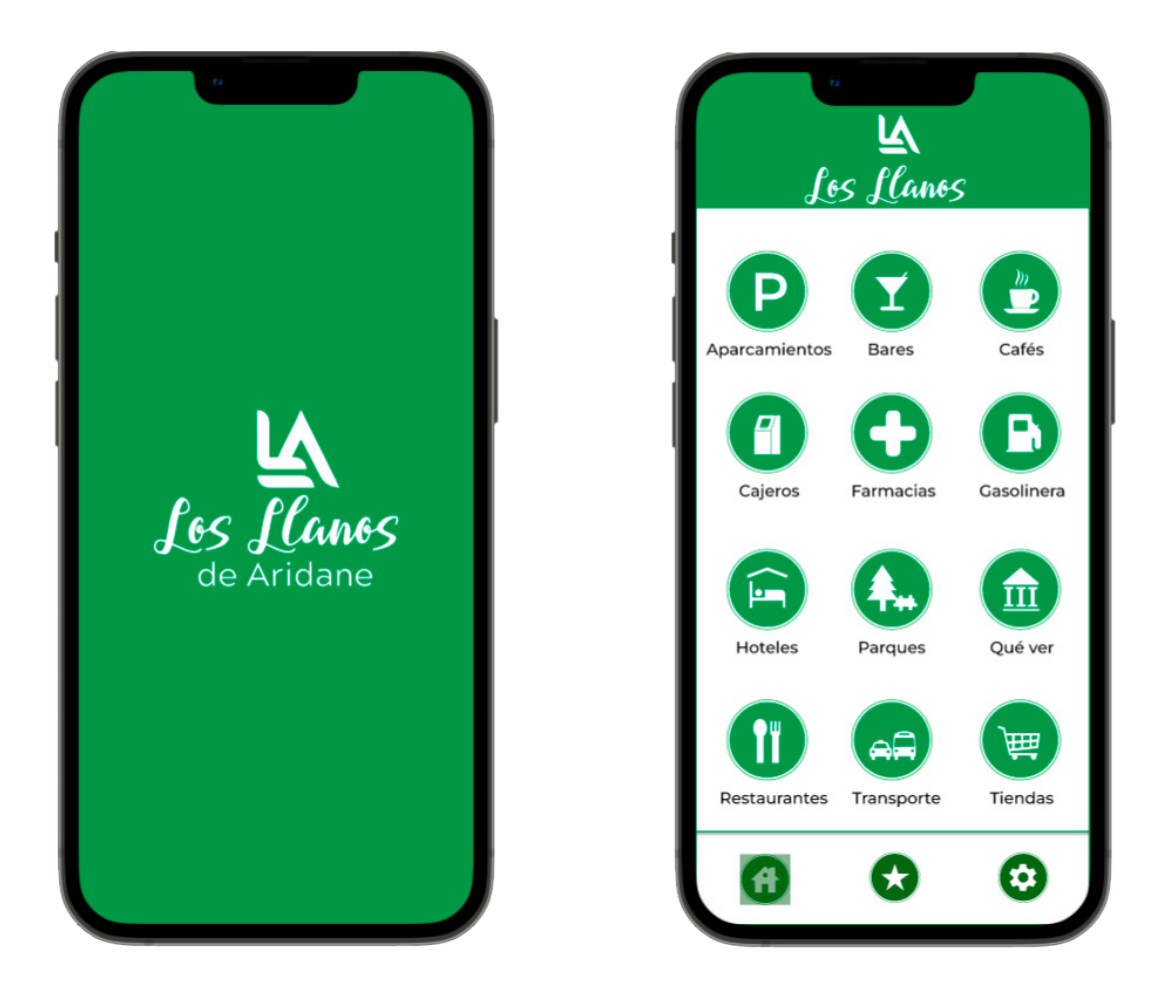

Manual de Identidad Corporativa
**Universidad Internacional de La Rioja**

Escuela Superior de Ingeniería y Tecnología **Trabajo de fin de Máster**

Máster en Diseño Gráfico Digital Tipo de trabajo: 3

Presentado por: Nancy Remedios Rodríguez Felipe Director: Jesús López de los Mozos

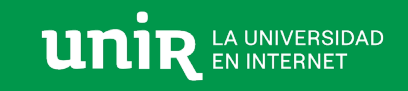